# **COLEÇÃO** DESAFIOS<br>ENGENHARIAS:

# **ENGENHARIA CIVIL 4**

**ARMANDO DIAS DUARTE** (ORGANIZADOR)

**Ano 2021** 

# **COLEÇÃO** DESAFIOS<br>ENGENHARIAS:

# **ENGENHARIA CIVIL 4**

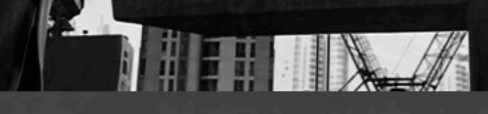

**ARMANDO DIAS DUARTE** (ORGANIZADOR)

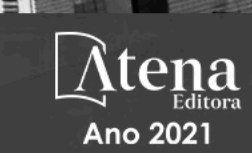

Editora chefe Profª Drª Antonella Carvalho de Oliveira Editora executiva Natalia Oliveira Assistente editorial Flávia Roberta Barão Bibliotecária [Janaina](https://www.edocbrasil.com.br/) Ramos Projeto gráfico Camila Alves de Cremo Daphynny Pamplona Gabriel Motomu Teshima Luiza Alves Batista Natália Sandrini de Azevedo Imagens da capa iStock Edição de arte Luiza Alves Batista 2021 *by Atena Editora Copyright* © Atena Editora *Copyright* do texto © 2021 Os autores *Copyright* da edição © 2021 Atena Editora Direitos para esta edição cedidos à Atena Editora pelos autores. *Open access publication by* Atena Editora

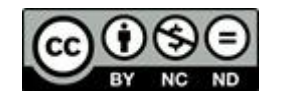

Todo o conteúdo deste livro está licenciado sob uma Licença de Atribuição *Creative Commons*. Atribuição-Não-Comercial-NãoDerivativos 4.0 Internacional (CC BY-NC-ND 4.0).

O conteúdo dos artigos e seus dados em sua forma, correção e confiabilidade são de responsabilidade exclusiva dos autores, inclusive não representam necessariamente a posição oficial da Atena Editora. Permitido o *download* da obra e o compartilhamento desde que sejam atribuídos créditos aos autores, mas sem a possibilidade de alterá-la de nenhuma forma ou utilizá-la para fins comerciais.

Todos os manuscritos foram previamente submetidos à avaliação cega pelos pares, membros do Conselho Editorial desta Editora, tendo sido aprovados para a publicação com base em critérios de neutralidade e imparcialidade acadêmica.

A Atena Editora é comprometida em garantir a integridade editorial em todas as etapas do processo de publicação, evitando plágio, dados ou resultados fraudulentos e impedindo que interesses financeiros comprometam os padrões éticos da publicação. Situações suspeitas de má conduta científica serão investigadas sob o mais alto padrão de rigor acadêmico e ético.

#### Conselho Editorial

#### Ciências Exatas e da Terra e Engenharias

[Prof. Dr. Adélio Alcino Sampaio Castro Machado](http://lattes.cnpq.br/4403141053026782) – Universidade do Porto [ProFª Drª Ana Grasielle Dionísio Corrêa](http://buscatextual.cnpq.br/buscatextual/visualizacv.do?id=K4138613J6) – Universidade Presbiteriana Mackenzie [Prof. Dr. Carlos Eduardo Sanches de Andrade](http://buscatextual.cnpq.br/buscatextual/visualizacv.do?id=K4276371U0) – Universidade Federal de Goiás Profª Drª Carmen Lúcia Voigt – [Universidade Norte do Paraná](http://buscatextual.cnpq.br/buscatextual/visualizacv.do?id=K4257027Z4&tokenCaptchar=03AOLTBLRQwYrpUQNUiVQs5GKnu0UEeohCfS4gh6VQg4m9OCJBJGP1ipscv6rWqdQAm2ekIryWPICw4nrsj8zRvhV4KOCu_O7fKg8x16A4Q0frQhC4eXdGXjdlfaKY5_iCNOSxZdXwJf6mvSt7LxNHGYgrH3nvQ2GW02NNUnMijTh0P3XD2EKSRa6CPw-zJpSyX79my81mz0XfDpmLx1gKrLlyJOkZoxVmwZiB8Ef2UhunxkIromTYDmWKj1WB7amYH6FeKqP2g_CrxeS9rrMUCSa_TBvxDeuCGoS639pvbI96P_J6DrHpqui_qr2lwFwRESn0FURO5I0vvaS_eoBsIw0NpHkYMlacZ3AG5LBQ6dZCocE8fSPnNTEYLZ920AIxxvFsOztg4UlnlCxNtyQAlLK8yuUExFbn4w) Prof. Dr. Cleiseano Emanuel da Silva Paniagua – [Instituto Federal de Educação, Ciência e Tecnologia de](http://buscatextual.cnpq.br/buscatextual/visualizacv.do?id=K4220017Y9)  [Goiás](http://buscatextual.cnpq.br/buscatextual/visualizacv.do?id=K4220017Y9)

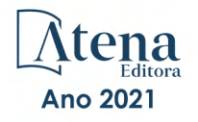

Prof. Dr. Douglas Gonçalves da Silva – [Universidade Estadual do Sudoeste da Bahia](http://buscatextual.cnpq.br/buscatextual/visualizacv.do?id=K4138744E2) Prof. Dr. Eloi Rufato Junior – [Universidade Tecnológica Federal do Paraná](http://buscatextual.cnpq.br/buscatextual/visualizacv.do?id=K4798868A0) Profª Drª Érica de Melo Azevedo – [Instituto Federal do Rio de Janeiro](http://buscatextual.cnpq.br/buscatextual/visualizacv.do?id=K4252050Z6&tokenCaptchar=03AGdBq26OwUjfczJgpok-DhR78-_tg8mCtuc_kzOdu3fww-XkFeIGpZcxeQYR_lQjlru2zoBp9MaSwp6X-5o2KOEi_vtmcyIPkAOaR-MapG54dWG6zdfo1Am2FWOz1PLOuLmRiuW47XqJnozK7mGtmFri7W6RDjlyxm9gEHId_EG1bhArFgeqBA610tCpbHN9QsbtXAhrYqZkvRe4_gd77e_huLOm8x9zsu0tW2qJ6W6D8Y2GP66SDaz1Yh_QKnR8_TZlh9QtcC-OTeKPi3NB06bIFQNdSxHwLmb5B3ZYCiJ3k4p2cpPl6LkeIreU92cL5nLWqC2yOkPsupmW8RZR8Q0lkAleKMY9Hd3XlmAITir63s6d95SHqdoLA75owrR0nma3vrXxQgT9pkc1QvdCr5-B9vQupl7AAg) [Prof. Dr. Fabrício Menezes Ramos](http://lattes.cnpq.br/0245575611603731) – Instituto Federal do Pará Profª Dra. Jéssica Verger Nardeli – [Universidade Estadual Paulista Júlio de Mesquita Filho](http://buscatextual.cnpq.br/buscatextual/visualizacv.do?id=K4463907J8) Prof. Dr. Juliano Carlo Rufino de Freitas – [Universidade Federal de Campina Grande](http://buscatextual.cnpq.br/buscatextual/visualizacv.do?id=K4759660E9) Profª Drª Luciana do Nascimento Mendes – [Instituto Federal de Educação, Ciência e Tecnologia do Rio](http://buscatextual.cnpq.br/buscatextual/visualizacv.do?id=K4760729J2)  [Grande do Norte](http://buscatextual.cnpq.br/buscatextual/visualizacv.do?id=K4760729J2) Prof. Dr. Marcelo Marques – [Universidade Estadual de Maringá](http://buscatextual.cnpq.br/buscatextual/visualizacv.do?id=K4751834Y8) [Prof. Dr. Marco Aurélio Kistemann Junior](http://buscatextual.cnpq.br/buscatextual/visualizacv.do?id=K4537856E4&tokenCaptchar=03AGdBq25h8s4ah6wRNPrjprU34aYFel02dUO8rCfIm5Dqn0zx7x-SOFz8S9Cgi7nVgAOr9BtH4aO4sfkQ-E5jfY7GGAva11Lj54I5Ks81P3cOKDsR2L2bC57MFAdyQ5zkxGhYmdwiH1Ou1aKVPQsQ-PHWu6MVpgVCz4wNpL0wxSE9sCtO3vobB1j0oPGwrvE0YgAfmI2B_4HS3daHhCIVe74EBkUincgIXr2ekTFY3_lGSr3lm2KDnZynPE4OjNXYPSdvAEMZn443NnoKDEpMTl5pYsZYSymhhw9DVjloXcM_aE0VtRXDPCUpoOIFJGXMdh10Ys_CK3XixwjCY1n7Ui_aNUS2NhnIIhrRjabALTJgmg92Tgek1-ZOcY3yQBLsFnK7Rni2elPkXUm_qcZsnSgtUk6FDRiR34B6DWhPSaV96tv8YL8hB3ZFss4gR3HdF6M-vS7-mzr5mrLAbFhYX3q-SMLqRVsBYw) – Universidade Federal de Juiz de Fora

[Profª Drª Neiva Maria de Almeida](http://buscatextual.cnpq.br/buscatextual/visualizacv.do?id=K4235887A8) – Universidade Federal da Paraíba

Profª Drª Natiéli Piovesan – [Instituto Federal do Rio Grande do Norte](http://buscatextual.cnpq.br/buscatextual/visualizacv.do?id=K4465502U4) [Profª Drª Priscila Tessmer Scaglioni](http://buscatextual.cnpq.br/buscatextual/visualizacv.do?id=K4465502U4) – Universidade Federal de Pelotas

[Prof. Dr. Sidney Gonçalo de Lima](http://buscatextual.cnpq.br/buscatextual/visualizacv.do?id=K4794831E6) – Universidade Federal do Piauí Prof. Dr. Takeshy Tachizawa – [Faculdade de Campo Limpo Paulista](http://buscatextual.cnpq.br/buscatextual/visualizacv.do?id=K4425040A8)

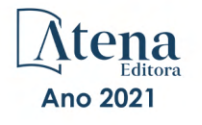

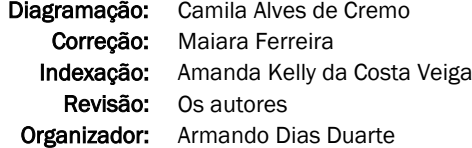

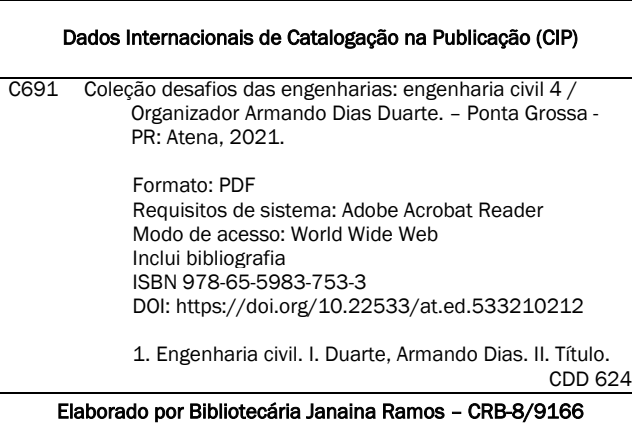

Atena Editora Ponta Grossa – Paraná – Brasil Telefone: +55 (42) 3323-5493 [www.atenaeditora.com.br](http://www.atenaeditora.com.br/) contato@atenaeditora.com.br

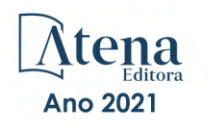

#### DECLARAÇÃO DOS AUTORES

Os autores desta obra: 1. Atestam não possuir qualquer interesse comercial que constitua um conflito de interesses em relação ao artigo científico publicado; 2. Declaram que participaram ativamente da construção dos respectivos manuscritos, preferencialmente na: a) Concepção do estudo, e/ou aquisição de dados, e/ou análise e interpretação de dados; b) Elaboração do artigo ou revisão com vistas a tornar o material intelectualmente relevante; c) Aprovação final do manuscrito para submissão.; 3. Certificam que os artigos científicos publicados estão completamente isentos de dados e/ou resultados fraudulentos; 4. Confirmam a citação e a referência correta de todos os dados e de interpretações de dados de outras pesquisas; 5. Reconhecem terem informado todas as fontes de financiamento recebidas para a consecução da pesquisa; 6. Autorizam a edição da obra, que incluem os registros de ficha catalográfica, ISBN, DOI e demais indexadores, projeto visual e criação de capa, diagramação de miolo, assim como lançamento e divulgação da mesma conforme critérios da Atena Editora.

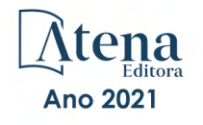

#### DECLARAÇÃO DA EDITORA

A Atena Editora declara, para os devidos fins de direito, que: 1. A presente publicação constitui apenas transferência temporária dos direitos autorais, direito sobre a publicação, inclusive não constitui responsabilidade solidária na criação dos manuscritos publicados, nos termos previstos na Lei sobre direitos autorais (Lei 9610/98), no art. 184 do Código Penal e no art. 927 do Código Civil; 2. Autoriza e incentiva os autores a assinarem contratos com repositórios institucionais, com fins exclusivos de divulgação da obra, desde que com o devido reconhecimento de autoria e edição e sem qualquer finalidade comercial; 3. Todos os e-book são *open access, desta forma* não os comercializa em seu site, sites parceiros, plataformas de *e-commerce,* ou qualquer outro meio virtual ou físico, portanto, está isenta de repasses de direitos autorais aos autores; 4. Todos os membros do conselho editorial são doutores e vinculados a instituições de ensino superior públicas, conforme recomendação da CAPES para obtenção do Qualis livro; 5. Não cede, comercializa ou autoriza a utilização dos nomes e e-mails dos autores, bem como nenhum outro dado dos mesmos, para qualquer finalidade que não o escopo da divulgação desta obra.

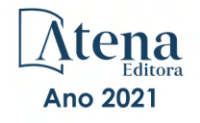

#### **APRESENTAÇÃO**

A coleção de trabalhos intitulada "Coleção desafios das engenharias: Engenharia Civil 4" é uma obra que tem como foco principal a discussão científica por intermédio de diversos trabalhos que compõe seus capítulos. O volume abordará de forma categorizada e interdisciplinar, pesquisas cujos resultados possam auxiliar na tomada de decisão, tanto no campo acadêmico, quanto no profissional.

Os trabalhos desenvolvidos foram realizados em instituições de ensino e pesquisa no Brasil e dois trabalhos internacionais, um localizado no México e o outro no município de Valenzuela, na Espanha. Em todos esses trabalhos, foram apresentadas problemáticas distintas que são: a inovação através do desenvolvimento de um aplicativo através da tecnologia Building Information Modelling (BIM) para estimar a utilização de custos de obras em tempo real. O uso de exemplos práticos no ensino de métodos numéricos. O estudo da eliminação de erros sistemáticos através de equipamentos geodésicos e topográficos durante a execução de locações de obras. Levantamento de causas de patologias nos elevados de concreto armado. Descrição através de exemplos numéricos da habilidade do elemento de viga unificado suportar grandes translações e rotações. E por fim, uma proposta de fornecer um sistema de aterro sanitário em conjunto de um plano de gestão ambiental que seja sustentável e economicamente viável.

Os temas discutidos nesta obra, possuem a proposta de fundamentar o conhecimento de acadêmicos, mestres e todos aqueles que de alguma forma se interessam pela área da Engenharia Civil, através de temáticas atuais com resoluções inovadoras, descritas nos capítulos da coleção. Sendo assim, a divulgação científica é apresentada com grande importância para o desenvolvimento de toda uma nação, portanto, fica evidenciada a responsabilidade de transmissão dos saberes através de plataformas consolidadas e confiáveis, como a Atena Editora, capaz de oferecer uma maior segurança para os novos pesquisadores e os que já atuam nas diferentes áreas de pesquisa, exporem e divulgarem seus resultados.

Armando Dias Duarte

### **SUMÁRIO**

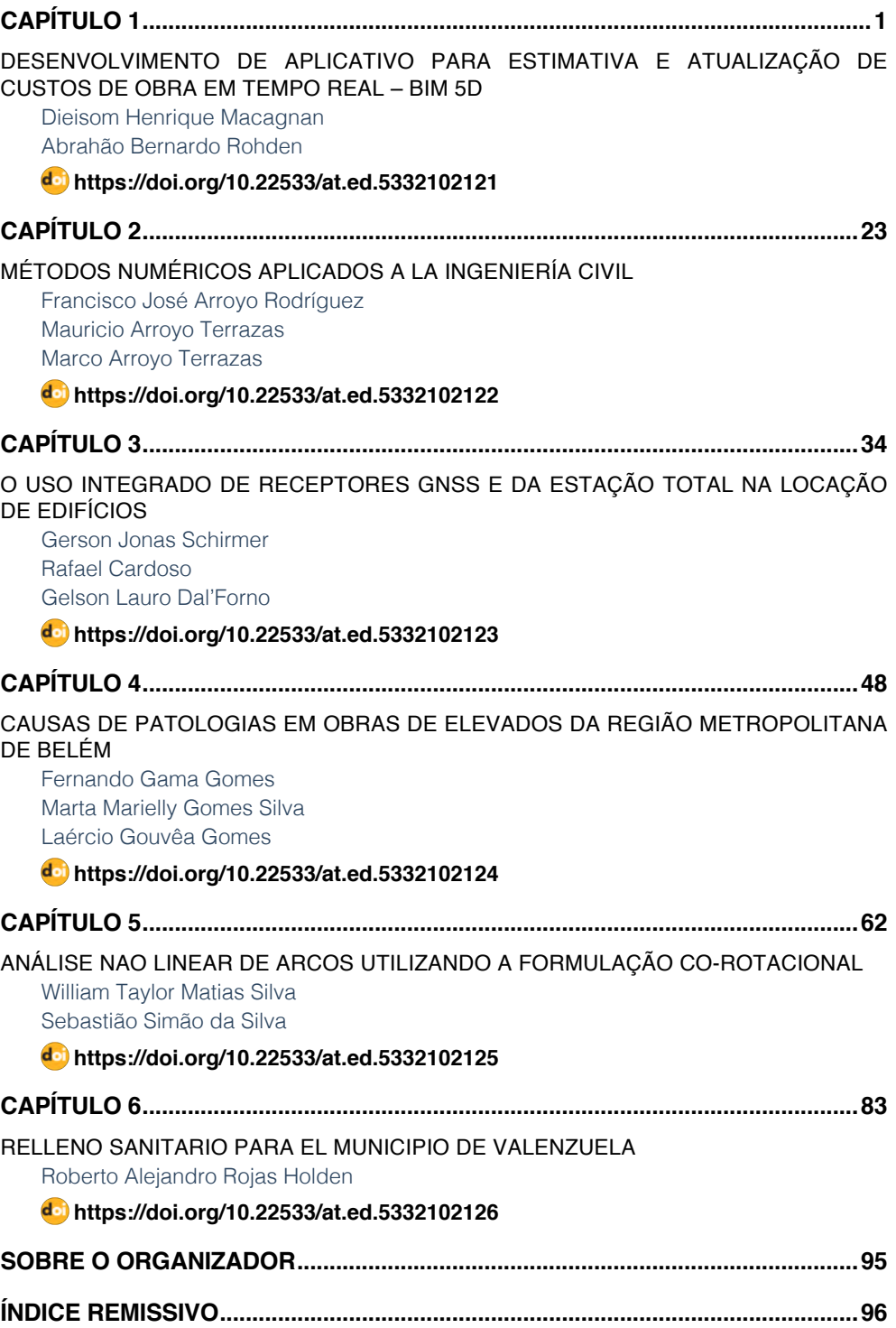

## **SUMÁRIO**

## **CAPÍTULO 1**

### <span id="page-9-0"></span>DESENVOLVIMENTO DE APLICATIVO PARA ESTIMATIVA E ATUALIZAÇÃO DE CUSTOS DE OBRA EM TEMPO REAL – BIM 5D

*Data de aceite: 01/12/2021*

#### **Dieisom Henrique Macagnan**

Engenheiro Civil, PUCRS Porto Alegre/RS, Brasil

#### **Abrahão Bernardo Rohden**

Professor PUCRS/FURB Porto Alegre/RS, Brasil http://lattes.cnpq.br/0220275442286318

**RESUMO**: A aplicação da tecnologia BIM 5D na elaboração dos orçamentos de projeto, pode ser considerada como uma das últimas revoluções tecnológicas da indústria da construção. Entretendo, alguns processos ainda contam com a leitura e transferência de dados de forma manual entre diversas plataformas, sendo suscetíveis a falhas humanas. O objetivo deste trabalho foi o desenvolvimento de rotinas para automatizar o preenchimento, atualização e extração de custo dos modelos BIM. Para esta finalidade será utilizada a plataforma de trabalho *Autodesk Revit 2020* em conjunto com o *Dynamo 2.1*, ambos *softwares* da empresa *Autodesk*. Os resultados obtidos confirmam as vantagens da automatização do processo, garantindo maior agilidade e transparência durante a elaboração da estimativa de custo.

**PALAVRAS-CHAVE:** Programação, Dynamo 2.1, Autodesk Revit 2020, Orçamentação, Sinapi.

#### APPLICATION DEVELOPMENT TO ESTIMATE AND UPDATE CONSTRUCTION COSTS IN REAL TIME - BIM 5D

**ABSTRACT:** The application of BIM 5D technology in the preparation of project budgets can be considered as one of the latest technological revolutions in the construction industry. Entertaining, some processes still rely on reading and transferring data manually between different platforms, being susceptible to human error. The objective of this work was the development of routines to automate the filling, updating and cost extraction of BIM models. For this purpose, the Autodesk Revit 2020 work platform will be used in conjunction with Dynamo 2.1, both software from the company Autodesk. The results obtained confirm the advantages of automating the process, ensuring greater agility and transparency during the preparation of the cost estimate.

**KEYWORDS:** Programming, Dynamo 2.1, Autodesk Revit 2020, Budgeting, Sinapi.

#### **1 | INTRODUÇÃO**

Com o aumento constante da competitividade entre as empresas da construção civil, verifica-se que o correto levantamento dos quantitativos e custos envolvidos no projeto é imprescindível na tomada de decisão de viabilidade ou no posicionamento perante a concorrência do mercado.

Dentre as dificuldades encontradas nas

estimativas de custos, estão às variações entre os processos construtivos de cada empresa, a variação nas especificações das matérias primas e o tempo de ciclo de construção de um empreendimento, o que torna complexa a tarefa de gerir corretamente todas essas informações. Podemos, então, vincular a assertividade obtida na planilha de orçamento a sua qualidade, detalhamento e constante atualização da mesma (AVILA; LIBRELOTTO; LOPEZ, 2003).

Para Azevedo (2016), o mercado da construção civil não tem acompanhado a evolução tecnológica conforme os demais setores do mercado. O autor comenta que o setor necessita buscar mais eficiência com o auxílio da metodologia BIM (*Building Information Model*), e da automatização dos processos em busca de mais qualidade, versatilidade e diferencial competitivo.

Conforme relata Delatorre (2014), o mais novo modo de projetar, baseado na parametrização dos elementos, na interação entre as disciplinas durante o desenvolvimento do projeto e na interoperabilidade entre sistemas, ambas as melhorias de processo obtidas pelo uso da metodologia BIM, torna necessária a constante aprendizagem e evolução dos processos internos das empresas do ramo, e conceitos de trabalho envolvidos na concepção dos projetos.

Em meio a essa evolução no modo de projetar, quantificar e gerenciar os empreendimentos, numa constante busca por uma maior eficiência e aumento de competitividade, evidenciamos que é necessário o desenvolvimento de processos mais automatizados e que permitam ao usuário um maior controle do grande volume de informação, visto que, no processo atual de orçamentação, ocorrem diversas entradas e transferências de dados entre disciplinas de projeto e plataformas diferentes de trabalho, permitindo que uma possível falha humana no cadastramento desses dados comprometa a assertividade dos projetos e orçamentos. Torna-se então, necessário um maior aproveitamento das informações contidas nos modelos eletrônicos utilizados para documentar os projetos, e a redução da transferência ou preenchimento de dados de forma manual entre as diversas plataformas.

Desse modo, o objetivo deste trabalho foi o desenvolvimento de um plugin, para ser utilizada de modo complementar na plataforma *Autodesk Revit*, que permita realizar uma estimativa de custo direto do projeto em tempo real, baseando-se nos elementos constantes em modelo BIM.

Como delimitação, não serão abordados pontos referentes a maneira de elaborar a modelagem, bem como não serão discutidos ou delimitados os níveis de modelagem adotados nos projetos por cada projetista, cabendo a eles refinar o modelo conforme o grau de precisão necessário.

#### **2 | REFERENCIAL TEÓRICO**

#### **2.1 BIM**

O conceito de BIM (*Building Information Modeling*) ou modelagem da informação da construção busca abranger todo o ciclo de vida de um empreendimento, sua concepção, projeto, detalhamento, orçamento, execução, manutenção e possíveis intervenções futuras de modo colaborativo e com interoperabilidade entre as diversas plataformas de trabalho e disciplinas envolvidas (CAMPESTRINI, 2015).

A CBIC (2016) explica que o conceito de BIM e muito mais amplo do que aparenta, e pode ser visto como um conjunto de políticas, processo e tecnologias, que de forma integrada, configuram um novo processo de projetar uma edificação, permitindo validar o seu desempenho e gerenciar as suas informações em diversas plataformas com o auxílio de modelos virtuais. O autor afirma que esta metodologia não é nova, apenas o uso do termo dentro do ramo da construção civil é relativamente novo.

Segundo CBIC (2016) devemos ter em mente que não necessariamente um modelo que seja realizado em um ambiente 3D pode ser considerado como BIM, para isto, tanto o modelo quanto à plataforma que o concebeu devem conter mais do que apenas a sua forma geométrica, este deve portar todas as informações necessárias sobre o ciclo de vista do elemento.

Catelani (2016) salienta que dentre o mercado existem diversos *softwares* que poderiam ser descritos como BIM *wash*, estas são falsas plataformas de projeto que possuem referências 2D para simular objetos 3D, mas que não permitem a quantificação, atualização automática ou a realização de análises e simulações dos modelos.

O termo BIM foi desenvolvido pelo arquiteto Phil Bernstein nos anos 90, por solicitação da equipe de desenvolvimento do *software Autodesk Revit*, classificando um ambiente de projeto que pudesse reunir em apenas um software diversas funcionalidades e permitir modelos amplamente complexos (EASTMAN ET AL., 2011).

O mesmo autor afirma que a metodologia abrange parcelas indispensáveis do ciclo de vida de um empreendimento, se implementado de forma correta, agrega qualidade e facilidade aos projetos por contar com um sistema integrado e sem perda de informação. Como resultado do processo, torna-se muito mais claro verificar e solucionar interferências ou conflitos entre as diversas disciplinas, diluindo o processo de compatibilização, para que este ocorra ao longo da concepção das soluções de cada disciplina, gerando um produto final muito mais claro e reduzindo drasticamente as revisões de projeto por falha de concepção.

#### *2.1.1 Dimensões do BIM*

O conceito BIM possui atualmente oito dimensões: 3D, como sendo um modelo

virtual do empreendimento; O 4D agrega ao modelo a variável tempo, permitindo o planejamento de sua execução; O 5D agrega ao modelo a variável custo, permitindo a quantificação e levantamentos de custo; O 6D agrega informações sobre operação e ciclo de vida dos elementos; O 7D agrega dados de sustentabilidade para análises energéticas entre outras; E o 8D agrega dados sobre a segurança e prevenção de acidentes ao modelo (SMITH, 2014). Eastman et al. (2014) comenta que os modelos da construção possuem um grande potencial ainda em descoberta, e que não se limitam aos níveis já utilizados podendo abrangem nD's.

#### *2.1.2 Nível de Desenvolvimento (LoD)*

O nível de desenvolvimento trata-se de uma classificação feita pela AIA (Instituto Americano de Arquitetura), com o intuito de organizar as etapas do desenvolvimento de um empreendimento dentro do ambiente BIM. Em 2013 um documento chamado "*Project Building Information Modeling Protocol*" foi emitido pela AIA, definindo os níveis de LoD e especificando as suas delimitações. Os níveis são uma referência de forma clara e confiável sobre o conteúdo dos modelos BIM nos vários estágios do processo de construção conforme [Figura 1](#page-12-0) (BIMFORUM.ORG, 2019).

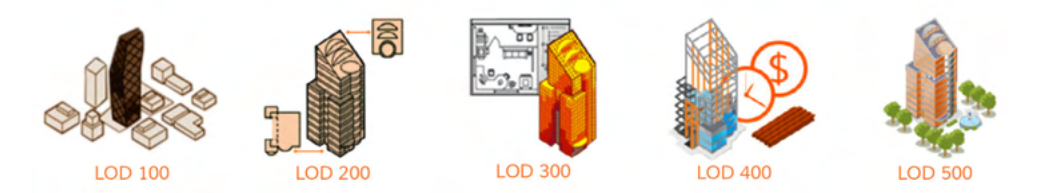

Figura 1- Níveis de Desenvolvimento (LoD) Fonte: http://manufacturers.bimetica.com (2019)

<span id="page-12-0"></span>Segundo CBIC (2019) os LoD são classificados conforme a [Tabela 1.](#page-13-0)

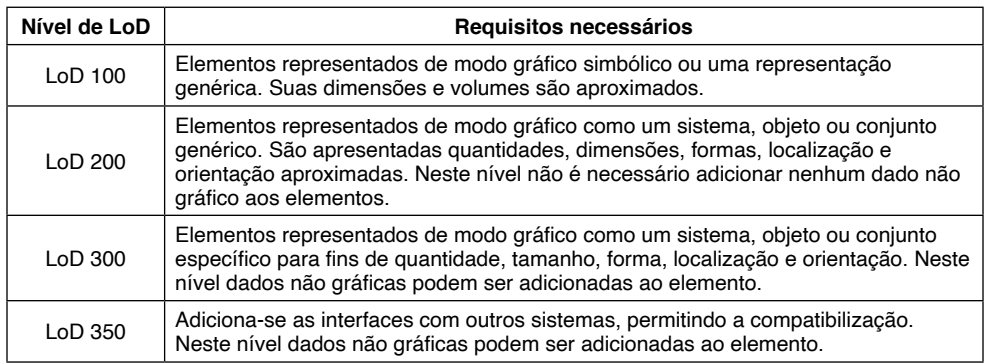

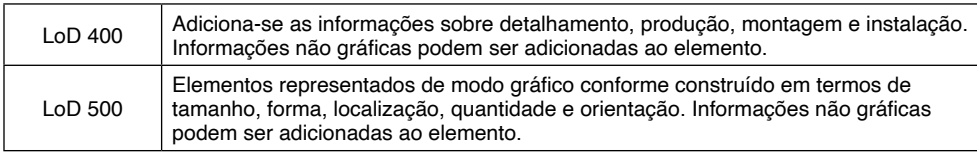

Tabela 1 - Níveis de Desenvolvimento

<span id="page-13-0"></span>Fonte: Aluno (2019)

#### **2.2 Autodesk** *Revit*

A Autodesk (2019) classifica o *software Autodesk Revit* como um modelador de edificações em ambiente 3D com escala real, para isto baseando-se em uma estrutura de elementos com parâmetros específicos conforme a sua categoria ou aplicabilidade na edificação.

Cada elemento que compõem o projeto possui as informações sobre sua função, modo de utilização, interação com os demais elementos, sua representação gráfica tanto em 3D como em vistas 2D e todo esse conjunto de informação é baseado em uma hierarquia de hospedeiros e hóspedes. Utilizando esta metodologia o modelo global da edificação encontra-se em constante atualização a medida que o usuário realiza uma alteração, esta é reproduzida em todas as representações dos objetos. A parcela de documentação do modelo, ou seja, suas vistas, folhas de desenho e listagens de quantitativos consistem apenas na apresentação das informações do modelo virtual.

Gaspar (2015) explica que o Revit teve seu início no ano de 2000, com foco na disciplina de arquitetura, e Vanderzande (2013) relata que em 2013 a plataforma recebeu a inclusão das versões com foco em estruturas e em instalações prediais. Atualmente o software Autodesk Revit possui uma versão completa contendo todas as disciplinas em apenas uma aplicação.

Utilizando a versão completa da plataforma, pode-se projetar e representar todas as disciplinas de uma edificação, desde o conceito arquitetônico e o seu lançamento refinado, até o zoneamento, traçado e dimensionamento das instalações elétricas, hidráulicas e de arcondicionado. Toda esta informação pode ser reunida em apenas um modelo, quantificada e detalhada com um grande nível de precisão.

Um importante conceito que deve ser compreendido antes de se trabalhar com esta plataforma são o que significam famílias, tipos e instâncias, segundo a (AUTODESK, 2019) as famílias são um agrupamento de elementos que compartilham sua forma geométrica básica e suas funcionalidades, podendo variar suas dimensões e até mesmo subpartes construtivas. As famílias são subdivididas em três conceitos.

As famílias de sistema são elementos conceitualmente executados no decorrer da obra, sendo compostas por insumos e convertidas em um produto final diretamente no local. Exemplos são: telhados, forros, paredes, pisos, rampas, escadas e guarda corpo

#### (AUTODESK, 2019).

As famílias carregáveis, ou de biblioteca, seriam elementos fabricados por outras empresas. Tecnicamente possuem suas dimensões e forma pré-determinada e são vendidos em forma de catálogos. Exemplos são: janelas, portas, mobiliário em geral (AUTODESK, 2019).

As famílias criadas no local, ou "*In Place*" como são caracterizadas, seriam elementos únicos de cada empreendimento, que são confeccionados sob medida para um determinado espaço, e que não poderiam ser reaproveitados em outros empreendimentos. Exemplos são: Bancadas de suporte, mobiliário sob medida em geral (AUTODESK, 2019).

Complementando esta estrutura, a plataforma usa o conceito de tipo para classificar em segundo nível os elementos, cada descrição de tipo armazena a forma geométrica, as dimensões e as informações que diferenciam um elemento do outro. Exemplificando, uma porta de madeira simples seria uma família recarregável, e estaria subdividida, por exemplo, em variações de tipo 80x210, 90x210, 100x210, formando assim um tipo de catálogo de variações disponíveis para uso no projeto.

Por último existe o conceito de instância, onde cada elemento dentro da edificação pode possuir informações únicas e especiais. Um exemplo seriam duas portas com tipos iguais 90x210, porém com acabamentos diferentes tanto em pintura quanto ferragem, e situando-se em locais diferentes dentro da edificação. Deste modo cada instância de porta utilizada no modelo é única e pode ser classificada conforme desejado.

#### **2.3 Autodesk Dynamo Studio**

Segundo Autodesk (2019) o *Autodesk Dynamo Studio* consiste em uma plataforma gratuita que acompanha toda a família de produtos da empresa, podendo ser instalado juntamente com algum dos softwares de projeto, ou separadamente conforme o interesse do usuário. O aplicativo baseia-se no conceito de programação visual, transformando o processo convencional de elaboração de rotinas ou algoritmos de trabalho habitualmente feito de modo textual em um tipo de fluxograma intuitivo e visual que mantém usuário constantemente atualizado sobre os dados à medida que estes são processados conforme a [Figura 2.](#page-15-0)

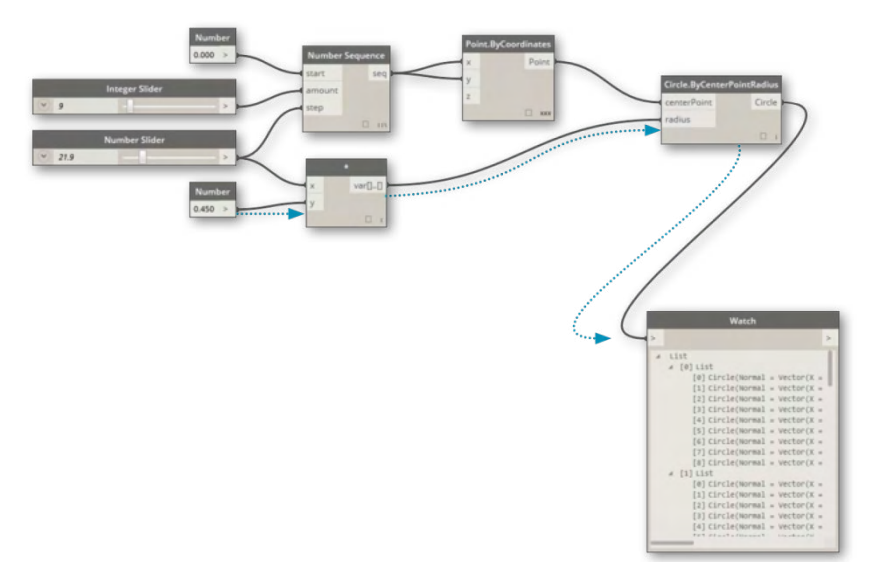

<span id="page-15-0"></span>Figura 2 - Programação visual Fonte: https://primer.dynamobim.org (2021)

A interação da plataforma não está somente ligada aos produtos da linha Autodesk, conta com interação com as linguagens básicas de programação, dentre elas, *JavaScript*, *Python ou C* e conexão com a maioria dos softwares atualmente utilizados. Com uma metodologia "*Sandbox*", a plataforma permite acessar, alterar e transferir informações entre os softwares desejados, uma tarefa que não seria possível apenas pelo uso convencional dos softwares em questão.

Em sua interface o usuário possui acesso aos chamados "Nós", que são basicamente blocos de algoritmo que recebem um tipo de dado, executam uma determinada tarefa e fornecem dados de saída, cada "nó" é devidamente categorizado e detalhado ao usuário conforme a [Figura 3.](#page-16-0)

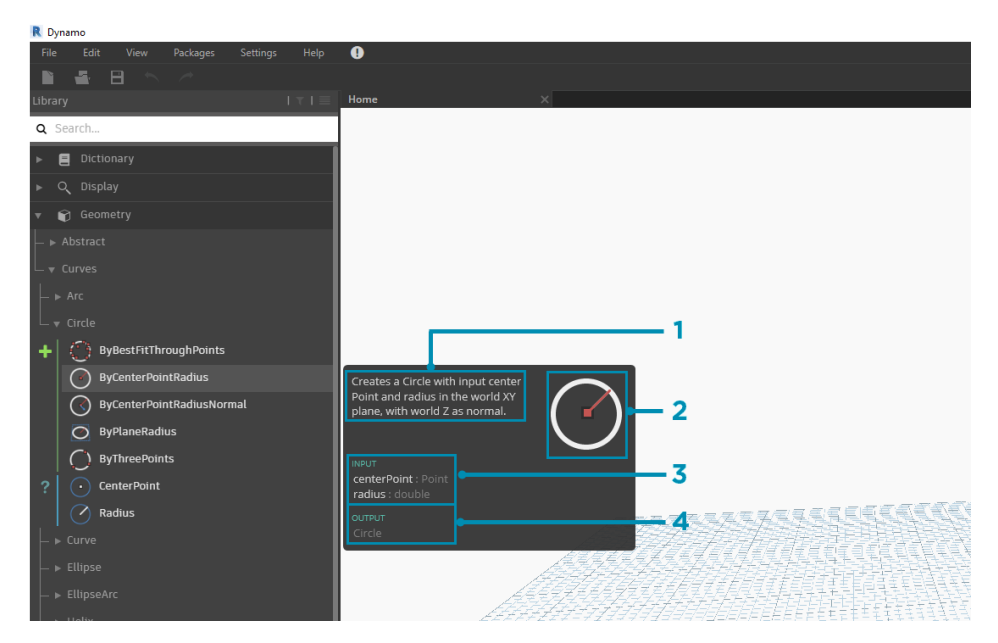

Figura 3 - Bloco de algoritmo Fonte: https://primer.dynamobim.org (2021)

<span id="page-16-0"></span>Por se tratar de uma plataforma aberta e basicamente colaborativa, usuários e empresas de todo o mundo compartilham seus códigos e rotinas criadas mantendo um grande banco de dados de rotinas atualizado por meio dos portais *Dynamo Dictionary*, *Dynamo Primer* e *Dynamo Developer Resources*, entre outros fóruns e comunidade não oficiais.

O funcionamento de cada "nó" é baseado no uso de algoritmos de trabalho, que podem ser classificados como uma sequência de tarefas e verificações que devem ser realizadas para solucionar um determinado problema, sendo este desde um cálculo matemático ou até mesmo uma ordenação ou classificação dos dados de entrada conforme as regras de controle previamente estabelecidas, sempre mantendo o usuário visualmente informado sobre o funcionamento do "nó".

#### **2.4 Python**

Como complemento aos blocos de programação visual constante na biblioteca do *Dynamo*, o usuário tem disponível um nó chamado de "*Python Script*", que permite ao usuário programar novas rotinas de maior complexidade e conectividade com todos os *softwares* disponíveis.

Python.org (2019) descreve esta linguagem de programação como um processo interativo, interpretado e orientado a objetos, que é amplamente utilizado como extensão para aplicativos que necessitem de plataformas de interface programável baseados nos sistemas Unix, Mac e Windows. Sua estrutura é de alto nível e composta por dados e

digitação dinâmica organizada em classes. Esta plataforma é amplamente utilizada de modo amador ou comercial visto que é uma linguagem com direitos autorais, mas de uso aberto e com constante atualização pela organização e pela comunidade de usuários.

Segundo Dynamo Bim (2019) a linguagem *Python* e adotada por ser altamente legível, de fácil aprendizagem, com suporte a pacotes, módulo e com simplificada interação com os demais aplicativos existentes no mercado. Sua aplicação dentro do desenvolvimento da programação visual no *Dynamo* vem da simplicidade em executar avaliações condicionais dos dados trabalhados, permitindo substituir diversos "nós" existentes por apenas um código bem resumido, a [Figura 4](#page-17-0) demonstra uma rotina elaborada nesta linguagem.

**R** Python Script  $\Box$  $\times$  $\overline{a}$  $t$  clr 3 clr.AddReference('ProtoGeometry') from Autodesk.DesignScript.Geometry import \*  $8 \text{ solid} = \text{IN[0]}$  $0 \text{ seed} = IN[1]$  $2$  xCount = IN[2]  $\frac{1}{3}$  yCount = IN[3]  $6$  solids =  $[]$  $8$  crvs = [] 22 for edge in solid.Edges: crvs.append(edge.CurveGeometry) 5 bbox = BoundingBox.ByGeometry(crvs) yDist = bbox.MaxPoint.Y-bbox.MinPoint.Y!  $9$  xDist = bbox.MaxPoint.X-bbox.MinPoint.X  $32$  OUT = solids  $\blacktriangleright$  Run Save Changes Revert

<span id="page-17-0"></span>Figura 4 - Programação em Python

Fonte: https://primer.dynamobim.org (2021)

#### **3 | MÉTODO DE TRABALHO**

Como ponto de partida, buscou-se identificar os processos dentro da elaboração dos orçamentos em plataforma 5D BIM, que demandavam mais atenção e tempo dos usuários. Nesse contexto, pode-se destacar como ponto crítico, a necessidade constante de realimentação de certos dados no software, por alteração na especificação do elemento, ou por uma necessidade de rever o valor atrelado a um produto ou serviço.

Outro ponto que foi identificado nesta avaliação, foi à necessidade de ter um somatório dos custos obtidos pelas diversas planilhas da plataforma, pois o software Autodesk Revit não permite a criação de uma planilha mestre contento todos os elementos constantes no modelo virtual de forma convencional, isso ocorre devida a diferença das categorias entre os elementos, bem como a diferença entre as unidades de medica, que podem ser: unidade, metro linear, metro quadrado ou metro cubico, dependendo do tipo de elemento.

Tendo os objetivos traçados, foi determinada a criação de três rotinas, uma capaz de buscar dados em uma planilha em Excel genérica, utilizando um código mestre, sendo neste caso, os códigos do SINAPI, uma rotina capaz e ler as tabelas existentes no projeto, somar os valores dos seus respectivos totais, e apresentar ao usuário o somatório de todo o custo direto, e por fim uma rotina capaz de exportar os dados das tabelas para o Excel. Na [Figura 5](#page-18-0) foram apresentadas as principais etapas do trabalho.

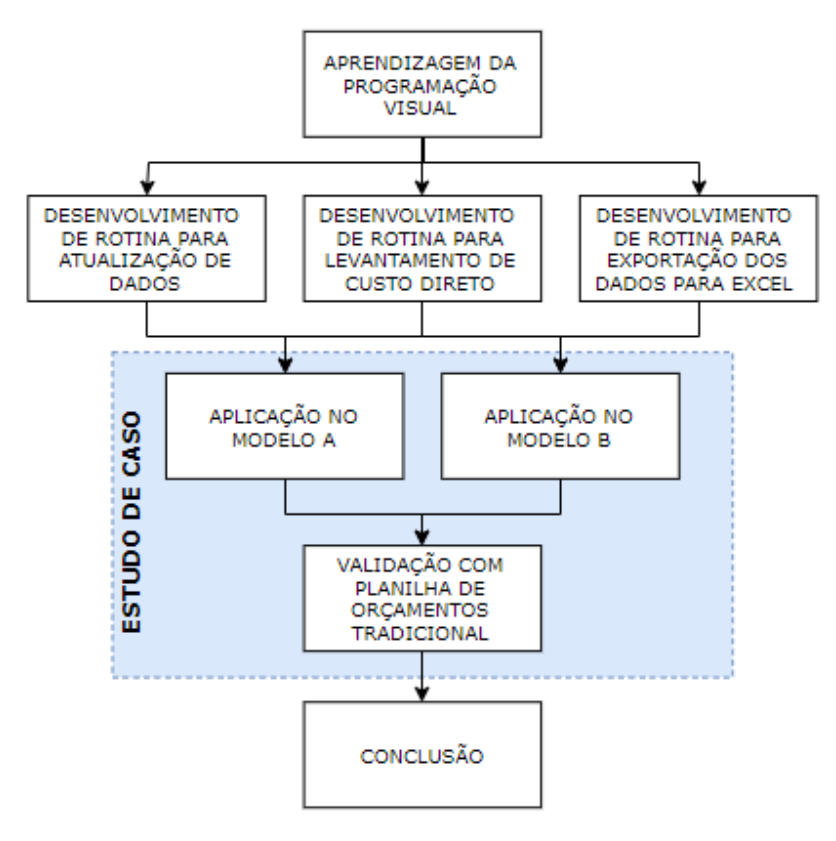

<span id="page-18-0"></span>Figura 5 - Método de trabalho Fonte: Autores (2021)

#### **3.1 Aprendizagem da programação visual**

Na fase inicial do desenvolvimento das rotinas utilizadas no trabalho, foi necessário um primeiro estudo do funcionamento do *software Dynamo* e dos seus módulos. Para isso foi realizada uma série de pesquisas nos portais *Dynamo Primer*, *Dynamo Dictionary* e *Dynamo Developer Resources*, sites de suporte e de compartilhamento de informações entre os usuários. Dentre os compartilhamentos das comunidades, foram localizados alguns exemplos de aplicações de interação com o Excel e trabalho com os dados dos elementos do modelo, essas rotinas puderam ser estudadas e serviram de base para o desenvolvimento das rotinas propostas.

#### **3.2 Rotina para atualização de dados**

Essa rotina deve permitir ao usuário, definir um arquivo em Excel que será utilizado como fonte dos dados, e especificar em que coluna da planilha encontra-se cada um dos campos de código, descrição, unidade e custo unitário. Para isso, todos os dados devem ser organizados em uma lista padronizada e conter um código único para cada conjunto de dados. Ao executar a rotina, a mesma, busca no modelo a codificação especificada pelos projetistas, e com base no arquivo em Excel, alimenta os demais campos de descrição, unidade e preço unitário, por fim, destaca possíveis elementos que estejam sem o código preenchido ou por possuam um código invalido.

#### **3.3 Rotina para levantamento de custo direto**

Realizada a etapa de atualização dos dados, o usuário pode executar a rotina de levantamento de custo direto. Na tela de interface criada ele deve determinar o prefixo do nome das tabelas que serão quantificadas, bem como a coluna da tabela que apresenta o valor de custo total. Ao executar a rotina, a interface irá informar ao usuário a lista das tabelas que foram utilizadas no levantamento e logo abaixo será exibido o valor de custo direto total do modelo.

#### **3.4 Rotina para exportação das tabelas para o Excel**

Com o projeto devidamente ajustado, e as tabelas contemplando todos os elementos do modelo BIM, o usuário pode executar a rotina de exportação para o Excel. Na tela de interface o usuário deve determinar o prefixo do nome das tabelas que serão exportadas. Ao executar a rotina, a interface irá informar ao usuário a listagem das tabelas que foram utilizadas na exportação. A planilha em Excel criada ficará aberta na tela do usuário.

#### **3.5 Estudo de caso com aplicação das rotinas em um modelo**

Como estudo de aplicação para as rotinas desenvolvidas, foi tomado como base um empreendimento habitacional multifamiliar de quatro pavimentos com quatro apartamentos por andar, originalmente concebido e orçado com base em custos e serviços do SINAPI. Para melhor avaliação dos dados, foram utilizados dois modelos em níveis de

modelagem diferente, sendo um no nível de desenvolvimento LoD 200 e outro em nível de desenvolvimento LoD 350. Na sequência as tabelas de componentes foram comparadas com uma planilha de orçamentos tradicional.

#### **3.6 Validação com planilha de orçamento tradicional**

Para a elaboração da planilha de orçamento tradicional, foi utilizado um modelo proposto pela TCPO para edifício residencial de padrão médio, compatível com a classificação do empreendimento em questão, utilizando os custos e serviços informados pelo SINAPI para o estado do Rio Grande do Sul no mês de setembro de 2019.

#### **4 | DESENVOLVIMENTO**

#### **4.1 Pesquisa e Desenvolvimento das Rotinas**

Na fase inicial do desenvolvimento das rotinas utilizadas no trabalho, foi necessário um primeiro estudo do funcionamento do software Dynamo e dos seus módulos. Para isso foi realizada uma série de pesquisas nos portais *Dynamo Primer*, *Dynamo Dictionary* e *Dynamo Developer Resources*, sites de suporte e compartilhamento de informações entre os usuários.

Durante á fase análise do processo de orçamentação, foi identificado que o *software Microsoft Excel*, é a plataforma mais amplamente utilizada na organização e trabalho com os dados dos empreendimentos, sendo assim, esse foi utilizado como portador dos dados dos elementos, e posteriormente como local de exportação dos dados das tabelas dos elementos do projeto.

#### **4.2 Configuração dos elementos no modelo**

Com o intuito de não adicionar novas variáveis ao *software Autodesk Revit*, foi utilizado o parâmetro *Type Mark* de cada elemento como portador do código do SINAPI. Para preencher o campo, o usuário deve selecionar um elemento dentro do modelo, e na janela de propriedades, deve editar o tipo do elemento, inserindo no campo *Type Mark* o código referente à composição ou serviço que o representa, conforme demonstrado na [Figura 6.](#page-21-0) Esse processo deve ser executado para cada tipo de elemento constante no modelo.

Se o projetista ou empresa possuir uma biblioteca de componentes, esse processo deve ser realizado previamente em cada um dos elementos da biblioteca, deste modo não será necessária à execução desta tarefa nos projetos, e será necessário executar apenas uma vez todo o processo de cadastro de códigos.

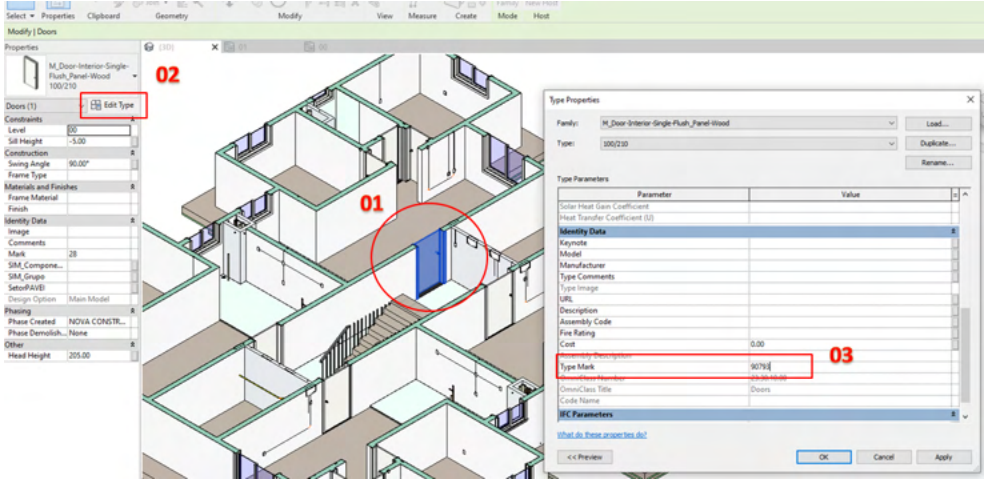

<span id="page-21-0"></span>Figura 6 - Inserção do código do SINAPI em um elemento Fonte: Autores (2021)

Para os materiais, foi utilizado o parâmetro *Key Note* como portador do código do SINAPI. Para preencher o campo, o usuário deve abrir o seu arquivo do projeto, ou o *template* de projeto do escritório, acessar a aba *Manage*, selecionar o comando *Material*, na janela de interface selecionar o material desejado na lista a esquerda, na parte direita da tela, selecionar a aba *Identify*, e por fim preencher no campo *Key Note* o código referente à composição ou serviço que o representa, conforme demonstrado na [Figura 7.](#page-21-1)

|                                                       | $R \boxdot \oslash \boxdot Q \cdot \oslash \cdot \oslash \cdot \ominus \models \cdot \nearrow \oslash A \otimes \cdot \oslash \boxdot \boxdot \boxdot \cdots$ |               |                               |                                                                                          |                            |               |                 |                                 |                                     |                              |                       |                               | Autodesk Revit 2020.1 - STUDENT VERSION - Predio TCC-R07.rvt - 3D View: (3D) |         |                                                                    |                          |                                |
|-------------------------------------------------------|----------------------------------------------------------------------------------------------------|---------------|-------------------------------|------------------------------------------------------------------------------------------|----------------------------|---------------|-----------------|---------------------------------|-------------------------------------|------------------------------|-----------------------|-------------------------------|------------------------------------------------------------------------------|---------|--------------------------------------------------------------------|--------------------------|--------------------------------|
| File                                                  | schitecture Structure Steel Systems Insert Annotate Analyze Massing & Site Collaborate                                                                        |               |                               |                                                                                          |                            |               |                 |                                 | View Manage                         | dd-Ins                       | Modify                | $\sqrt{2}$                    |                                                                              |         |                                                                    |                          |                                |
| $\mathbb{R}$<br>63<br>Materials O<br>Modify<br>Select |                                                                                                    | Project       | $1 - 10$<br>Shared<br>Project | Œ<br>Global<br>formation Parameters Parameters Parameters Project Standards Unused Units | q.<br>Transfer<br>Settings | Purge Project | $\overline{00}$ | en ja<br>Structural<br>Settings | MEP<br>Settings                     | oı                           | chedule.<br>lemplates | P<br>Additional<br>Settings   | 6% Location<br>Coordinates<br><sup>(2)</sup> Position ·<br>Project Location  | Design. | Add to Set<br>Pick to Edit<br>Options Main Model<br>Design Options |                          | $\sqrt{2}$<br>Mana<br>$-$ Link |
| Properties                                            |                                                                                                    | <b>Q</b> (3D) | ×                             |                                                                                          |                            |               |                 |                                 |                                     |                              |                       |                               |                                                                              |         |                                                                    |                          |                                |
| $\hat{a}$<br><b>3D View</b>                           |                                                                                                    |               |                               | Material Browser - SIM_CONCRETO FCK = 30MPA                                              |                            |               | 04              |                                 |                                     |                              |                       |                               |                                                                              |         |                                                                    | $\overline{\phantom{a}}$ | $\times$                       |
| 3D View: {3D}                                         | $\vee$ $\boxplus$ Edit Type                                                                                                    |               |                               |                                                                                          |                            |               |                 | Q                               | Identity                            | <b>Sraphics</b> Appearance + |                       |                               |                                                                              |         |                                                                    |                          |                                |
| <b>Graphics</b>                                       | ż                                                                                                    |               | Project Materials: All T -    |                                                                                          |                            |               | IE-             |                                 |                                     |                              |                       | Name SIM_CONCRETO FCK = 30MPA |                                                                              |         |                                                                    |                          |                                |
| <b>View Scale</b>                                     | 1:100                                                                                                    |               | Name                          |                                                                                          |                            |               |                 |                                 |                                     |                              |                       |                               |                                                                              |         |                                                                    |                          |                                |
| Scale Value                                           | 100                                                                                                    |               |                               |                                                                                          |                            |               |                 |                                 | <b>Descriptive Information</b>      |                              |                       |                               |                                                                              |         |                                                                    |                          |                                |
| <b>Detail Level</b>                                   | Fine                                                                                                    |               | SIM BLOCO                     |                                                                                          |                            |               |                 |                                 |                                     | <b>Description</b>           |                       |                               |                                                                              |         |                                                                    |                          |                                |
| <b>Parts Visibility</b>                               | <b>Show Both</b>                                                                                                    |               |                               |                                                                                          |                            |               |                 |                                 |                                     | Class Generic                |                       |                               |                                                                              |         |                                                                    |                          |                                |
| Visibility/Graphi<br>Graphic Display                  | Edit<br>Edit                                                                                                    |               | <b>SIM CAPA</b>               |                                                                                          |                            |               |                 |                                 |                                     | Comments                     |                       |                               |                                                                              |         |                                                                    |                          |                                |
| <b>Discipline</b>                                     | Coordination                                                                                                    |               |                               |                                                                                          |                            |               |                 |                                 |                                     | Keywords                     |                       |                               |                                                                              |         |                                                                    |                          |                                |
| Show Hidden Li By Discipline                          |                                                                                                    |               | SIM CIMENTO COLA              |                                                                                          |                            |               |                 |                                 | <b>Product Information</b>          |                              |                       |                               |                                                                              |         |                                                                    |                          |                                |
| Default Analysis None                                 |                                                                                                    |               |                               |                                                                                          |                            |               |                 |                                 |                                     | Manufacturer                 |                       |                               |                                                                              |         |                                                                    |                          |                                |
| Visible In Option all                                 |                                                                                                    |               | SIM_CONCRETO ESCADA           |                                                                                          | 03                         |               |                 |                                 |                                     |                              |                       |                               |                                                                              |         |                                                                    |                          |                                |
| Sun Path                                              | o                                                                                                    |               |                               |                                                                                          |                            |               |                 |                                 |                                     | Model                        |                       |                               |                                                                              |         |                                                                    |                          |                                |
| <b>Extents</b>                                        |                                                                                                    | ÷.            |                               | SIM CONCRETO FCK = 30MPA                                                                 |                            |               |                 |                                 |                                     | Cost                         |                       |                               |                                                                              |         |                                                                    |                          |                                |
| <b>Crop View</b>                                      | п                                                                                                    |               |                               |                                                                                          |                            |               |                 |                                 |                                     | <b>URL</b>                   |                       |                               |                                                                              |         |                                                                    |                          | $\mathbf{m}$                   |
| Crop Region Vis                                       |                                                                                                    |               | <b>SIM ELETRICA</b>           |                                                                                          |                            |               |                 |                                 | <b>Revit Annotation Information</b> |                              |                       |                               |                                                                              |         |                                                                    |                          |                                |
| Annotation Crop                                       |                                                                                                    |               |                               |                                                                                          |                            |               |                 |                                 |                                     |                              |                       |                               |                                                                              |         |                                                                    |                          |                                |
| <b>Far Clip Active</b>                                | n                                                                                                    |               |                               | SIM ESTRUTURA METALICA                                                                   |                            |               |                 |                                 |                                     | Keynote 94972                |                       |                               |                                                                              |         |                                                                    |                          | $\mathbf{r}$                   |
| Far Clip Offset                                       | 30480.00                                                                                                    |               |                               |                                                                                          |                            |               |                 |                                 | 05                                  | Mark                         |                       |                               |                                                                              |         |                                                                    |                          |                                |
| Scope Box                                             | None                                                                                                    |               |                               |                                                                                          |                            |               |                 |                                 |                                     |                              |                       |                               |                                                                              |         |                                                                    |                          |                                |
| <b>Section Box</b>                                    | ☑                                                                                                    |               | SIM_FORMA                     |                                                                                          |                            |               |                 |                                 |                                     |                              |                       |                               |                                                                              |         |                                                                    |                          |                                |

Figura 7 - Inserção do código do SINAPI em um material

<span id="page-21-1"></span>Fonte: Autores (2021)

Esses parâmetros devem ser previamente preenchidos pelos projetistas de cada disciplina, sendo de sua responsabilidade, a correta especificação dos componentes e serviços utilizados no modelo.

#### **4.3 Rotina para atualização de dados**

A [Figura 8](#page-22-0) representa uma visão geral da rotina, cada agrupamento de cores possui uma função dentro da rotina.

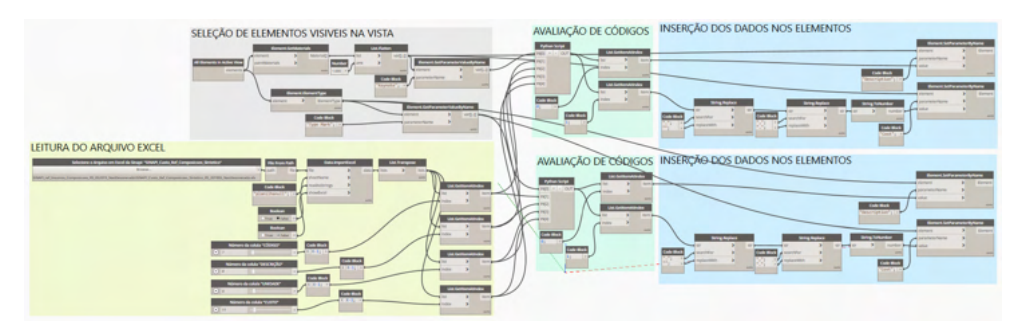

Figura 8 - Rotina de atualização de dados Fonte: Atores (2021)

#### <span id="page-22-0"></span>*4.3.1 Método de trabalho*

No *Software Autodesk Revit 2020*, deve-se abrir o projeto que se deseja trabalhar, e deixar ativa uma vista 3D que permita visualizar todos os elementos do modelo. Na aba *Manage*, sob o grupo *Visual Programming*, selecione o comando *Dynamo Player*, conforme mostra a [Figura 9.](#page-22-1)

| $\Box$ $\odot$ $\cdot$ $\otimes$ $\cdot$ $\otimes$ $\Box$ $\equiv$ $\cdot$ $\neq$ $\odot$ $\Box$ $\odot$ $\Box$ $\Box$ $\Box$ $\Box$ $\Box$<br>Massing & Site<br>tecture Structure Steel<br>Annotate<br>Analyze<br>Systems<br>Insert    | Collaborate                             | View<br>Manage                           | Autodesk Revit 2020.1 - STUDENT VERSION - Predio TCC-R07.rvt - 3D View: (3D)<br>Add-Ins<br>Modify<br>$\Box$ |                                            |                                            | 4 0 2 dieisommac@ - 2 0 -                                     | $ \Box$ $\times$                                                                               |  |
|----------------------------------------------------------------------------------------------------|-----------------------------------------|------------------------------------------|----------------------------------------------------------------------------------------------------|--------------------------------------------|--------------------------------------------|---------------------------------------------------------------|------------------------------------------------------------------------------------------------|--|
| <sup>2</sup> Object Styles<br><b>Im</b> Project Parameters <b>Co</b> Transfer Project Standards<br>Shared Parameters IV Purge Unused<br><b>n</b> Snaps<br>erials<br>Project Information ( Global Parameters E Project Units<br>Settings | 图<br>品·<br>Additional<br>語:<br>Settings | L٠<br>$\mathbb{R}$ .<br>Project Location | $\equiv$<br>5<br>Design<br>Options Main Model<br><b>Design Options</b>                                      | 崡<br>Le<br>Manage<br>$\mathbb{R}$<br>Links | 55<br>Phases<br>$\overline{\mathcal{L}_2}$ | E<br>冠<br>23<br>Gà<br>個                                       | Dynamo Dynamo<br>Player<br>Manage Project Phasing Selection Inquiry Macros Visual Programming  |  |
| $\times$ $\circledcirc$ (3D)<br>×<br>View<br><b>D</b> View<br>$11.544$ Times                                                                                                    | $\sim$                                  |                                          | $\Gamma$ and $\Omega$ Asian surface $\Gamma$ means $\Gamma$                                                 |                                            |                                            | $\land$ $\quad \textcircled{1}$ $\textcircled{1}$ Views (all) | Project Browser - Predio TCC-R07.rvt X<br>Structural Plans (TEMPORARIC<br>$-00$<br>$-01$<br>02 |  |

<span id="page-22-1"></span>Figura 9 - Acionando o Dynamo Player Fonte: Autores (2021)

Uma nova tela de interface será exibida, [Figura 10](#page-23-0), nessa deve ser indicada a pasta que contêm as rotinas salvas, e clicar em *OK*.

<span id="page-23-0"></span>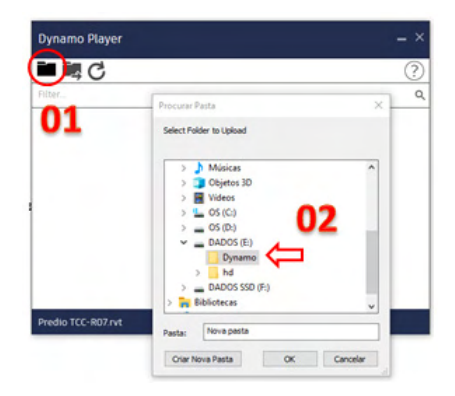

Figura 10 - Definindo a pasta das rotinas Fonte: Autores (2021)

Neste ponto a tela de interface listará todas as rotinas disponíveis, deve-se selecionar o ícone abaixo da rotina de atualizar valores, conforme mostra a [Figura 11.](#page-23-1) À medida que os campos forem devidamente preenchidos, ficarão com uma indicação de confirmação em verde ao lado. Estando todos configurados, pode-se acionar o botão de *Run* que se encontra ao lado do nome da rotina e aguardar a execução dela, uma mensagem de *Run completed* será exibida informando que o processo foi concluído.

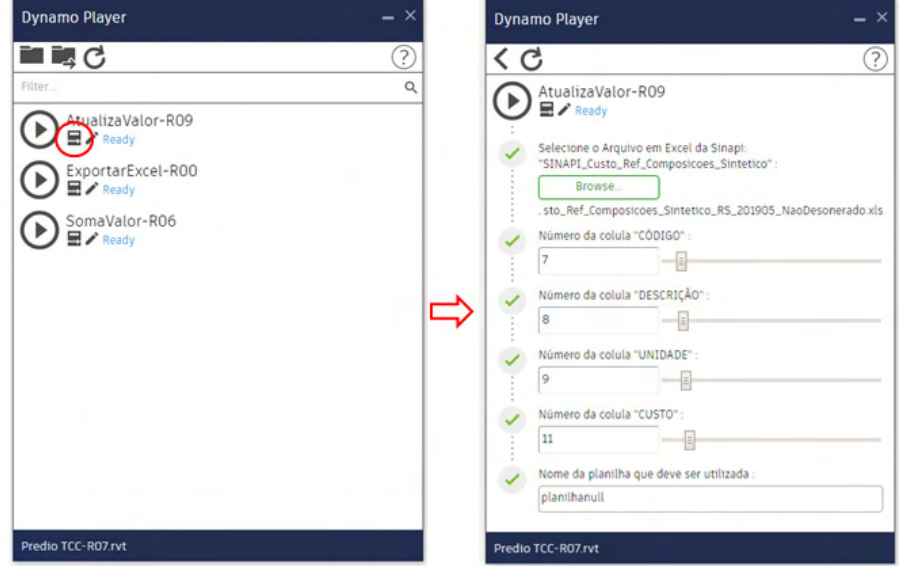

<span id="page-23-1"></span>Figura 11 - Interface de usuario - Rotina de atualização de dados Fonte: Autores (2021)

Deste ponto em diante os elementos do projeto estão com os dados atualizados, os objetos que foram identificados pela rotina como sem código, ou com código invalido, foram descritos desta maneira em seu campo de *Description*, permitindo ao usuário criar filtros de vista ou tabelas que destaquem esses elementos para posterior revisão. A rotina de atualização de dados pode ser executada quantas vezes forem necessárias para garantir que todos os elementos estejam sendo abordados e listados corretamente.

#### *4.3.2* Configuração das tabelas para quantificação

Para quantificar os elementos do modelo BIM de modo correto, é necessário que o usuário crie as tabelas para a extração dos dados dos elementos. Devem ser criadas tabelas para cada uma das categorias utilizadas no projeto, bem como variações dentro de uma mesma categoria para cada tipo de unidade que possa existir.

Ao executar a rotina de atualização de dados, essa identifica no final de cada uma das descrições a unidade que deve ser quantificado o elemento, podendo ser por área, volume, metro linear ou unidade. Na [Figura 12](#page-24-0) é apresentado um modelo de tabela de quantidades, para o levantamento de portas de modo unitário, e a [Figura 13](#page-25-0) exemplifica um modelo de tabela de materiais, para o levantamento de paredes por metro quadrado, ambas as tabelas utilizam um filtro para o parâmetro de *Description* buscando a unidade necessária.

| <b>Schedule Properties</b>                                                    |               | $\times$                                         | <b>Schedule Properties</b> |                                        |              |                     |                |
|-------------------------------------------------------------------------------|---------------|--------------------------------------------------|----------------------------|----------------------------------------|--------------|---------------------|----------------|
| Fields Filter Sorting/Grouping Formatting Appearance                          |               |                                                  | Fiter<br>Fields            | Sorting/Grouping Formatting Appearance |              |                     |                |
| Select available fields from:                                                 |               |                                                  | Filter by:                 | Description                            | $\vee$       | ends with<br>$\vee$ | [UN]           |
| <b>Doors</b><br>$\checkmark$                                                  |               |                                                  | And:                       | (none)                                 | $\checkmark$ |                     | $\sim$         |
| Available fields:<br><b>Assembly Code</b><br>$\lambda$                        | 도             | Scheduled fields (in order):<br><b>Type Mark</b> | And:                       | (none)                                 |              |                     | $\sim$         |
| Assembly Description<br><b>Assembly Name</b><br>Comments                      | $\frac{1}{2}$ | Description<br>Count<br>Cost                     | And:                       | (none)                                 |              |                     | $\sim$         |
| Construction Type<br>Family<br>Family and Type                                |               | <b>CUSTO TOT</b>                                 | And:                       | (none)                                 |              |                     | $\sim$         |
| Finish<br><b>Fire Rating</b><br><b>Frame Material</b>                         |               |                                                  | And:                       | $(\text{none})$                        |              |                     | $\sim$         |
| Frame Type<br>Function                                                        | 凸<br>fx       |                                                  | And:                       | (none)                                 |              |                     | $\sim$         |
| <b>Head Height</b><br>Heat Transfer Coefficient (U)<br>$\checkmark$<br>Height | 暦             |                                                  | And:                       | (none)                                 |              |                     | $\checkmark$   |
| $\ell$                                                                        |               | ○ if +E +E                                       |                            |                                        |              |                     |                |
| Include elements in links                                                     |               |                                                  |                            |                                        |              |                     |                |
|                                                                               |               | Help<br>$\alpha$<br>Cancel                       |                            |                                        |              | OK                  | Help<br>Cancel |

Figura 12 - Configuração tabela de quantidade

<span id="page-24-0"></span>Fonte: Autores (2021)

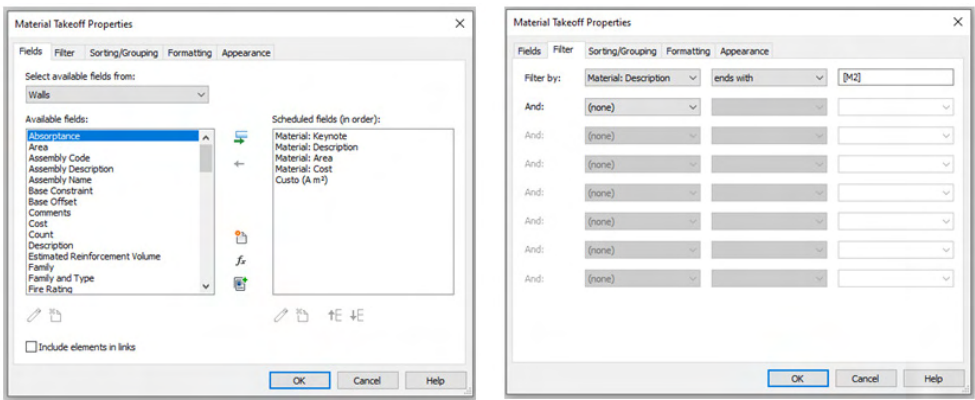

Figura 13 - Configuração tabela de materiais

<span id="page-25-0"></span>Fonte: Autores (2021)

#### **4.4 Rotina para levantamento do custo direto**

Na [Figura 14](#page-25-1) é representada uma visão geral da rotina, cada agrupamento de cores possui uma função dentro da rotina.

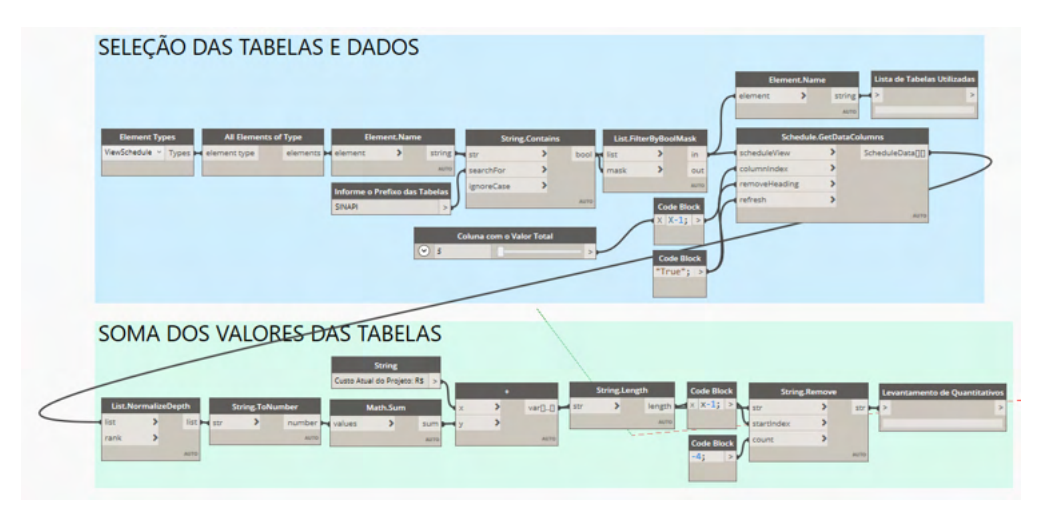

<span id="page-25-1"></span>Figura 14 - Rotina de levantamento de custo direto Fonte: Autores (2021)

#### *4.4.1 Método de trabalho*

Realizada a conferência e atualização dos dados de todos os elementos do modelo BIM, e a criação das tabelas necessárias para quantificar o projeto, pode-se executar a rotina de levantamento de custo direto, para isso, o usuário deve abrir o projeto que deseja trabalhar, e na aba *Manage*, sob o grupo *Visual Programming*, selecionar o comando

#### *Dynamo Player*.

Na lista de rotinas disponíveis, deve-se selecionar o ícone abaixo da rotina de levantamento de custo direto, conforme mostrado na [Figura 15,](#page-26-0) e configurar os campos necessários até que todos fiquem com uma indicação de confirmação em verde ao lado. Para garantir um melhor controle, todas as tabelas que foram utilizadas nesta rotina, devem possuir um mesmo prefixo, garantindo que não sejam contabilizadas outras tabelas do projeto. Estando todos os campos devidamente configurados, pode-se acionar o botão de *Run* que se encontra ao lado do nome da rotina e aguardar a execução da mesma, uma mensagem de *Run completed* será exibida informando que o processo foi concluído conforme mostrado na [Figura 15.](#page-26-0)

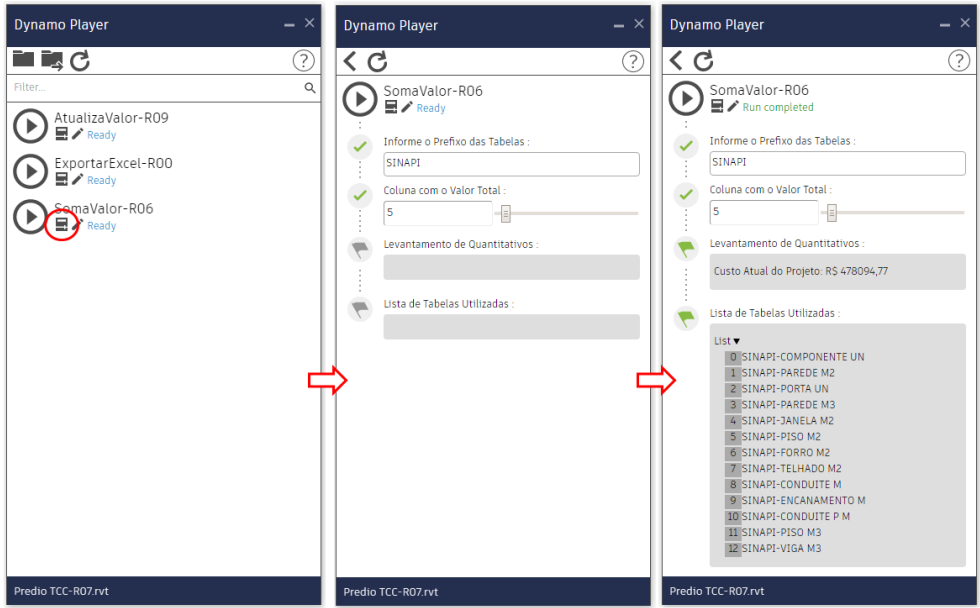

<span id="page-26-0"></span>Figura 15 - Interface de usuario - Rotina de levantamento de custo Fonte: Autores (2021)

Na tela final de interface do usuário, é possível conferir a lista de tabelas que foram utilizadas no processo, e verificar o valor atual do custo direto do projeto. Esse processo pode ser realizado quantas vezes forem necessárias, para avaliar o custo do projeto, permitindo ao projetista realizar ajustes nos elementos em busca de um projeto mais viável economicamente.

#### **4.5 Rotina para exportação dos dados para o Excel**

A [Figura 16](#page-27-0) representa uma visão geral da rotina, cada agrupamento de cores possui uma função dentro da rotina.

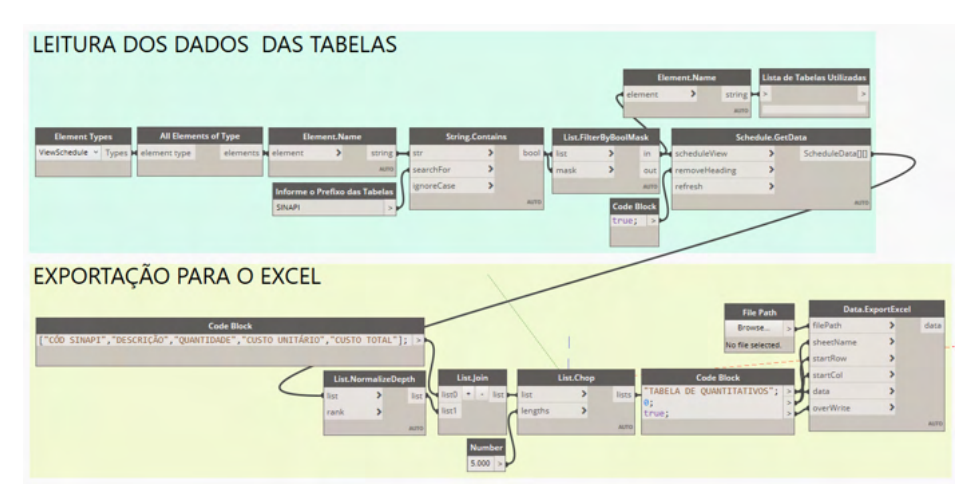

<span id="page-27-0"></span>Figura 16 - Módulo de exportação para o Excel Fonte: Autores (2021)

#### *4.5.1 Método de trabalho*

Com o projeto ajustado e com o seu custo verificado, pode-se executar a rotina de extração de dados para transportar os dados para uma planilha em Excel, para isso, o usuário deve abrir o projeto que deseja trabalhar, e na aba *Manage*, sob o grupo *Visual Programming*, selecionar o comando *Dynamo Player*,e então selecionar a rotina de exportação de dados, conforme mostrado na [Figura 15.](#page-26-0) Deve ser informado o prefixo das planilhas que se deseja exportar, acionar o botão de *Run* que se encontra ao lado do nome da rotina e aguardar a execução da mesma, uma mensagem de *Run completed* será exibida informando que o processo foi concluído conforme mostra a [Figura 17](#page-27-1). O arquivo em Excel criado ficará aberto na área de trabalho.

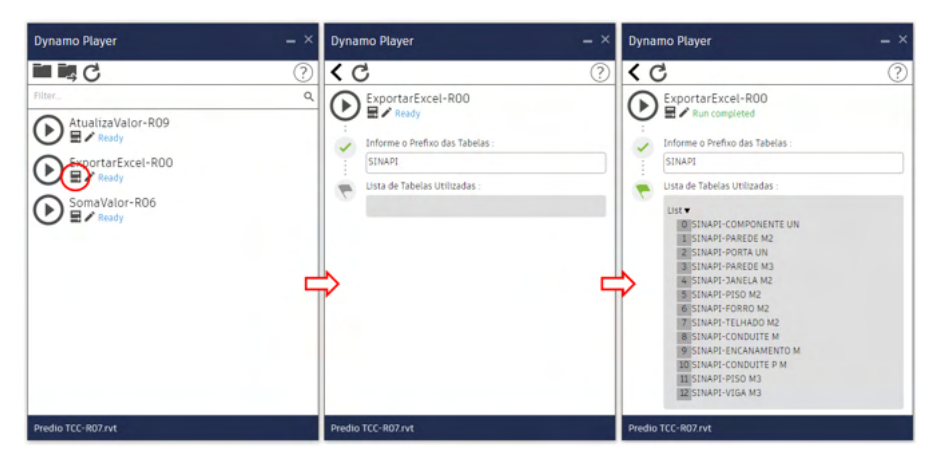

Figura 17 - Interface de usuario - Rotina de exportação das planilha

<span id="page-27-1"></span>Fonte: Autores (2021)

#### **5 | ESTUDO DE CASO**

Para a validação do devido funcionamento das rotinas desenvolvidas, foi elaborado um modelo BIM de um empreendimento multifamiliar, com quatro pavimentos, com quatro apartamentos idênticos por andar. O empreendimento em questão foi financiado e orçado nos moldes do programa "Minha Casa Minha Vida" com base nas composições do SINAPI. O modelo BIM foi subdividido em dois modelos, com diferentes níveis de desenvolvimento (LoD), permitindo uma avaliação do impacto da diferente complexidade dos modelos no custo direto total do empreendimento.

O primeiro modelo BIM, foi elaborado com um nível de desenvolvimento LoD 200, contendo o modelo arquitetônico completo. Utilizando as rotinas no modelo em questão, pode-se obter um total de 37 itens, entre composições e serviços, correspondendo ao um valor de custo direto total de R\$ 636.126,09.

O segundo modelo BIM, foi elaborado com um nível de desenvolvimento LoD 350, recebendo a adição das disciplinas complementares de hidráulica e elétrica. Utilizando as rotinas nesse modelo, pode-se obter um total de 79 itens, entre composições e serviços, correspondendo ao um valor de custo direto total de R\$ 714.983,25.

Como verificação dos resultados, foi elaborada uma planilha típica de orçamento de custo direto, utilizando como referência a estrutura típica de composição de custo direto de um edifício comercial de padrão médio, disponível na TCPO, em sua 13ª edição. O processo foi realizado com a extração de medidas e quantidades do modelo com nível de detalhamento LoD 350, e vinculação destas às composições do SINAPI em um arquivo em Excel. Utilizando o modelo de estrutura proposta, foi possível obter um total de 90 itens, entre composições e serviços, correspondendo ao um valor de custo direto total de R\$ 925.402,52. A [Tabela 3](#page-28-0) representa um resumo dos resultados obtidos.

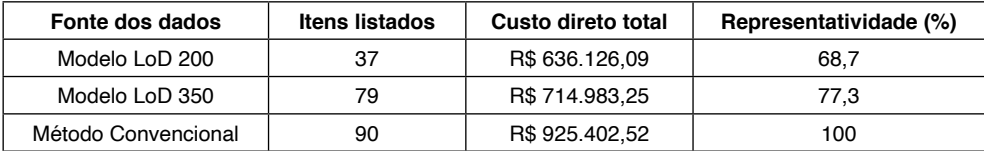

Tabela 3 - Resumo dos resultados

<span id="page-28-0"></span>Fonte: Autores (2021)

Segundo a CBIC (Câmara Brasileira da Indústria da Construção), o empreendimento utilizado no estudo se classifica como PP 4-B (Residência multifamiliar - Prédio popular padrão baixo), possui um valor de CUB (Custo Unitário Básico) de R\$ 1.366,32 por metro quadrado de área construída, referente ao mês de setembro de 2019, para o estado do Rio Grande do Sul. Contando o empreendimento com um total de 924 metros quadrados, seu valor de custo total, segundo o índice CUB, seria de R\$ 1.262.479,68. A variação de 26,7% encontrada é aceitável, visto que existem diferenças entre método construtivo, tipos de materiais empregados e a simplificação do modelo utilizado no processo.

#### **6 | CONSIDERAÇÕES FINAIS**

Tipicamente o levantamento do custo de um empreendimento é elaborado realizando medições manuais nos desenhos do projeto, transportando estes dados para uma planilha de orçamentos e vinculando estas medições aos índices de custo unitário. Dentre este processo podemos considerar que existem vários pontos de transferência de dados entre diferentes meios que permitem uma distorção dos dados e demandam um grande tempo dos projetistas.

A automação deste processo, proposta neste trabalho, garante maior assertividade, agilidade na obtenção dos dados, e o controle de possíveis erros de preenchimento de parâmetros entre diferentes plataformas. Sua aplicação permite revisar tanto as descrições quanto os valores de custo de forma quase que instantânea, testando soluções e validando o seu impacto no custo direto do empreendimento em tempo real, direcionando o tempo do projetista na consolidação da melhor solução com melhor custo-benefício possível. A automação reduz drasticamente as atividades que não geram valor agregado, e permitem falhas humanas, presentes no processo tradicional de levantamento de custo direto.

Durante a avaliação dos dados obtidos nos modelos BIM, com os dados obtidos na planilha convencional, pode-se verificar que o modelo com melhor nível de desenvolvimento, LoD 350, foi capaz de quantificar 77,3% do custo direto total obtido pelo método convencional, sendo esta diferença representada por 11 itens, componentes ou serviços, que não são tipicamente representados nos modelos BIM. Todavia, comparando os modelos em diferentes níveis de desenvolvimento, a inclusão das disciplinas complementares, impacta em apenas 8,6% no valor do custo direto total do empreendimento, representados por 42 itens.

Analisando os resultados, pode-se perceber que os itens faltantes possuem um impacto relativamente pequeno no valor do custo total direto, e que se considerarmos os avanços em confiabilidade dos modelos, ocasionados pela melhor representação dos elementos que compões o empreendimento, tais itens podem ser devidamente representados, resultando em uma maior assertividade nos levantamentos e ganhos de desempenho e confiabilidade em etapas futuras ao desenvolvimento dos modelos BIM.

Esse trabalho reafirma que a busca constante pela melhoria no processo, simplificação das etapas de trabalho, e a automação de processos manuais é vital para nivelar a indústria da construção civil com as demais indústrias que atualmente usam tecnologia de ponta.

Para trabalhos futuros, sugere-se o complemento das rotinas desenvolvidas, com um questionário que o projetista possa preencher com algumas informações extras, ou até mesmo extrair dados gerais sobre o projeto, buscando abranger os itens que usualmente não são representados nos modelos BIM, tais informações podem ser vinculadas ao projeto como um todo, e não propriamente aos elementos que a compõe.

#### **REFERÊNCIAS**

AZEVEDO, O.J.M. Metodologia BIM - **Building Information Modeling na Direção Técnica de Obras**. 82 p. Dissertação (Mestrado em Engenharia Civil) - Universidade do Minho. Braga. 2009.

AVILA, A.V.; LIBRELOTTO, L.I. & LOPES, O.C. **Orçamento de obras – Construção civil**. Apostila do Curso de Arquitetura e Urbanismo, UNISUL – SC, 2003.

CATELANI, W.S. **Fundamentos Bim - Parte 1: Implementação Do Bim Para Construtoras E Incorporadoras**. Coletânea Implementação do BIM para Construtoras e Incorporadoras v.1. Câmara Brasileira da Indústria da Construção. Brasília, 2016.

DELATORRE, V. **Potencialidades e limites do bim no ensino de arquitetura: uma proposta de implementação**. Dissertação (Mestre em Arquitetura e Urbanismo) - Universidade Federal de Santa Catarina, Florianópolis, 2014.

FONSECA, J. J. S. **Metodologia da pesquisa científica**. Fortaleza: UEC, 2002.

FORMIGA, A.S. **Implantação do uso do Target costing na elaboração de orçamentos de obras em empresa de construção civil de Porto Alegre/RS**. Dissertação (Mestre em Engenharia) – Universidade Federal do Rio Grande do Sul, Porto Alegre, 2006.

LUCIA SILVA, E.; MENEZES, E. M. **Metodologia da pesquisa e elaboração de dissertação. 4 ed**. Florianópolis: UFSC, 2005.

VANDEZANDE, James; KRYGIEL, Eddy; READ, Phil. **Mastering Revit Architecture 2014**. Indianapólis, Ind.: Wiley, 2013. 1008 p. ISBN 9781118521304 (broch.)

#### SUCCAR, B. **Effects of BIM on project lifecycle phases**.

Disponível em:<http://www.bimthinkspace.com/bim-maturity/>. Acessado em: 14 setembro 2019.

GASPAR, João; LORENZO, Natália Turri. **Revit passo a passo: volume I**. São Paulo: Probooks, 2015. 400 p.

GONZÁLEZ, M. A. S., **Noções de Orçamento e Planejamento de Obras**. São Leopoldo, 2008.

ZDANOWICZ, J. E. **Orçamento operacional: uma abordagem prática**. Porto Alegre: Sagra, 1984.

## **CAPÍTULO 2**

## <span id="page-31-0"></span>MÉTODOS NUMÉRICOS APLICADOS A LA INGENIERÍA CIVIL

*Data de aceite: 01/12/2021* Data de submissão: 05/09/2021

#### **Francisco José Arroyo Rodríguez**

Profesor del Tecnológico Nacional de México/ Instituto Tecnológico de Cancún Cancún Quintana Roo

#### **Mauricio Arroyo Terrazas**

Egresado de la carrera de Ingeniería Civil del Tecnológico Nacional de México/Instituto Tecnológico de Cancún Cancún, Quintana Roo

#### **Marco Arroyo Terrazas**

Egresado de la carrera de Arquitectura en Universidad Anáhuac Empresa Ben & Beika construcciones Cancún, Quintana Roo

**RESUMEN**: En diversos textos y cursos de Métodos Numéricos se presentan situaciones abstractas o muy artificiales alejados al área de conocimiento en la que se van a aplicar; es importante dirigir el curso en el contexto en el cual se va a emplear, y con esto motivar a los alumnos e inducirlos al mismo tiempo a las asignaturas específicas de Ingeniería Civil como Análisis Estructural, Diseño de Elementos de Concreto Reforzado, materias donde existen variadas aplicaciones de sistemas de ecuaciones y matrices e interpolación polinomial. En éste trabajo se presentan problemas de aplicación y se presentan conclusiones al presentar estos casos en clases.

**PALABRAS CLAVE**: Ingeniería, Civil, métodos numéricos, TecNM.

#### NUMERICAL METHODS APPLIED TO CIVIL ENGINEERING

**ABSTRACT**: In various texts and courses on Numerical Methods, abstract or highly artificial situations are presented, far removed from the area of knowledge in which they will be applied; It is important to direct the course in the context in which it is going to be used, and thereby motivate students and induce them at the same time to specific Civil Engineering subjects such as Structural Analysis, Design of Reinforced Concrete Elements, subjects where there are varied applications of systems of equations and matrices and polynomial interpolation. In this work application problems are presented and conclusions are presented when presenting these cases in class.

**KEYWORDS**: Civil, Engineering, numerical methods, TecNM

#### **1 | INTRODUCCIÓN**

Existe una preocupación en la enseñanza de los Métodos Numéricos en el contexto de la Ingeniería Civil; el profesor de manera general no incluye aplicaciones prácticas para solucionar problemas o éstos se presentan en forma abstracta, que para el estudiante de Ingeniería no tiene significado, ni mucho menos aplicación real, además que de manera general en las Instituciones de Educación Superior solo

existe una asignatura de Métodos Numéricos del total de los cursos de la carrera, por lo que es recomendable que durante la estancia de este curso se aproveche al máximo para conocer y dar sentido a los métodos propuestos.

Como se describe en los estudios de ÁNGELES, L., *et al (*2017) del Tecnológico Nacional de México/Instituto Tecnológico de Altamira y en Tecnológico Nacional de México/ Instituto Tecnológico de Cancún por ARROYO F., CANO J., ARROYO, M. (2019), en éstas Instituciones se ha observado que en las carreras de Ingeniería, los índices de reprobación más elevados se tienen en los primeros años, muchas veces debido a que los nuevos estudiantes carecen de las competencias y aptitudes para desarrollarse académicamente de manera óptima aunado que no encuentran sentido o aplicación real a las asignaturas; a pesar de obtener las puntuaciones más altas en el examen del CENEVAL (2020), para el ingreso del Tecnológico Nacional de México.

Para revertir los altos índices de reprobación es ésta asignatura se realizaron diversas acciones para dar un significado más real a los problemas planteados en el aula y enfocados al ámbito de la Ingeniería Civil. Para lo cual se presentan a continuación algunos ejemplos desarrollados durante el curso.

**Ejemplo 1**: Se presenta una situación de cálculo de esfuerzos en diferentes partes de una estructura tridimensional, las Fuerzas **F** se descomponen en 3 componentes F<sub>x</sub>, F<sub>y</sub> y F $_{\rm z}$  ; el esquema es representado en la Figura 1:

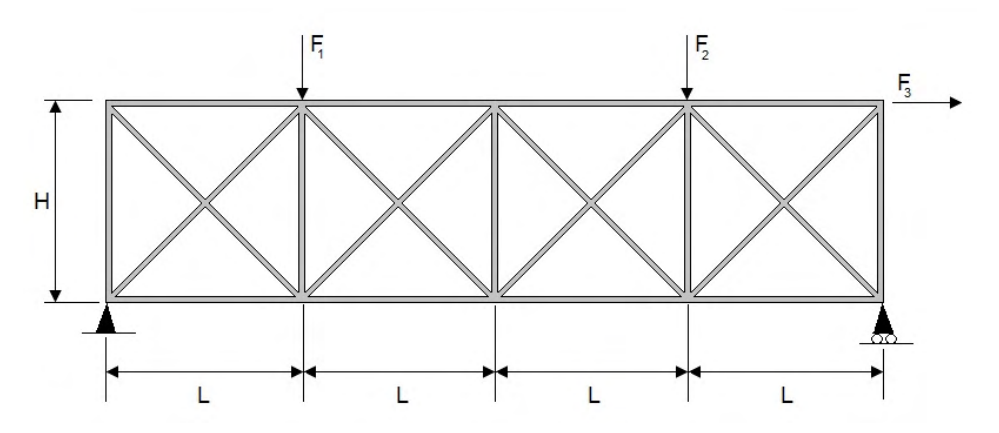

Fig. 1 Estructura con apoyo simple para calcular la resistencia en uno de los apoyos.

Este problema se reduce a la solución de un sistema de "m" ecuaciones lineales con un "*n*" número de incógnitas de la forma siguiente:

$$
A_{1,1}x + A_{1,2}y + \dots + A_{1,n}z = B_1
$$
  
\n
$$
A_{2,1}x + A_{2,2}y + \dots + A_{2,n}z = B_2
$$
  
\n
$$
\vdots + \vdots + + \vdots = \vdots
$$
  
\n
$$
A_{m,1}x + A_{m,2}y + \dots + A_{m,n}z = B_m
$$

Con notación matricial se escribiría de la siguiente manera:

$$
\begin{bmatrix} A_{1,1} & A_{1,2} & A_{1,n} \\ A_{2,1} & A_{2,2} & A_{2,n} \\ \vdots & \vdots & \vdots \\ A_{m,1} & A_{m,2} & A_{m,n} \end{bmatrix} \begin{bmatrix} x \\ y \\ \vdots \\ z \end{bmatrix} = \begin{bmatrix} B_1 \\ B_2 \\ \vdots \\ B_m \end{bmatrix}
$$

O también:

#### $Ax = b$

Donde **A** es la matriz coeficiente del sistema, donde **x** es el vector a resolver, y **b** es el vector de términos independientes. Existen para su solución diferentes métodos directos como se muestran en CHAPRA, S., CANALE, R. (2015) y NIEVES, A., DOMÍNGUEZ, F. (2012) como:

- Eliminación de Gauss.
- Eliminación de Gauss por pivoteo.
- Eliminación de Jordan.
- Inversa por Gauss.
- $Etc...$

Este ejemplo se resolverá por el método Gauss-Seidel, se parte de que **Ax = b** para obtener la ecuación:

#### $Ax - b = 0$

La ecuación vectorial correspondiente a  $f(x) = 0$ , por lo que se busca una matriz **B**, y un vector **C**, de manera que la ecuación vectorial sea:

#### $x = Bx + c$

Para obtener la solución se toma, un vector inicial x**(0)** como primera aproximación al vector **x**. Posteriormente se calcula con la ecuación **x = Bx + c**, la sucesiones vectoriales **x(1)**, **x(2)**, **x(3)**… **x(n)**, como se muestra a continuación:

$$
\mathbf{x}^{(k+1)} = \mathbf{B}\mathbf{x}^k + \mathbf{c}, \text{ donde k} = 0, 1, 2, ..., n
$$
  
Así: 
$$
\mathbf{x}^{(k)} = [\mathbf{x}_1^k \quad \mathbf{x}_2^k \quad \mathbf{x}_3^k \quad ... \quad \mathbf{x}_n^k]^T
$$

Las sucesiones  $\mathbf{x}^{(0)}$ ,  $\mathbf{x}^{(1)}$ ,  $\mathbf{x}^{(2)}$ ,  $\mathbf{x}^{(3)}$ …  $\mathbf{x}^{(n)}$ , deben converger al vector solución  $\mathbf{x}$ , por lo que es necesario que x $^{\mathsf{m}}_j$ , 1≤ j ≤ n (es decir, todos los componentes del vector x<sup>(m)</sup> se aproximen a x<sub>j</sub>, 1≤ j ≤ n que corresponden a **x**), todas las diferencias lx<sub>j</sub>™ - x<sub>j</sub> l , 1≤ j ≤ n sean menor a un valor previamente establecido que generalmente es pequeño de acuerdo a las características del problema y que conserven menos los valores todos los vectores de la iteración:

$$
\lim_{m \to \infty} x_j^m = x_j \qquad 1 \le j \le n
$$

Para este ejercicio se define el algoritmo y su convergencia  $\varepsilon$ ; dado el sistema Ax = b, la manera más simple es despejar x<sub>1</sub> de la primera ecuación, x<sub>2</sub> de la segunda, y así sucesivamente. Se sabe que debe ser en la diagonal principal deben ser distintas de cero y es más rápido cuando estos valores son aproximadamente = |1|.

El sistema de ecuaciones queda de la manera siguiente:

$$
A_{1,1}x + A_{1,2}y + A_{1,3}w + A_{1,4}z = b_1
$$
  
\n
$$
A_{2,1}x + A_{2,2}y + A_{2,3}w + A_{2,4}z = b_2
$$
  
\n
$$
A_{3,1}x + A_{3,2}y + A_{3,3}w + A_{3,4}z = b_3
$$
  
\n
$$
A_{4,1}x + A_{4,2}y + A_{4,3}w + A_{4,4}z = b_4
$$

Se proponen:

$$
x^{(0)} = b_1/A_{1,1}
$$
,  $y^{(0)} = b_2/A_{2,2}$ ,  $w^{(0)} = b_3/A_{3,3}$ ,  $z^{(0)} = b_4/A_{4,4}$ 

Para verificar el valor e que se tiene, se sustituye en la ecuación original como se muestra a continuación:

$$
A_{1,1}x^{(0)} + A_{1,2}y^{(0)} + A_{1,3}w^{(0)} + A_{1,4}z^{(0)} = b_1^{(0)}
$$
  
\n
$$
A_{2,1}x^{(0)} + A_{2,2}y^{(0)} + A_{2,3}w^{(0)} + A_{2,4}z^{(0)} = b_2^{(0)}
$$
  
\n
$$
A_{3,1}x^{(0)} + A_{3,2}y^{(0)} + A_{3,3}w^{(0)} + A_{3,4}z^{(0)} = b_3^{(0)}
$$
  
\n
$$
A_{4,1}x^{(0)} + A_{4,2}y^{(0)} + A_{4,3}w^{(0)} + A_{4,4}z^{(0)} = b_4^{(0)}
$$

Así los valores

$$
\begin{aligned}\n\Delta b_1^{(0)} &= b_1 - b_1^{(0)} \\
\Delta b_2^{(0)} &= b_2 - b_2^{(0)} \\
\Delta b_3^{(0)} &= b_3 - b_3^{(0)} \\
\Delta b_4^{(0)} &= b_4 - b_4^{(0)}\n\end{aligned}
$$

Se comparan los valores de  $\varepsilon$ , sí:  $\Delta b_1^{(0)} \leq \varepsilon$ ,  $\Delta b_2^{(0)} \leq \varepsilon$ ,  $\Delta b_3^{(0)} \leq \varepsilon$ y  $\Delta b_4^{(0)} \leq \varepsilon$ . Se detiene el proceso.

Para el cálculo del segundo elemento del vector  $x^{(1)}$  se sustituye  $x^{(0)}$  para este caso resultan:

$$
x^{(1)} = \frac{b_1}{A_{1,1}} - \frac{A_{1,2}}{A_{1,1}}y^{(0)} - \frac{A_{1,3}}{A_{1,1}}w^{(0)} - \frac{A_{1,4}}{A_{1,1}}z^{(0)} = \frac{b_1 - A_{1,2}y^{(0)} - A_{1,3}w^{(0)} - A_{1,4}z^{(0)}}{A_{1,1}}
$$
  
\n
$$
y^{(1)} = \frac{b_2}{A_{2,2}} - \frac{A_{2,1}}{A_{2,2}}x^{(1)} - \frac{A_{2,3}}{A_{2,2}}w^{(0)} - \frac{A_{2,4}}{A_{2,2}}z^{(0)} = \frac{b_2 - A_{2,1}x^{(1)} - A_{2,3}w^{(0)} - A_{2,4}z^{(0)}}{A_{2,2}}
$$
  
\n
$$
w^{(1)} = \frac{b_3}{A_{3,3}} - \frac{A_{3,1}}{A_{3,3}}x^{(1)} - \frac{A_{3,2}}{A_{3,3}}y^{(1)} - \frac{A_{3,4}}{A_{3,3}}z^{(0)} = \frac{b_3 - A_{3,1}x^{(1)} - A_{3,2}y^{(1)} - A_{3,4}z^{(0)}}{A_{3,3}}
$$
  
\n
$$
z^{(1)} = \frac{b_4}{A_{4,4}} - \frac{A_{4,1}}{A_{4,4}}x^{(1)} - \frac{A_{4,2}}{A_{4,4}}y^{(1)} - \frac{A_{4,3}}{A_{4,4}}w^{(1)} = \frac{b_4 - A_{4,1}x^{(1)} - A_{4,2}y^{(1)} - A_{2,3}w^{(1)}}{A_{4,4}}
$$

Para verificar el valor de e que se tiene, se sustituye en la ecuación original como se observa a continuación:

$$
A_{1,1}x^{(1)} + A_{1,2}y^{(1)} + A_{1,3}w^{(1)} + A_{1,4}z^{(1)} = b_1^{(1)}
$$
  
\n
$$
A_{2,1}x^{(1)} + A_{2,2}y^{(1)} + A_{2,3}w^{(1)} + A_{2,4}z^{(1)} = b_2^{(1)}
$$
  
\n
$$
A_{3,1}x^{(1)} + A_{3,2}y^{(1)} + A_{3,3}w^{(1)} + A_{3,4}z^{(1)} = b_3^{(1)}
$$
  
\n
$$
A_{4,1}x^{(1)} + A_{4,2}y^{(1)} + A_{4,3}w^{(1)} + A_{4,4}z^{(1)} = b_4^{(1)}
$$

Así los valores

$$
\begin{aligned}\n\Delta b_1^{(1)} &= b_1 - b_1^{(1)} \\
\Delta b_2^{(1)} &= b_2 - b_2^{(1)} \\
\Delta b_3^{(1)} &= b_3 - b_3^{(1)} \\
\Delta b_4^{(1)} &= b_4 - b_4^{(1)}\n\end{aligned}
$$

Se pretende que: .

Y nuevamente se comparan los valores de ɛ, sí:  $y \Delta b_A^{(1)} \leq \varepsilon$ . Se detiene el proceso.

Para el cálculo del siguiente elemento del vector  $x^{(2)}$  se sustituye  $x^{(1)}$  se obtienen los valores siguientes:

$$
x^{(2)} = \frac{b_1 - A_{1,2}y^{(1)} - A_{1,3}w^{(1)} - A_{1,4}z^{(1)}}{A_{1,1}}
$$
  
\n
$$
y^{(2)} = \frac{b_2 - A_{2,1}x^{(2)} - A_{2,3}w^{(1)} - A_{2,4}z^{(1)}}{A_{2,2}}
$$
  
\n
$$
w^{(2)} = \frac{b_3 - A_{3,1}x^{(2)} - A_{3,2}y^{(2)} - A_{3,4}z^{(1)}}{A_{3,3}}
$$
  
\n
$$
z^{(2)} = \frac{b_4 - A_{4,1}x^{(2)} - A_{4,2}y^{(2)} - A_{2,3}w^{(2)}}{A_{4,4}}
$$

Y se prosigue con el proceso.
Para facilitar la visualización de los valores de x, y, w, & z así como los de Δb<sub>1</sub>, Δb<sub>2</sub>, Δb $_{_3}$  & Δb $_{_4}$ , se elabora una tabla donde se resumen estos datos como sigue:

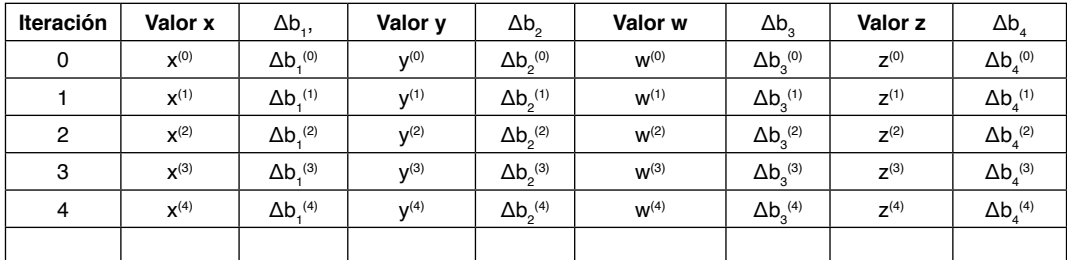

Tabla 1. Resumen de las iteraciones, valores y ɛ obtenidos del procedimiento Gauss Seidel.

En la tabla 1 se pueden observar cómo se reducen los valores de Δb $_{1}$ , Δb $_{2}$ , Δb $_{3}$ y Δb $_{4}$ en cada iteración; en caso que se incrementen es por algún error de cálculo que se cometa.

El número de iteraciones para finalizar el proceso depende del valor de **ε** seleccionada desde el inicio, este método numérico tiene las siguientes ventajas:

- Se puede obtener fácilmente una solución *a groso modo* desde las primeras iteraciones.
- En cada iteración se conoce el error que se comete.
- Se considera más eficientes que los directos para sistemas muy precisos.
- Se puede seleccionar la precisión que se requiera desde un inicio.
- Emplea menos memoria que otros métodos en caso de realizar un programa para el cálculo.

También tiene ciertas desventajas:

- No se obtiene **A**-1, ni el det **A.**
- Al realizar los cálculos la convergencia está asegurada y puede ser lenta.
- El sistema de convergencia puede oscilar y por lo tanto demorar más el cálculo si la exactitud planteada es grande.

**Ejemplo 2.** Se presenta una viga en voladizo a la que se aplica una Fuerza vertical **F** en el extremo libre y tiene una deformación **d**, ésta última es una función de **F** es decir d<sub>o</sub> **=** *f* (F<sub>0</sub>); se miden las deformaciones al incrementar la fuerza y se obtiene la tabla 2 como se muestra a continuación:

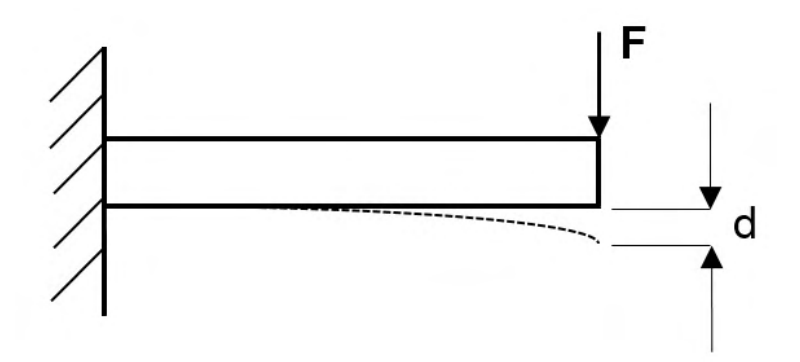

| Medición | Fuerza       | Deformación |
|----------|--------------|-------------|
|          |              |             |
|          |              |             |
| 2        | Ξ,           | J,          |
| з        | $\mathbf{a}$ | u,          |
|          |              | Λ           |
| 5        |              |             |

Figura 2. Fuerza aplicada a una viga en voladizo, y su deformación.

Tabla 2. Fuerza contra deformación.

Se considera que la fuerza es solamente perpendicular a la viga y ésta mantiene su forma al aplicar la fuerza, el problema consiste en determinar si al aplicar una determinada  $\mathsf{F}_{_{\! 6}}$ , que deformación **d**<sub>6</sub> tendrá, ya que el constructor establece que si ésta rebaza la deformación máxima **d**<sub>max</sub> puede fracturarse dicho elemento.

Para éste problema se empleará un método conocido como extrapolación por medio de la aproximación polinomial, la cual requiere solucionar ecuaciones lineales. El cálculo se realiza fácilmente si son pocos pares de datos < 5. Si es mayor, pueden resultar complejo.

La solución es la siguiente: la ecuación se expresa de manera general y después se particulariza a la viga mencionada; se parte de una función *f(x)* a encontrar, expresada en forma tabular y es de  $1<sup>er</sup>$  grado (ecuación de una línea recta) y se escribe:

$$
p(x) = a_0(x - x_1) + a_1(x - x_0)
$$
 (1)

De donde  $x_0$  y  $x_1$  son los argumentos de los puntos conocidos  $x_0$ , f( $x_0$ ), &  $x_1$ , f( $x_1$ ), y las literales  $\mathsf{a_o},\, \mathsf{y}$   $\mathsf{a_i}$  son los coeficientes a determinar, para encontrar el valor de  $\mathsf{a_o};$  se supone x = x $_{\rm o}$  en la anterior ecuación y queda de la siguiente manera:

$$
a_0 = \frac{p(x_0)}{x_0 - x_1} = \frac{f(x_0)}{x_0 - x_1}
$$
 (2)

Y para encontrar el valor de  $a_1$ , se sustituye en valor  $x = x_1$ , y se obtiene como

resultado:

$$
a_1 = \frac{p(x_1)}{x_1 - x_0} = \frac{f(x_1)}{x_1 - x_0}
$$
 (3)

Al sustituir las ecuaciones (3) y (2) en la (1) se obtiene:

$$
p(x) = \frac{f(x_0)}{x_0 - x_1}(x - x_1) + \frac{f(x_1)}{x_1 - x_0}(x - x_0) = \frac{(x - x_1)}{x_0 - x_1}f(x_0) + \frac{(x - x_0)}{x_1 - x_0}f(x_1)
$$

Para el polinomio de 2º grado (ecuación de una parábola) queda de la forma siguiente:

$$
P_2(x) = a_0(x-x_1)(x-x_2) + a_1(x-x_0)(x-x_2) + a_2(x-x_0)(x-x_1)
$$

Donde:

$$
a_2 = \frac{f(x_2)}{(x_2 - x_0)(x_2 - x_1)}
$$

Para el ejemplo de este caso se empleará el método de aproximación polinomial de Newton donde:

$$
p_1(\mathbf{x}) = f(x_0) + (\mathbf{x} - x_0) f[x_0, x_1]
$$

Recordando que en este método el valor de  $f[x_0, x_1] = \frac{f(x_1) - f(x_0)}{x_1 - x_0}$ La ecuación de 2º grado es:

$$
p_2(x) = f(x_0) + (x - x_0)f[x_0, x_1] + (x - x_0)(x - x_1)f[x_0, x_1, x_2]
$$

La ecuación de 3er grado es:

$$
p_3(x) = f(x_0) + (x - x_0)f[x_0, x_1] + (x - x_0)(x - x_1)f[x_0, x_1, x_2]
$$
  
+  $(x - x_0)(x - x_1)(x - x_2)f[x_0, x_1, x_2, x_3]$ 

Para visualizar más fácil la tabulación de cada uno de los términos se puede generar la tabla 3.

| x              | f(x)       | 1er término                                       | 2º término                                                                                                    | 3er término                                                                                                    |
|----------------|------------|---------------------------------------------------|----------------------------------------------------------------------------------------------------|----------------------------------------------------------------------------------------------------|
| Xo             | $f(x_0)$ . | $f[x_0, x_1] = \frac{f(x_1) - f(x_0)}{x_1 - x_0}$ |                                                                                                    |                                                                                                    |
| X <sub>1</sub> | $f(x_1)$   | $f[x_1, x_2] = \frac{f(x_2) - f(x_1)}{x_2 - x_1}$ |                                                                                                    | $\left  \int f[x_0, x_1, x_2] = \frac{f[x_1, x_2] - f[x_0, x_1]}{x_2 - x_0} \right  \times \left  \int [x_0, x_1, x_2, x_3] = \frac{f[x_1, x_2, x_3] - f[x_0, x_1, x_2]}{x_3 - x_0} \right $ |
| X <sub>2</sub> | $f(x_2)$   |                                                   | $\begin{bmatrix} f[x_2,x_3] = \frac{f(x_3) - f(x_2)}{x_3 - x_2} \end{bmatrix}$ $\begin{bmatrix} f[x_1,x_2,x_3] = \frac{f[x_2,x_3] - f[x_1,x_2]}{x_3 - x_1} \end{bmatrix}$ | $f[x_1, x_2, x_3, x_4] = \frac{f[x_2, x_3, x_4] - f[x_1, x_2, x_3]}{x_4 - x_1}$                                                                                                    |
| X3             | $f(x_3)$   | $f[x_3, x_4] = \frac{f(x_4) - f(x_3)}{x_4 - x_3}$ |                                                                                                    | $\begin{bmatrix} f[x_2,x_3,x_4]=\frac{f[x_3,x_4]-f[x_2,x_3]}{x_4-x_2} & f[x_2,x_3,x_4,x_5]=\frac{f[x_3,x_4,x_5]-f[x_1,x_2,x_3]}{x_5-x_2} \end{bmatrix}$                                      |
| $X_4$          | $f(x_4)$   |                                                   | $\int f[x_3, x_4, x_5] = \frac{f[x_4, x_5] - f[x_3, x_4]}{x_5 - x_3}$                                                                                                    |                                                                                                    |
| X5             | $f(x_5)$   | $f[x_4, x_5] = \frac{f(x_5) - f(x_4)}{f(x_4)}$    |                                                                                                    |                                                                                                    |

Tabla 3. Tabulación general de aproximación polinomial 1º al 3er término.

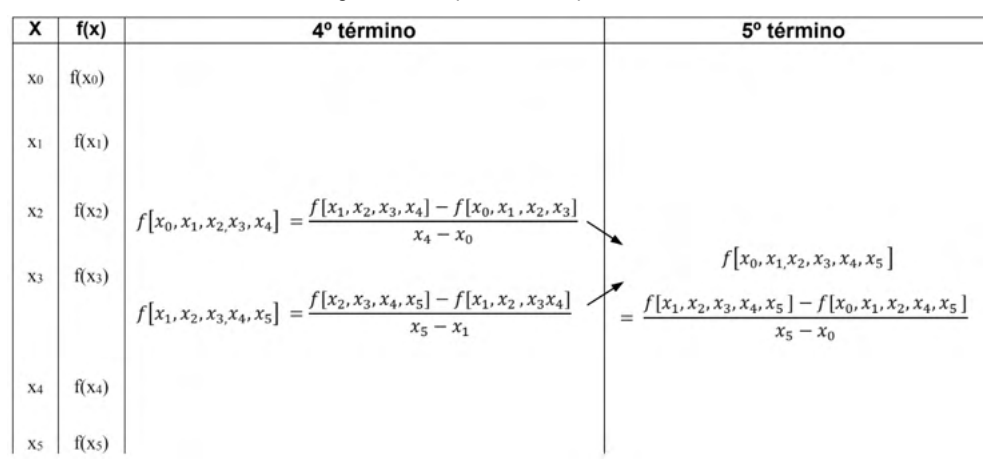

Tabla 4. Tabulación general de aproximación polinomial 4º y 5º término.

El polinomio de 4º orden:

$$
p_4(x) = f(x_0) + (x - x_0)f[x_0, x_1] + (x - x_0)(x - x_1)f[x_0, x_1, x_2]
$$
  
+ (x - x\_0)(x - x\_1)(x - x\_2)f[x\_0, x\_1, x\_2, x\_3]  
+ (x - x\_0)(x - x\_1)(x - x\_2)(x - x\_3)f[x\_0, x\_1, x\_2, x\_3, x\_4]

Y la solución es el polinomio de 5º orden:

$$
p_5(x) = f(x_0) + (x - x_0)f[x_0, x_1] + (x - x_0)(x - x_1)f[x_0, x_1, x_2]
$$
  
+  $(x - x_0)(x - x_1)(x - x_2)f[x_0, x_1, x_2, x_3]$   
+  $(x - x_0)(x - x_1)(x - x_2)(x - x_3)f[x_0, x_1, x_2, x_3, x_4]$   
+  $(x - x_0)(x - x_1)(x - x_2)(x - x_3)(x - x_4)f[x_0, x_1, x_2, x_3, x_4, x_5]$ 

Después de sustituir los valores de  $\mathsf{F_o}, \mathsf{F_1}, \mathsf{F_2}, \mathsf{F_3}, \mathsf{F_4}, \mathsf{F_5}$  y deben obtenerse los valores

de la función f(x<sub>0</sub>), f(x<sub>1</sub>), f(x<sub>2</sub>), f(x<sub>3</sub>), f(x<sub>4</sub>), f(x<sub>5</sub>) y para este caso en particular son los valores de las deformaciones: d $_{\rm o}$ , d $_{\rm q}$ , d $_{\rm q}$ , d $_{\rm q}$ , d $_{\rm g}$ . estos resultados deben ser exactos para realizar una extrapolación al sustituir el valor de  $\mathsf{F_{e}}$ , y debe de ser un valor menor al de deformación máxima d<sub>max</sub> para evitar una posible fractura en la viga.

#### **2 | RESULTADOS**

Al explicar el método Gauss-Seidel con un enfoque inicial de una estructura con apoyo simple, y en el método de extrapolación por medio de la aproximación polinomial al presentar una viga en voladizo a la que se aplica una Fuerza vertical **F** *versus* la deformación **d**; el estudiante de Ingeniería Civil, no solo aprende el método, sino que además se interesa más al poder solucionar un problema en su campo de aplicación.

Se han reducido los índices de reprobación es esta asignatura al emplear sencillos ejemplos enfocados a la Ingeniería Civil.

#### **3 | RECOMENDACIONES**

Seguir aplicando ejemplos aplicados a la Ingeniería Civil y dar seguimiento para verificar cuanto se reducen los índices de reprobación.

Realizar estudios comparativos a nivel nacional.

#### **REFERENCIAS**

Ángeles, L., Gómez, G., Guerrero, J., Morales, S., Gómez, S. (Febrero, 2017). **Detección de deficiencias académicas en los aspirantes en 2015 a las ingenierías del Instituto Tecnológico de Altamira**. Memorias del Congreso Internacional de Investigación Academia Journals. Consulta enero 2021. https://drive.google.com/drive/folders/0B4GS5FQQLif9enpDclljdTBoMms

Arroyo, F. (2019).**Apuntes de asignatura Métodos Numéricos**. Tecnológico Nacional de México/ Instituto Tecnológico de Cancún. México.

Arroyo, F., Cano, J., Arroyo, M. (Mayo 2019). **Detección de deficiencias académicas en los aspirantes en 2018 a las ingenierías del Instituto Tecnológico de Cancún**. Memorias del Congreso Internacional de Investigación Academia Journals.Chetumal. Consulta enero 2021. https://drive.google. com/drive/folders/1nVmDJmY8gBjI7gKB5EywJuNYS42Ph05c

Barrett, R., Berry, M., Chan, T., Demmel, J., Donato, J., Dongarra, J., Eijkhout, V., Pozo, R., Romine, C., y Van der Vorst, H. (1994). **Plantillas para la solución de sistemas lineales. Bloques de construcción para métodos iterativos. 2ª edición**. Filadelfia, Estados Unidos.

CENEVAL (Centro Nacional de Evaluación para la Educación Superior). (2020). Guía EXANI-II. **Examen Nacional de Ingreso a la Educación Superior 23**ª. Edición. Consulta enero 2020. https:// www.ceneval.edu.mx/documents/20182/232201/2\_Guia\_EXANI-II\_210531.pdf/e5a7e4ca-8a72-4c07 ae8d-1bcab232ae48

Chapra, S., Canale, R. (2015) **Métodos numéricos para Ingenieros**. 7ª edición. Mc. Graw Hill. ISBN 9786071515949.

Jeffreys, H., Jeffreys, B. (1988). **Métodos de física matemática**, 3ª edición. Cambridge University Press. Cambridge, Inglaterra.

Nieves, A., Domínguez, F. (2012) **Métodos numéricos aplicados a la Ingeniería.** 4ª edición. Grupo Editorial Patria. ISBN 9786074383171

# **CAPÍTULO 3**

# O USO INTEGRADO DE RECEPTORES GNSS E DA ESTAÇÃO TOTAL NA LOCAÇÃO DE EDIFÍCIOS

*Data de aceite: 01/12/2021*

#### **Gerson Jonas Schirmer**

Universidade Federal de Santa Maria Cachoeira do Sul, RS http://lattes.cnpq.br/3126508135174880

#### **Rafael Cardoso**

Universidade Federal de Santa Maria http://lattes.cnpq.br/8891486684628691

#### **Gelson Lauro Dal'Forno**

Universidade Federal de Santa Maria http://lattes.cnpq.br/8170266741593551

**RESUMO:** A presente pesquisa teve como objetivo estudar e favorecer o processo construtivo eliminando erros sistemáticos como desaprumo, locação de paredes e pilares fora do lugar, através da integração simultânea de equipamentos geodésicos e topográficos na execução de locações de obras. Simulouse a locação de uma obra em um local plano e que permitiu a sua repetição pelo número de andares propostos (vinte andares). As coordenadas geodésicas destes pontos foram obtidas com o auxílio de equipamento GPS. Após processamento dos dados os mesmo foram convertidos ao sistema PTL, com emprego do programa TRANSGEOLOCAL, o qual realiza operações matemáticas de translação e de rotações de eixos em relação a um ponto comum aos dois sistemas (ponto origem). Para proceder-se a locação dos demais pavimentos, primeiramente ocupou-se, simultaneamente, dois pontos aleatórios e afastados, no interior da obra, com o equipamento GPS. Essa operação permitiu a verificação da posição de cada pilar, em relação ao seu eixo, nos vinte andares da presente pesquisa. A eficácia da metodologia recomenda-se: o uso de equipamentos de alta precisão, instalação do receptor GNSS em tripé e base nivelante, emprego simultâneo de três receptores GNSS, conhecimento da teoria dos erros e sua aplicação para o controle dos enganos e erros sistemáticos.

**PALAVRAS-CHAVE:** Locação de obra, GPS, Estação Total, TRANSGEOLOCAL, Acurácia.

# USE INTEGRATED GNSS RECEIVERS AND TOTAL STATION IN BUILDINGS LEASE

**ABSTRACT:** This research aimed to study and promote the constructive process by eliminating systematic errors as plumb, lease walls and pillars out of place by the simultaneous integration of geodetic and topographical equipment in the execution of works of locations. Feigned to lease a work on a local level and that allowed its repetition by the number of proposed floors (twenty floors). The geodetic coordinates of points were obtained with the GPS equipment aid. After processing the same data were converted to PTL system with employment TRANSGEOLOCAL program which performs mathematical operations and translational axis of rotation relative to a point common to the two systems (the origin point). To proceed to lease the other floors, first it was occupied simultaneously two random points and apart within the work with GPS equipment. This operation allowed the verification of the position of each pillar, in relation to its axis in twenty floors of this research. The effectiveness of the methodology recommended: the use of high-precision equipment, GNSS receiver installation on tripod and tribrach, simultaneous use of three GNSS receivers, errors theory of knowledge and its application to the control of mistakes and systematic errors.

**KEYWORDS**: Work rental, GPS, Total Station, TRANSGEOLOCAL, Accuracy.

#### **1 | INTRODUÇÃO**

As ciências da Geodésia e da Topografia experimentaram ao fim do último século e, nos primórdios deste, uma grande evolução. Evolução esta, que se faz notar, tanto no que se refere à teoria, como no desenvolvimento de equipamentos e programas computacionais.

Dentre os equipamentos e técnicas novas, merecem destaque o posicionamento por satélites (GPS, GLONASS, Galileu, Compass/BeiDou), a medida eletrônica de ângulos e distâncias (estação total), o laser scanner, as imagens orbitais e suborbitais de alta resolução. Por sua vez, os softwares e os hardwares voltados para os cálculos e representações gráficas de trabalhos geodésicos e topográficos e, que podem ser associados às obras de engenharia, têm facilitado e melhorado a exatidão e a representação destas tarefas.

No entanto, no Brasil, toda essa evolução tem sido pouco adequada e utilizada para implantação de edificações. Ainda, a maioria das pequenas, quanto médias e grandes obras de edificações continua a ser implantada empregando a tradicional e ultrapassada técnica da execução do esquadro, com linha e trena de fita de aço, quando não de fibra, sobre o gabarito. E, quando da implantação de mais de um andar a locação dos pavimentos superiores ainda é predominante por prumada associada ao emprego de estação total.

Algumas empresas e/ou profissionais preocupados com a obtenção de uma melhor qualidade de locação e, consequentemente, com a qualidade, já vem locando obras com o emprego de estações totais, ainda que, somente no subsolo e térreo, na maioria das vezes.

Como é do conhecimento, os equipamentos de GNSS (siglas em inglês que indicam os sistemas de posicionamento por satélites artificiais) fornecem coordenadas em um sistema tridimensional (X, Y, Z) cuja origem é o centro de massa da Terra. Posteriormente, tradicionalmente, elas podem ser transformadas em coordenadas geodésicas (latitude, longitude e altura elipsoidal) ou ainda em Coordenadas Transversas de Mercator (UTM), ou suas adaptações para áreas menores (RTM e LTM) que são coordenadas cartográficas.

No entanto, essas coordenadas não são compatíveis com o sistema de coordenadas no Plano Topográfico Local (PTL), pois apresentam as distorções lineares características deste sistema cartográfico.

Para que os dados geodésicos, obtidos a partir de rastreio com equipamentos GNSS, possam ser integrados aos dados obtidos com equipamentos topográficos é necessário transformá-los ao PTL. BURKHOLDER (1997, 2000, 2003) Dal Forno, et. al, 2007), .JEKELI (2006).entre outros usam da metodologia denominada por BURKHOLDER de 3D para efetuarem esta transformação e compatibilização. Assim procedendo, é possível integrar dados geodésicos e topográficos para operações no PTL. Diante do acima exposto é possível integrar simultaneamente equipamentos geodésicos e topográficos na execução de locações em diversos níveis.

Assim, este trabalho ter por objetivo de oferecer informações técnicas que possam contribuir para a escolha de clientes e projetistas entre a locação com equipamentos sofisticados e a locação convencional. Além disso, apresentar informações técnicas relativas à locação de gabaritos com a utilização integrada de equipamentos GNSS e estação total. Discutindo aspectos executivos, facilidade, agilidade, precisão e exatidão, listando-se suas vantagens e desvantagens.

Expor referência que permitam a pesquisadores e projetistas optarem de uma maneira técnica e econômica, pela locação tradicional e a aqui descrita.

De acordo com a NBR 13133 (ABNT, 1994, p. 3), Norma Brasileira para execução de Levantamento Topográfico, o levantamento topográfico é definido por:

> "Conjunto de métodos e processos que, através de medições de ângulos horizontais e verticais, de distâncias horizontais, verticais e inclinadas, com instrumental adequado à exatidão pretendida, primordialmente, implanta e materializa pontos de apoio no terreno, determinando suas coordenadas topográficas. A estes pontos se relacionam os pontos de detalhes visando à sua exata representação planimétrica numa escala predeterminada e à sua representação altimétrica por intermédio de curvas de nível, com equidistância também predeterminada e/ou pontos cotados."

Locação de uma obra é a operação inversa ao levantamento<sup>1</sup>. O sucesso da obra dependerá de um correto levantamento, de um projeto bem elaborado e de uma boa locação.

Existem diferentes métodos de locação, os quais variam em função do tipo de edificação. É evidente que há diferenças em se locar um "Shopping Center" de 450 x 300 m de área, de um edifício de vários pavimentos de 30 x 38 m de área ou uma habitação térrea de 8 x 12 m de área. No projeto de locação a obra estará referenciada a um ponto conhecido e previamente definido. A partir deste ponto, passa-se a locar no solo a projeção da obra desenhada na planta. É comum ter-se como referência, para a locação da obra, os seguintes pontos: o alinhamento da rua; um poste localizado no alinhamento do passeio; um ponto deixado pelo topógrafo quando da realização do controle da terraplenagem; ou uma lateral do terreno quando este estiver corretamente localizado.

#### **1.1 Locação com auxílio de equipamentos topográficos**

A demarcação da obra é feita através de pontos materializados (marco, piquete, estacas, demarcação no meio fio) dentro ou fora do canteiro da mesma, usando-se três coordenadas, duas planimétricas, e uma altimétrica. (X, Y, Z), as quais são retiradas do

<sup>1</sup> Levantamento consiste na obtenção, em campo, das medidas de ângulos e distâncias que permitirão, em escritório, calcular e desenhar a superfície levantada. A locação consiste em tomarmos os dados calculados em escritório, de um determinado projeto de obra, e implantá-lo no terreno.

projeto e inseridas na estação total.

A medição das distâncias, ângulos e altura é feita pela estação total, tendo apenas o operado de estação que se preocupa com os pontos materializados diminuindo com isto possíveis erros e enganos. Material empregado: Estação total; Tripé; Trena de aço; Bastão e Prisma. As coordenadas são retiradas do arquivo CAD ou qualquer outro programa similar e passadas para o terreno.

#### **1.2 Erros em levantamentos**

Os erros de observação são modernamente denominados "propriedades estatísticas das observações" GEMAEL (1994, 2004) e são devidos:

a) à falibilidade humana proveniente de nossas imperfeições; b) à imperfeição do equipamento devida à fabricação, ajustes ou características básicas do mesmo; c) à influência das condições ambientais ou naturais que são incontroláveis e influenciam os instrumentos e os processos e; d) aos arredondamentos de cálculos. Nessas circunstâncias, o verdadeiro valor das grandezas medidas nunca é atingido, conforme as classificações tradicionais podem ser definidas como *sistemáticos e acidentais*.

De acordo com FLORESTAL (2009, pag. 90), são feitas medidas de grandeza direções, distâncias e desníveis - para que se possa fazer a representação da superfície da Terra. Estas medições invariavelmente são afetadas pelo acaso, por mais que os equipamentos utilizados sejam os melhores do mercado e por mais cuidadoso que o topógrafo seja em um levantamento, resultando que o valor medido não fica igual ao valor real. Esta diferença entre o valor real e o obtido é chamada de erro.

Assim, os erros relacionados às medições de topografia são classificados como: Erros sistemáticos; b) Erros acidentais e; c) Erros grosseiros ou enganos.

#### *Erros sistemáticos*

Os erros sistemáticos têm as suas causas conhecidas e podem ser, portanto, evitados com o emprego de técnicas especiais de observação, ou eliminados posteriormente mediante o emprego de fórmulas teóricas como consta na obra de GEMAEL (1994,2004). As principais características dos erros sistemáticos são: Ocorrem sempre no mesmo sentido; Apresentam o mesmo valor em medições sucessivas, e; São cumulativos.

Eles seguem, na maioria das vezes, alguma lei matemática ou física. Os erros sistemáticos estão ligados à imperfeição ou calibração dos equipamentos, às imperfeições do observador e dos métodos usados e às influências das condições ambientais.

Para DAL'FORNO (2007), os erros quando são descobertos podem ser quantificados e corrigidos mediante a calibração ou testes do equipamento, e procurando-se analisar e compreender as interações do ambiente com as observações efetuadas. A literatura é pródiga em exemplos desses erros, além de procedimentos básicos de como evitá-los e corrigi-los. Alguns exemplos clássicos de como evitá-los podem ser referidos: A reiteração e a pontaria direta e inversa nas observações angulares (erros instrumentais) e A colocação do aparelho a igual distância das miras no nivelamento geométrico (erro devido às condições ambientais).

#### *Erros acidentais ou aleatórios*

De acordo com DAL'FORNO (2007) os erros acidentais ou aleatórios são inevitáveis e ocorrem devido a causas desconhecidas e incontroláveis. Têm magnitude desconhecida, mas que pode ser estimada. Observações repetidas sobre a mesma grandeza, mesmo depois de eliminados os enganos e os erros sistemáticos, ainda podem se apresentar inconsistentes. Essas inconsistências "ocorrem ora num ora noutro sentido e que não podem ser vinculados a nenhuma causa conhecida"<sup>2</sup> . Os erros acidentais acontecem ao acaso e são ocasionados pelas incertezas do ser humano, imperfeições dos instrumentos e pelas dificuldades dos instrumentos determinarem as influências do ambiente sobre as medidas tomadas. Sempre se manifestam independentes de quem observa, de que instrumento e de que método é utilizado.

São erros acidentais os que não podem ser previstos e de natureza desconhecida. Poderão apresentar valores positivos ou valores negativos. Não há como evitar esse tipo de erro.

Segundo GÓMEZ (2003, pág. 9) "para se lidar com dados numéricos de qualquer tipo, é sumamente importante aprender a diferença entre uma medida e uma contagem, entre um engano e um erro, e entre um erro sistemático e um erro aleatório".

ANDRADE (1998), afirma que o conhecimento das técnicas de obtenção de valores confiáveis e das "medidas de qualidade" das observações é indispensável para se obter observações de alta precisão. Dizendo ainda que, para que o valor de uma medida possa ser considerado bom ou não os indicadores estatísticos de sua confiabilidade devem se fazer presentes.

#### *Erros grosseiros ou enganos*

DAL'FORNO (2007) afirma que os enganos são comumente denominados de erros grosseiros em muitos textos ou compêndios. Entretanto, eles não apresentam comportamento de erros, pois não seguem nem uma lei ou regra e nem estão associados a processos estatísticos. Possuem um paradigma totalmente diferente das inexatidões das medidas. Assim, conforme DAL'FORNO (2007) Apud BUCKNER (2003) a separação em enganos e erros pode dirimir confusões geradas por má associação do significado das palavras na abstração e interpretação de um problema.

Enganos têm como causas principais as falhas humanas, associadas com a negligência, a desatenção, ao treinamento inadequado e a maus hábitos. Condições

<sup>2</sup> GEMAEL, Camil. Introdução ao ajustamento de Observações. Aplicações geodésicas. Curitiba; Editora UFPR. 1994, pág. 60.

adversas e emoções também são possíveis fontes de enganos. A principal característica dos enganos são deles serem relativamente grandes, quando comparados aos demais erros. Como exemplos de tipos de enganos, pode-se citar: A calagem displicente do teodolito, da estação total ou da antena de GPS em um ponto; A inversão de dígitos em uma leitura; A escolha errada de um pixel em uma imagem.

De acordo com GEMAEL (1994), até em registros eletrônicos de dados, é possível a ocorrência de enganos. Porém, nem sempre os enganos podem ser detectados facilmente. Outra fonte, merecedora de atenção especial, é a tomada de decisões sem uma evidência ou informação suficiente. DAL'FORNO (2007) segue afirmando que o observador é que tem o domínio sobre os mesmos e cabe a ele o cuidado indispensável para evitá-los, ou de detectá-los.

#### **1.3 Precisão e acurácia**

A caracterização dos erros, conforme foi realizada sucintamente acima, traz embutida a noção geral de precisão e acurácia (exatidão). Porém, são inevitáveis e necessárias às definições e a distinção entre as mesmas, principalmente no que se refere a levantamentos topográficos, geodésicos e/ou cartográficos, bem como, na tomada de medidas sobre documentos cartográficos.

Olhando para os alvos pode-se observar que os pontos do alvo da esquerda estão precisos, pois apresentam uma concentração em um determinado ponto. Porém não acurados, pois se encontram afastados do centro do alvo (verdadeiro valor ou verdade). Mas, se observar o alvo da direita verá que os pontos encontram-se acurados, ou seja, precisos e concentrados no centro do alvo, onde é a sua referência.

O que se pode concluir é que precisão é a concentração de pontos em torno da média, e acurácia é a concentração de pontos precisos em torno de um referencial verdadeiro.

# **2 | MATERIAIS E MÉTODOS**

Este capítulo mostra como a pesquisa foi realizada, os equipamentos empregados e suas etapas dentro do escopo metodológico a fim de apontar como as conclusões foram feitas da forma que se propõe.

#### **2.1 Materiais**

Para a execução deste trabalho foram empregados os seguintes equipamentos: Estação total e acessórios:

Estação Total marca RUIDE modelo RTS – 820 R<sup>5</sup> apresentada na Figura 5, com precisão angular de 2", conforme as especificações da NBR 13.133/94, Tripé para apoio da mesma, bastão e prisma para o auxílio da visada ré direta e inversa, mini prisma para locação e coleta dos pontos. Além disso, foi utilizado também um receptor GNSS GPS,

marca SOUTH modelo S86-S.

Para a transformação das coordenadas geodésicas em coordenadas no plano topográfico utilizou se do programa TRANSGEOLOCAL V2.1, disponível em http:// sevenengenharia.eng.br/downloads/

Para a representação dos resultados gráficos valeu-se do programa Auto CAD Civil 3D.

O processamento das observações GPS foram executadas no programa SSO, TopCon Tools. Apesar dos dados terem sidos coletados em duas frequências, pela incompatibilidade entre o equipamento e o software, só foi possível obter as coordenadas a partir da frequência L1. Os cálculos matemáticos e estatísticos foram executados no programa Excel.

#### **2.2 Local do experimento**

A presente pesquisa foi efetuada em uma área de estacionamento não ativado ao trafego, localizado aos fundos do posto Petrobras, dentro do Campus da Universidade Federal de Santa Maria.

Como o objetivo do presente trabalho é viabilizar a integração simultânea de equipamentos geodésicos e topográficos na execução de locações de obra em diversos níveis, e como não havia disponibilidade de edificação para a execução real do trabalho, simulou-se a locação de uma obra em um local plano e que permitisse a sua repetição pelo número de andares propostos.

Optou-se por simular uma construção constante de um pavimento térreo e vinte andares. Tal escolha se deve a facilidade para se estabelecer percentagem estatística (95% corresponde a 19 andares).

Para o desenvolvimento do trabalho, realizaram-se a implantação de três pontos de base, externos a área do prédio, estáveis e permanentes, que permitissem, a partir deles, a locação em uma área de 420,54 m² dos eixos dos pilares que corresponderiam ao pavimento térreo.

As coordenadas geodésicas destes pontos foram obtidas com o auxílio de equipamento GPS, com tempo de rastreio de trinta minutos, em cada ponto. Após processamento dos dados os mesmo foram convertidos ao sistema PTL, com emprego do programa TRANSGEOLOCAL.

De posse das coordenadas no PTL, e do levantamento topográfico prévio do local, usando o programa Auto CAD Civil 3D, determinou- se as coordenadas dos pilares, georreferenciadas aos pontos de base.

Estes pontos dos pilares, após a sua implantação serviram como testemunhas para a locação dos vintes pavimentos superiores.

Para proceder-se a locação dos demais pavimentos, primeiramente ocupou-se, simultaneamente, dois pontos aleatórios e afastados, no interior da obra, com o equipamento GPS. O tempo de rastreio em cada ponto foi de 30 minutos. Esta operação foi repetida vinte vezes, assumindo-se para cada operação dois pontos diferentes.

No levantamento geodésico foram determinadas as coordenadas geodésicas de quarenta pontos (PV1A, PV1B, PV2A, PV2B, PV3A, PV3B, PV4A, PV4B, PV5A, PV5B, PV6A, PV6B, ..., PV20A, PV20B), implantados na área estudada com auxilio de pregos de aço, fixados no chão com marreta e demarcados com auxílio de tinta. As coordenadas geodésicas, de cada par de observações, foram transformadas para o mesmo PTL do andar térreo, (através do programa TRANSGEOLOCAL), e a partir daí associadas às coordenadas dos pilares. Essa operação permitiu a verificação da posição de cada pilar, em relação ao seu eixo, nos vinte andares da presente pesquisa.

As diferenças de coordenadas dos eixos dos pilares obtidas em relação ao andar térreo (testemunha), adquiridas em cada repetição, foram tabuladas e posteriormente calculadas as distâncias correspondentes. De posse dessas informações calculou-se as médias e os desvios padrões para o total de trinta e seis pilares de cada pavimento e, para cada pilar dos vinte pavimentos.

#### **3 | RESULTADOS**

Este capítulo tem como objetivo apresentar a análise e a discussão dos resultados obtidos. Assim sendo, foram analisadas as imprecisões das coordenadas de cada pilar, em todos os andares, quando comparadas com as do pavimento térreo.

Os dados dos 36 pilares para cada um dos pavimentos, com seus respectivos deslocamentos nos eixos x e y e seu deslocamento total, todos expressos em centímetros. Nas duas últimas linhas das Quadro são apresentadas as médias dos deslocamentos totais e o seus desvios padrões entre todos os pilares.

Se verificou discrepâncias acima das aceitáveis para o objetivo deste trabalho. Estes resultados desprezados tem a característica de apresentarem um erro sistemático (concentração dos desvios no primeiro quadrante e com valores acima do dobro dos obtidos nos demais pavimentos). Na realidade, estes erros sistemáticos tem origem em um engano (erro grosseiro), ou seja, a falta de verticalidade do bastão suporte do GPS. Chegou-se a tal conclusão, a partir da constatação que nestes pavimentos os dados coletados por rastreio GPS, foram efetuados por um ajudante do autor. Tal ajudante, com formação de segundo grau, tem pouca informação sobre controle de erros.

Observou-se que nestes pavimentos as médias, na maioria dos casos, são superiores ao dobro das médias obtidas pelo autor e, os desvios padrões também são mais elevados, o que caracteriza uma maior dispersão dos dados e consequentemente uma menor precisão.

Para efeito de estabelecer critério de boa locação, o autor estabeleceu que seria recomendável um deslocamento de um centímetro no centro do pilar, e aceitável até uma vez e meia este deslocamento.

Constatou-se que no pilar P06 as discrepâncias em 95% de suas locações apresentam valores superiores ao estabelecido pelo autor como recomendável, chegando a atingir o valor máximo de 4,9 cm, no 2º pavimento. Esta elevação constante nas discrepâncias leva a crer que houve um deslocamento no pino de aço testemunha do pilar, não superior a um centímetro.

Este fato não ocorreria em uma locação real de uma obra, uma vez que, cada andar seria marcado independentemente da materialização do ponto do andar térreo. Provavelmente este ponto foi deslocado pelo tráfego de caminhões pesados no local do experimento.

Observando-se a [Quadro 1](#page-50-0) é possível verificar que as discrepâncias das 720 locações (36 x 20) em 64,72 % dos casos é inferior ao valor estabelecido como recomendável e, em 75, 69 % dos casos é inferior ao valor aceitável.

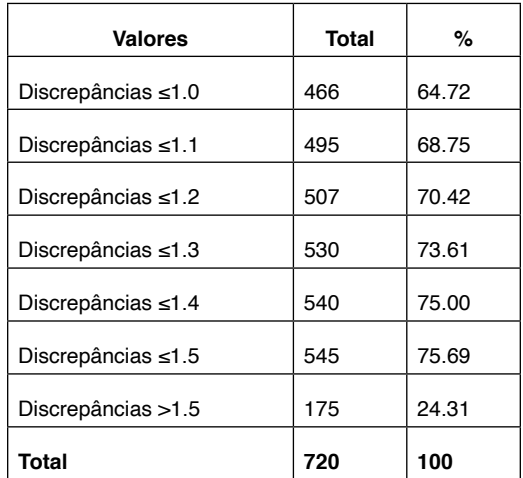

<span id="page-50-0"></span>Quadro 1 – Distribuição das discrepâncias totais em número e percentagem.

Fonte: O autor.

Quando se desprezam os seis primeiros pavimentos, cujos resultados das discrepâncias foram considerados contaminados por erros grosseiros (enganos), as distribuições das discrepâncias apresentadas no Quadro1 passam a ter 98,61 % de resultados iguais ou inferiores ao valor aceitável (497 pontos de um total de 504).

Para melhor visualização dos resultados dos Quadro foram feitas a representação gráfica da distribuição das discrepâncias nos pilares de canto.

Observando a [Figura 1](#page-51-0), a qual representa o pilar 1 e tomando como base o pilar do pavimento térreo, pode-se observar que 60% dos pontos encontram-se acurados. Em 12 andares as locações do pilar 1 estão com deslocamento menor ou igual a 1 cm e 75% está

com seu deslocamento menor ou igual a 1,3 cm, valor este menor do que o aceitável.

Tendo em vista que, aplicando-se este método de locação os erros não se propagam, pois cada andar é locado independentemente do outro. No nosso caso o deslocamento do centro do pilar P01, no 20º pavimento, em relação ao térreo, ficou em 0,5 cm.

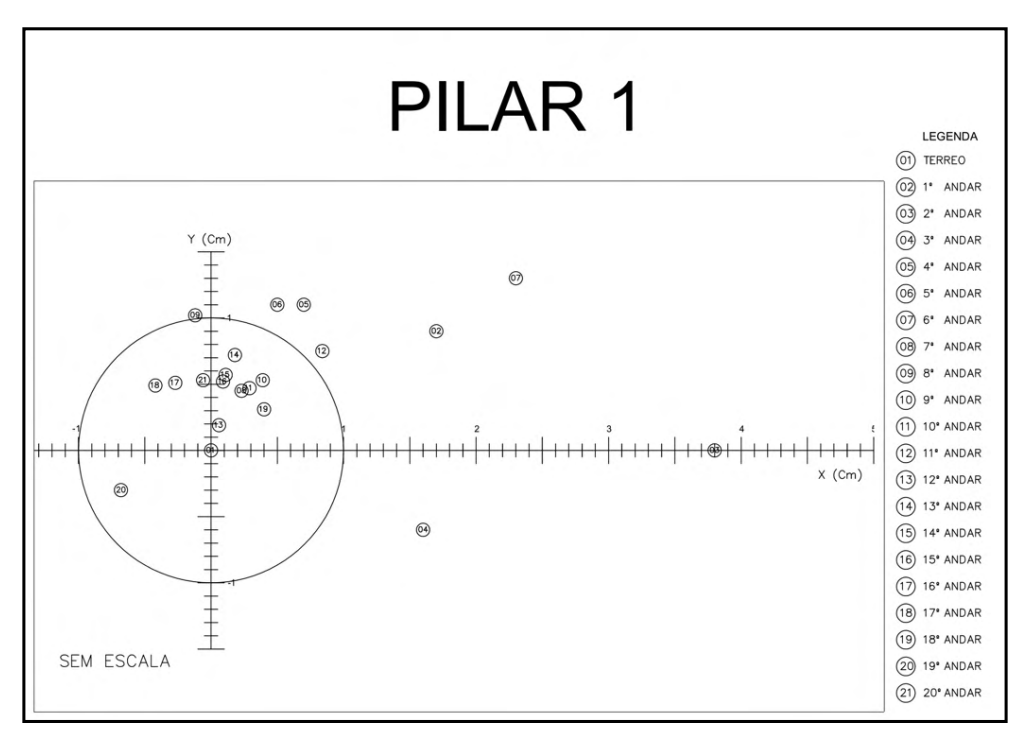

<span id="page-51-0"></span>Figura 1 - Discrepancias de locação, por andar no pilar P01.

Na [Figura 2](#page-52-0), que representa o Pilar 3, pode-se observar o que segue: i) quando se consideram todos os andares as locações apresentam erros grosseiros (andares 2, 3, 4 e 6); ii) erros sistemáticos em todos os outros andares (viés para o 1º quadrante); iii) baixa precisão (grande dispersão) e iv) em função das constatações anteriores pode-se concluir neste caso houve erros grosseiros na instalação do GPS para o primeiro caso e, possivelmente, pequeno deslocamento do pino testemunha.

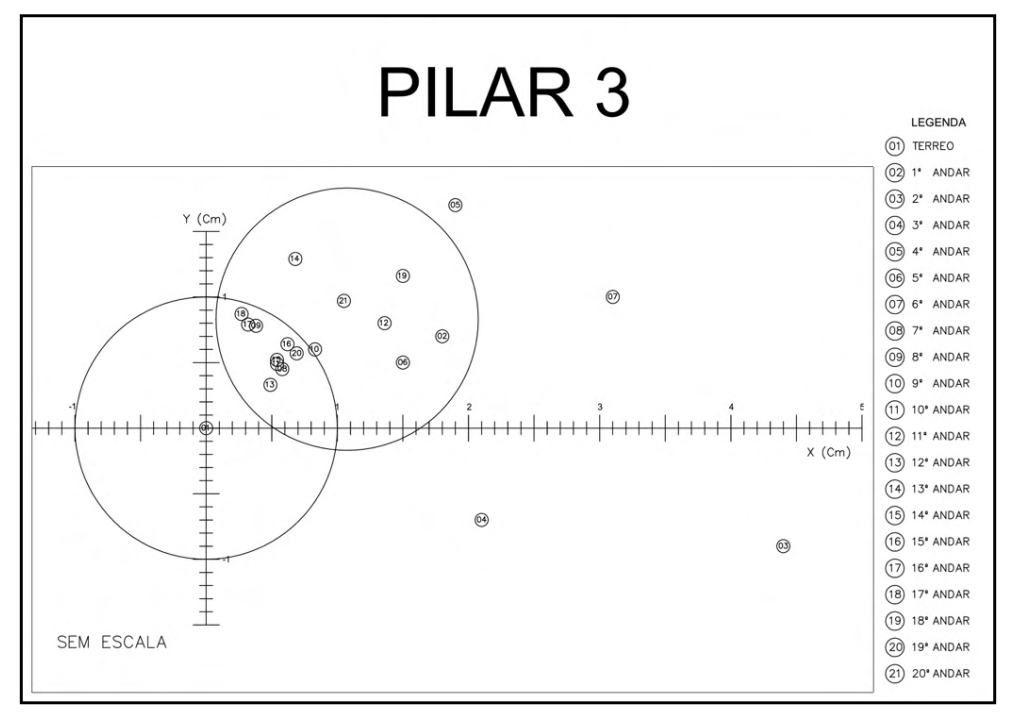

<span id="page-52-0"></span>Figura 2 - Discrepancias de locação, por andar no pilar P03.

Na [Figura](#page-53-0) 3 que representa o pilar P34 os pontos encontram se acurados e 70% deles encontram se dentro do raio de 1 cm e, dos seis pontos que se encontram externos a este raio, cinco deles são pontos suspeitos de possuírem um erro grosseiro.

Por sua vez a [Figura](#page-53-1) 3 que representa o pilar P36, apresenta as mesmas características e percentagem [Figura 4](#page-53-0). O que só vem a reforçar que o operador do aparelho Receptor GPS, deve ter extremo cuidado, para que o mesmo fique no prumo, para melhor acurácia do seu trabalho.

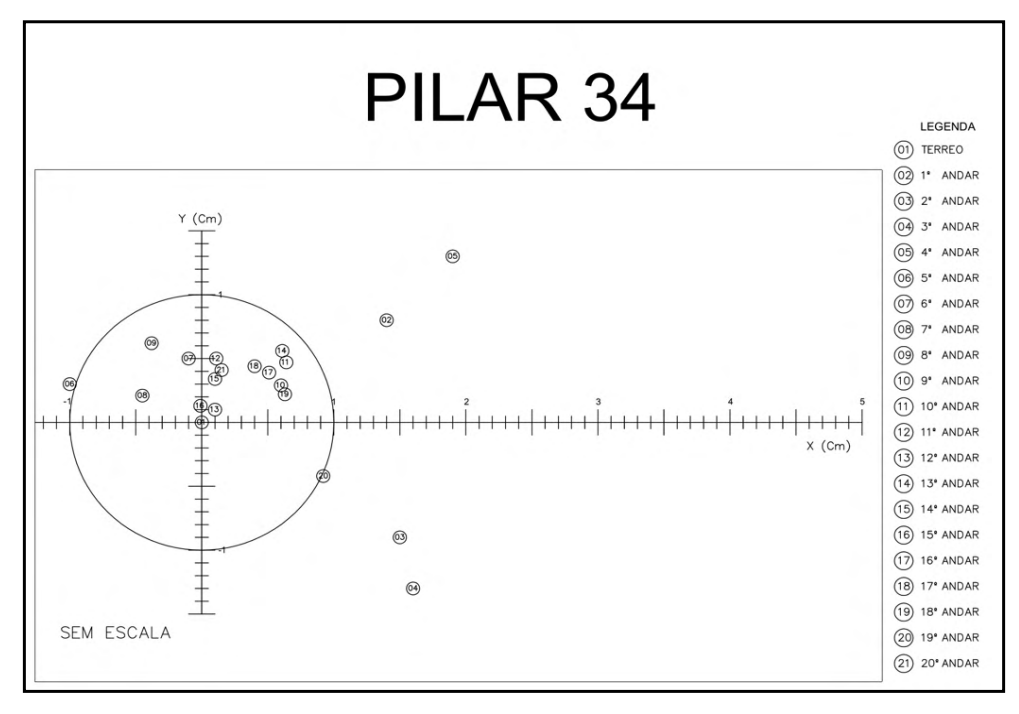

<span id="page-53-0"></span>Figura 3 - Discrepâncias de locação, por andar no pilar P34

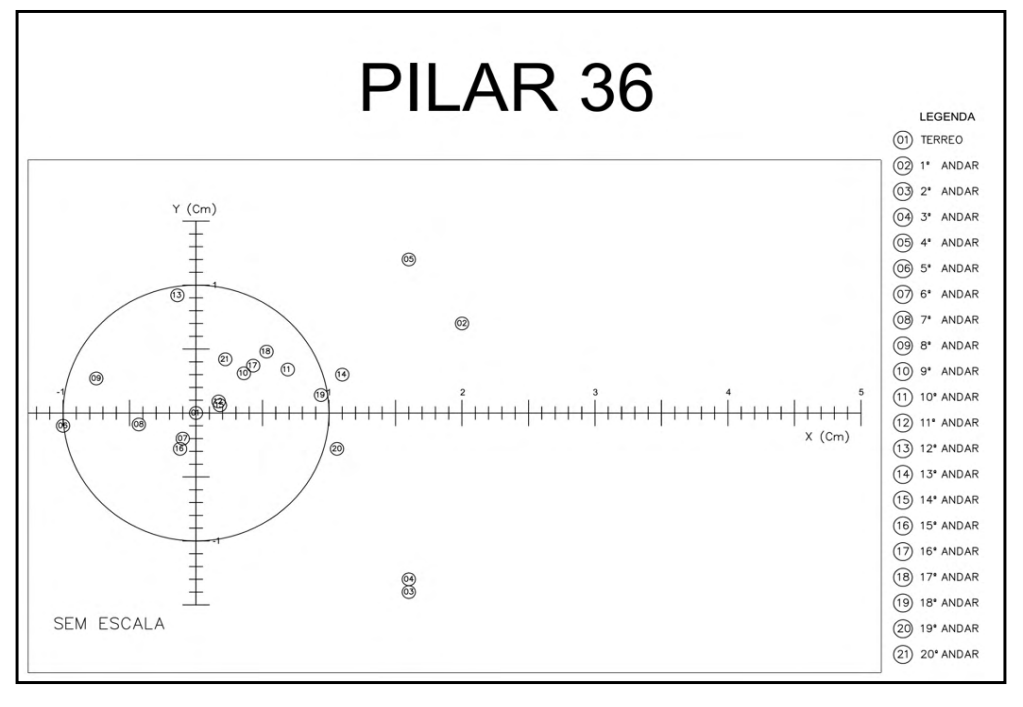

<span id="page-53-1"></span>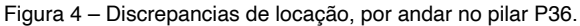

# **4 | CONCLUSÕES E RECOMENDAÇÕES**

O método proposto se mostrou eficaz para os propósitos desta pesquisa e pode ser recomendado para a locação de edifícios convencionais de vários pavimentos. Os resultados obtidos, com a sua utilização, são superiores aqueles resultantes da aplicação do método tradicional.

A sua exatidão, quando se desprezam os pontos afetados pelo erro grosseiro (engano) fica, em 83,93 % dos casos menor ou igual ao recomendado (1 cm) e 98,61 % inferior a 1,5 cm, valor este perfeitamente aceitável em locações convencionais.

Os resultados obtidos podiam ser menos discrepantes se tivessem sido empregados equipamentos mais sofisticados, atualizados e calibrados. A ação de dois operadores, com formação diferenciada, também influiu nos resultados.

Tomando-se os cuidados acima recomendados, pode-se dizer que o método, aqui proposto, é adequado, acurado, rápido e não propaga erros que por ventura ocorram na locação do pilar em um pavimento.

Para que se melhore a eficácia da metodologia aqui sugerida, recomenda-se:

O uso de equipamentos de alta precisão: estação total com precisão angular superior a 2" e linear a 2 mm/km +2 ppm, equipamentos GNSS de duas frequências (L1/ L2); Instalação do receptor GNSS em tripé e base nivelante; Emprego simultâneo de três receptores GNSS, o que permite o emprego de triangulação e consequentemente maior precisão nas coordenadas dos pontos de controle; Conhecimento da teoria dos erros e sua aplicação para o controle dos enganos e erros sistemáticos é recomendável e de extrema importância; Para controle das influencias ambientais recomenda-se que a locação de todos os andares, seja feita, de preferencia, em um mesmo horário. Sugere-se que os trabalhos, tanto de coleta de dados, quanto de locação, sejam executados numa mesma faixa de temperatura; O emprego de funcionários altamente treinados.

## **REFERÊNCIAS**

ABNT NBR 13133:1994 Versão Corrigida: 1996: **Execução de levantamento topográfico**. Rio de Janeiro, 1996, p3.

AGUIRRE, Argentino J. ; FILHO, José Américo M., : **Introdução à Cartografia.** UFSM. 2007.

ANDRADE, J. : Bittencourt. **Fotogrametria**. Ed. SBEE, Curitiba. 1998. \_\_\_\_\_ Fotogrametria. 2ª Ed. Revista, ampliada e atualizada. SBEE, Curitiba. 2003.

BURKHOLDER, E.F., 1997: "**Definition and Description of a Global Spatial Data Model (GSDM)**". http://www.zianet.com/globalcogo/gsdmdefn.pdf. Acessado em 19/08/2014

BURKHOLDER, E.F., 2000: "**The Global Spatial Data Model (GSDM)".** http://www.ncgia.ucsb.edu/ globalgrids/papers/burkholder.pdf. Acessado em 19/08/2014

BURKHOLDER, E.F., 2003**:"The Global Spatial Data Model (GSDM): A New Paradigm for Spatial Information."** https://www.fig.net/pub/fig\_2002/Ts3-3/TS3\_3\_burkholder.pdf. Accessed 19/08/2014

DAL'FORNO, Gelson Lauro. : **Topografia.** Apostila não publicada. Universidade Federal de Santa Maria, 2007.

DAL'FORNO, Gelson. Lauro. ; DAPPER F.; STRIEDER, A. J.;AGUIRRE, A. J. TRANSGEOLOCAL – Programa Computacional para Transformação de Coordenadas Geodésicas em Coordenadas Locais e o Processo Inverso. In: **Anais VI Colóquio Brasileiro de Ciências Geodésicas**, UFPR, 2009.

DAL'FORNO, Gelson Lauro; AGUIRRE, Argentino José; HILLEBRAND, Fernando Luís; GREGÓRIO, Fabiano de Vargas. : Transformação de coordenadas geodésicas em coordenadas no plano topográfico local pelos métodos da norma NBR 14166:1998 e o de rotações e translações. **III Simpósio Brasileiro de Ciências Geodésicas e Tecnologia da Geoinformação.** Recife-PE, 27-30 de Julho de 2010.

FLORESTAL, E. J. M.: Apostila de topografia. **Apostila do Curso Técnico de Geoprocessamento**. Universidade Federal de Santa Maria. Santa Maria, 2009.

GEMAEL, Camil.**: Introdução ao ajustamento de observações.** Curitiba: Editora da Universidade Federal do Paraná, 1994.

 \_\_\_\_\_ **Introdução ao ajustamento de observações**. Curitiba: Editora da Universidade Federal do Paraná, 2004.

GEMAEL, Camil. : **Introdução a geodésia** física. Curitiba: Editora UFPR, 1999.

JEKELI, Christopher. : Geometric Reference Systems in Geodesy. **Division of Geodesy and Geospatial Science School of Earth Sciences**, Ohio State University. July 2006.

PER ENGE; CHEN, A.; LORENZO, D.; XINGXIN GAO,G.; CHERMAN LO. : GNSS over China. **The Compass MEO Satellite Codes. Stanford University InsideGNSS**. July/August 2007, p.36-43.

# **CAPÍTULO 4**

# CAUSAS DE PATOLOGIAS EM OBRAS DE ELEVADOS DA REGIÃO METROPOLITANA DE BELÉM

*Data de aceite: 01/12/2021*

#### **Fernando Gama Gomes**

Instituto Federal do Pará, Graduando em Engenharia de Materiais Belém-Pará-Brasil

#### **Marta Marielly Gomes Silva**

Instituto Federal do Pará, Pós-graduanda em Engenharia de Materiais, PPGEMAT/IFPA Belém-Pará-Brasil

#### **Laércio Gouvêa Gomes**

Instituto Federal do Pará, Professor do Mestrado Profissional em Engenharia de Materiais, PPGEMAT/IFPA Belém-Pará-Brasil

**RESUMO:** Estruturas de concreto podem apresentar patologias de causas diversas, podendo ter origem na fase de projeto, na fase de execução das obras e até na fase de uso. Neste trabalho, realiza-se um levantamento nos elevados da Região Metropolitana de Belém a fim de identificar as possíveis causas das patologias apresentadas nestas obras. Expostas essas causas, são exemplificados os casos mais usuais, apresentando as possíveis soluções para os problemas encontrados. A durabilidade das estruturas de concreto é determinada pela qualidade e composição dos materiais utilizados, dosagem ou traço do concreto, compactação ou adensamento efetivo na estrutura, processo de cura efetiva e cobrimento nominal das armaduras. Os resultados mostram que, nas obras dos elevados visitados, problemas de manutenção destas estruturas e até redução na seção da armadura exposta, ocasionado por processo de corrosão, caracterizando diminuição da seção da armadura. Sabe-se que a perda de seção das armaduras contribui, significativamente, para a perda da capacidade de carga das estruturas de concreto, podendo induzi-las ao colapso. Além disso, foram identificadas similaridades nas principais causas das falhas construtivas encontradas na entrega pós-obra.

**PALAVRAS-CHAVE**: Patologias; estruturas de concreto; corrosão; manutenção.

### CAUSES OF PATHOLOGIES IN HIGH-WORKS OF THE METROPOLITAN REGION OF BELÉM

**ABSTRACT:** Concrete structures may present pathologies of different causes, which may originate in the design phase, in the execution phase of the works and even in use. In this work, a survey is carried out in the highlands of the Metropolitan Region of Belém in order to identify the possible causes of pathologies presented in these structures. Having exposed these causes, the most usual cases are presented, presenting the possible solutions to the problems encountered. The durability of concrete structures is determined by the quality and composition of the materials used, dosage or trace of the concrete, compaction or effective densification in the structure, effective curing process and nominal cover of the reinforcement. The results show that, in the works of the high visited, problems of maintenance of these structures and even reduction in the section of exposed reinforcement, caused by corrosion process, characterizing a decrease of the section of the armature. It is known that the section loss of the reinforcement contributes, significantly, to the loss of the load capacity of the concrete structures, being able to induce them to collapse. In addition, similarities were identified in the main causes of constructive failures found in post-work delivery.

**KEYWORDS**: Pathologies; concrete structures; corrosion; maintenance.

#### **1 | INTRODUÇÃO**

O Brasil é um país em pleno desenvolvimento econômico e, mesmo assim, convive com diversos problemas sociais (desemprego, saúde, educação, habitação, entre outros), de tal modo, não pode se dar ao luxo de custear despesas extremamente elevadas em obras de reparo estrutural, as quais, na maioria das vezes, poderiam ser evitadas.

O estudo de manifestações patológicas em estruturas de concreto armado, conhecida como patologias das construções, é um novo campo da engenharia das construções que se propõe a pesquisar as origens, formas de manifestação, consequências e mecanismos de ocorrência das falhas e dos sistemas de degradação das estruturas (SOUZA e RIPPER, 1998).

Os fenômenos patológicos habitualmente apresentam manifestação externa característica, a partir da qual se pode deduzir a natureza, a origem e os mecanismos dos fenômenos envolvidos (HELENE, 1992). Dessa forma, entende-se que diversas são as causas que levam uma estrutura de concreto armado à sofrer danos, por isso é de extrema importância o estudo desse ramo da engenharia, para que sejam evitadas manifestações patológicas que venham a diminuir a durabilidade das estruturas, assim como é necessário um conhecimento de como solucionar e recuperar aquelas que apresentam problemas patológicos, de maneira a recuperá-las, curá-las e impedir que o agente causador volte à causar os mesmos problemas.

Determinadas manifestações incidem com mais constância, devido à necessidade de cuidados que frequentemente são ignorados, seja no projeto, na execução ou até mesmo na utilização. Segundo Silva (2011), pode-se dizer que os problemas patológicos de maior gravidade nas estruturas em concreto armado, especialmente pelo seu evidente risco à integridade da estrutura, são a corrosão da armadura do concreto, as fissuras e as flechas excessivas das peças estruturais.

Por outro lado, a ABNT NBR 6118:2014 destaca como mecanismos preponderantes de deterioração do concreto a lixiviação por ação de águas puras, carbônicas agressivas ou ácidas, que dissolvem e transportam os compostos hidratados de pasta de cimento; a expansão por ação de águas e solos que estejam contaminados com sulfatos, dando origem a reações expansivas e deletérias; a expansão por ação das reações entre os álcalis do cimento e certos agregados reativos; e as reações químico-físicas superficiais de certos agregados, decorrentes de transformações de produtos ferruginosos presentes na sua constituição mineralógica. A mesma norma, também destaca, os mecanismos

preponderantes de deterioração relativos à armadura, como o processo de carbonatação nas estruturas de concreto armado e a despassivação por elevado teor de cloreto.

A soma de tantos fatores prejudiciais à estrutura, reforçada pelo crescimento acelerado que a construção civil vem atingindo, provoca a necessidade de inovações que trazem em si a aceitação subentendida de maiores riscos, leva ao ponto de viver em uma época de grandes preocupações.

Na construção civil a rapidez na execução e o emprego de novas tecnologias são fundamentais para tornar o mercado mais competitivo e possibilitar novos empreendimentos. Inovações e rapidez de execução acarretaram na necessidade de se desenvolver o conhecimento relacionado às estruturas e aos materiais, a fim de proporcionar o avanço das construções (MARTINS E FIORITI, 2016).

Entretanto, ainda que o investimento em tecnologias relacionadas a essas construções cresceu e evoluiu desde o início das civilizações até os dias atuais, ainda assim, existem sérias limitações e inevitáveis falhas que acabam por prejudicar o desempenho de algumas estruturas. Esses fatores conduzem ao surgimento de manifestações patológicas, que podem ser entendidas como perda ou queda de desempenho de um conjunto ou componente estrutural.

Como a patologia pode ser influenciada pelo comportamento da estrutura em uso, pelo tempo e pelas condições de exposição, percebe-se, portanto, que há uma forte relação entre a patologia e desempenho, vida útil e durabilidade da edificação (SANTOS, 2012).

A rapidez na execução e o emprego de novas tecnologias são fundamentais para tornar o mercado mais competitivo e possibilitar novos empreendimentos. Inovações e rapidez de execução acarretaram na necessidade de se desenvolver o conhecimento relacionado às estruturas e aos materiais, a fim de proporcionar o avanço das construções.

Portanto, este trabalho trata de um levantamento de causas de patologias nos elevados da Região Metropolitana de Belém, onde através de inspeção visual foram identificadas as manifestações patológicas existentes nos sistemas estruturais em concreto armado dessas obras. Salienta-se, contudo, que não fez parte do objetivo, entrar no mérito da qualificação e da atuação dos profissionais, assim como das empresas que participaram dos projetos e execução destes empreendimentos, sendo o único foco a identificação das manifestações patológicas vistas sob a ótica da sintomatologia.

Justifica-se este trabalho na necessidade de se evitar a ocorrência de manifestações patológicas no concreto armado, que acabam por diminuir a vida útil e desempenho das edificações, além de gerar um acréscimo de custo para recuperar e reforçar uma estrutura afetada.

#### **2 | METODOLOGIA**

A metodologia selecionada para a formulação do trabalho é considerada altamente

rica didaticamente. Dessa forma, foram necessárias quatro etapas para a realização do trabalho, as quais são apresentadas de forma esquemática na Figura 1.

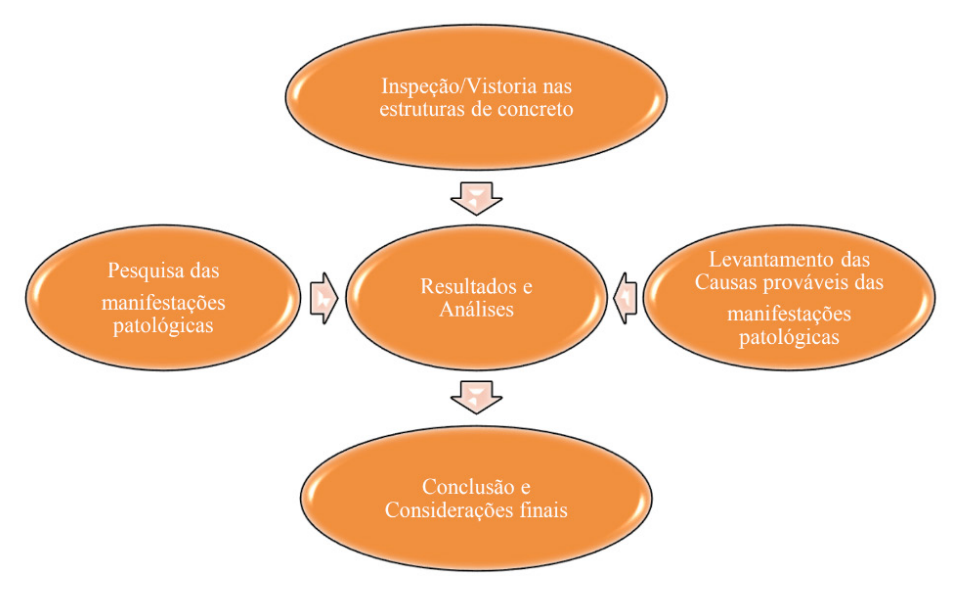

Figura 1. Fluxograma das etapas executadas no desenvolvimento do trabalho. Fonte. Autores (2021)

Na primeira etapa (Inspeção/Vistoria nas estruturas de concreto) utilizada no desenvolvimento deste trabalho, foi iniciada com a visita técnica dos alunos em estruturas de concreto armado, neste momento, decidiu-se fazer inspeções/vistoria mais detalhadas em estruturas dos elevados (Mariguela; Daniel Berg e Gunnar Vingren) na Região Metropolitana de Belém (RMB). Esta etapa consistiu na verificação das manifestações patológicas utilizando os sentidos da visão, da audição e do tato. O objetivo foi identificar e registrar através de fotografias as manifestações patológicas existentes no sistema estrutural de concreto armado.

Na segunda etapa (Pesquisa das manifestações patologicas) consistiu em realizar pesquisas relacionadas a descrição dos aspectos gerais das manifestações patológicas encontradas na literatura e apresentadas nos sistemas estruturais em concreto armado; acompanhadas da terceira etapa (Levantamento das causas prováveis das manifestações patológicas) que ocorreram durante a realização de inspeção/vistoria nas estruturas de concreto.

Na quarta etapa (Resultados e Análises) foram apresentadas as hipóteses de causas prováveis das anomalias identificadas nas etapas anteriores com formulações de hipóteses baseadas na semelhança dos casos encontrados na literatura e outras citadas pelos autores referenciados neste trabalho. Por fim, a quinta etapa acompanha a realização da análise dos resultados e apresenta conclusões do trabalho.

Ressaltamos que algumas limitações foram encontradas no desenvolvimento do trabalho, merecendo destaque as informações incompletas referentes as etapas de execução da construção, a impossibilidade de obtenção de amostras através de processo destrutivo e a acesso/inexistência de projetos complementares.

#### **3 | RESULTADOS**

O critério de escolha dos elevados objeto de estudo partiu do quesito estrutural, ou seja, a definição do concreto armado como material constituinte do sistema estrutural e ter suas estruturas aparentes. Pois nestas condições seria possível identificar e analisar, a partir das visitas a campo e fotografias digitais, as eventuais manifestações patológicas.

#### **3.1 Elevados da Região Metropolitana de Belém**

O projeto intitulado "Ação Metrópole" do Governo do Estado do Pará que objetiva impantar o Sistema Integrado de trasporte da Região Metropolitana de Belém tem como finalidade solucionar o grande problema de mobilidade da Cidade de Belém, uma das primeiras etapas do projeto já foi concluida que corresponde a construção do elevado "Gunnar Vingren" nas Avenidas Júlio Cezar e Centenário, e "Daniel Berg", nas Avenidas Júlio Cezar e Pedro Álvares Cabral, Figura 2. Além disso, há outros elevados que estão no mesmo contexto de mobilidade do sistema integrado de transporte como o elevado "Mariguela" localizado nas Avenidas Dr. Freitas e Almirante Barroso; Elevados do "Complexo do Entroncamento", nas Avenidas Almirante Barroso e Rodovias Augusto Montenegro e Br-316; e Elevado "Mário Covas", nas Rodovias BR 316 e Mário Covas, conforme mostra a Figura 2.

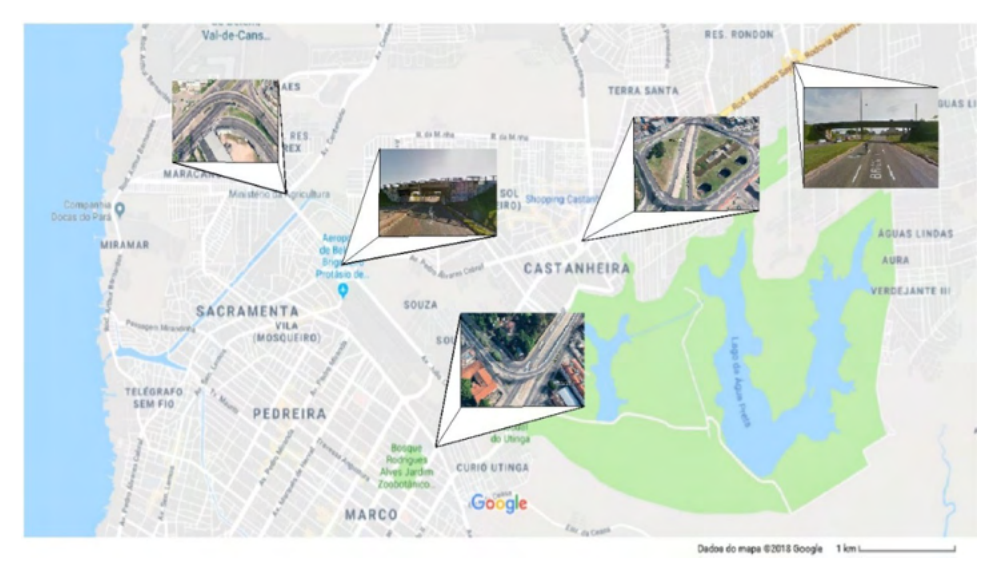

Figura 2. Localização dos Elevados na Região Metropolitana de Belém, da esquerda para a direita. Fonte. Autores (2021)

# **3.2 Elevado "Gunnar Vingren"**

O elevado "Gunnar Vingren" está localizado nas Avenidas Júlio Cezar e Centenário, no bairro Val-de-Cans, Figura 3, se refere a uma ação governamental conhecida como Ação Metrópole a fim de compor um sistema integrado de transporte viário na RMB.

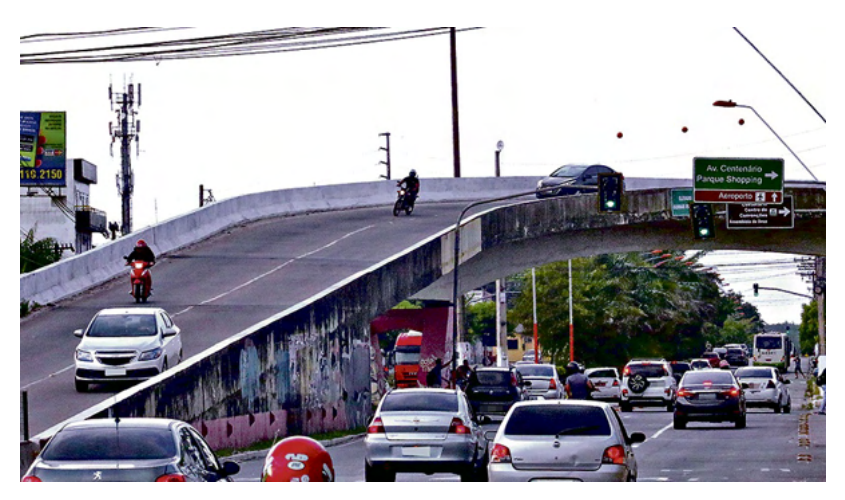

Figura 3. Elevado "Gunnar Vingren". Fonte. DOL – Diário on line. (2016)

O Elevado em questão foi constituído em estrutura em concreto armado (pilares, vigas, lajes maciças e proteção). O local já foi palco de acidentes, inclusive, com registros de mortes, onde um condutor de motocicleta caiu do elevado de uma altura de cerca de 6 metros, após colidir com a mureta de proteção. Segundo o jornal DOL – Diário on line (2016), os condutores afirmam que o elevado tem a pista estreita, com sinalização precária, além de ter mureta baixa e pouca iluminação pública, o que prejudica ainda mais o tráfego no período noturno. A predisposição da estrutura, ou de uma de suas partes, para apresentar manifestações patológicas pode ser originada durante a fase de projeto, de construção ou ser adquirida na fase de uso.

Com base nos dados de campo, as manifestações patológicas mais evidentes foram provenientes de fissuras, nichos, irregularidades geométricas, manchas escuras, exposição e corrosão da armadura, eflorescências e lixiviação. A seguir, no Quadro 1, serão apresentadas algumas das anomalias observadas.

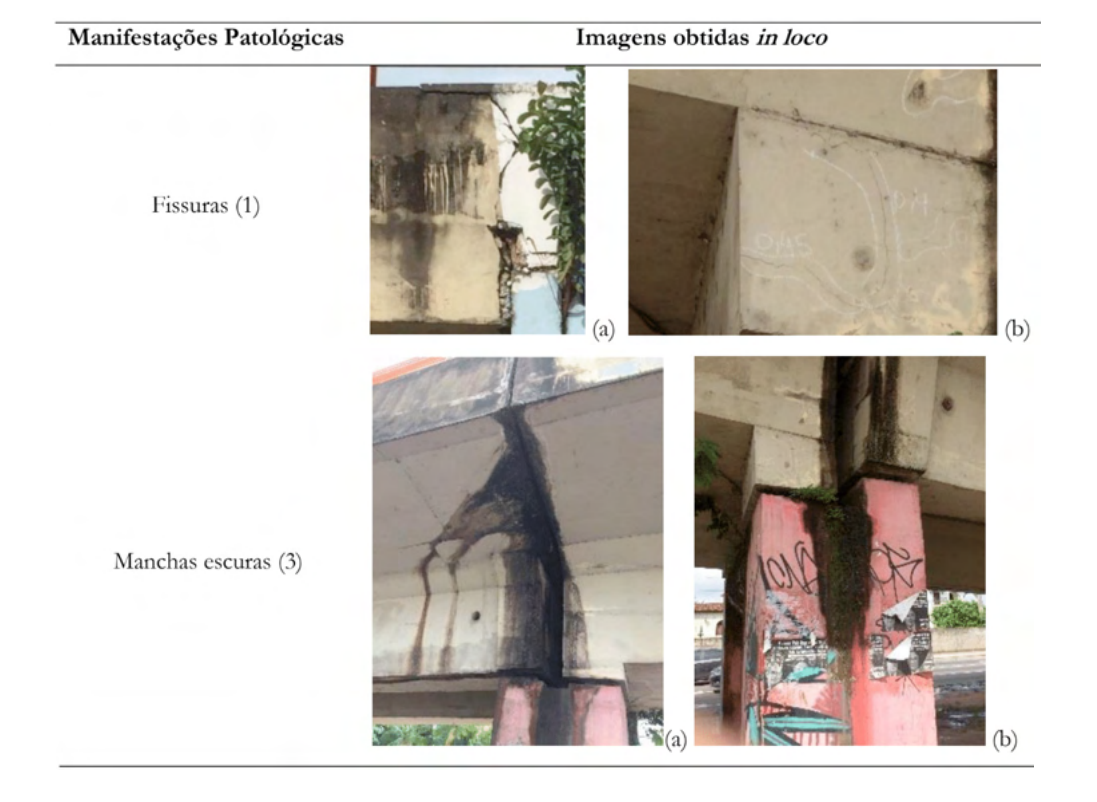

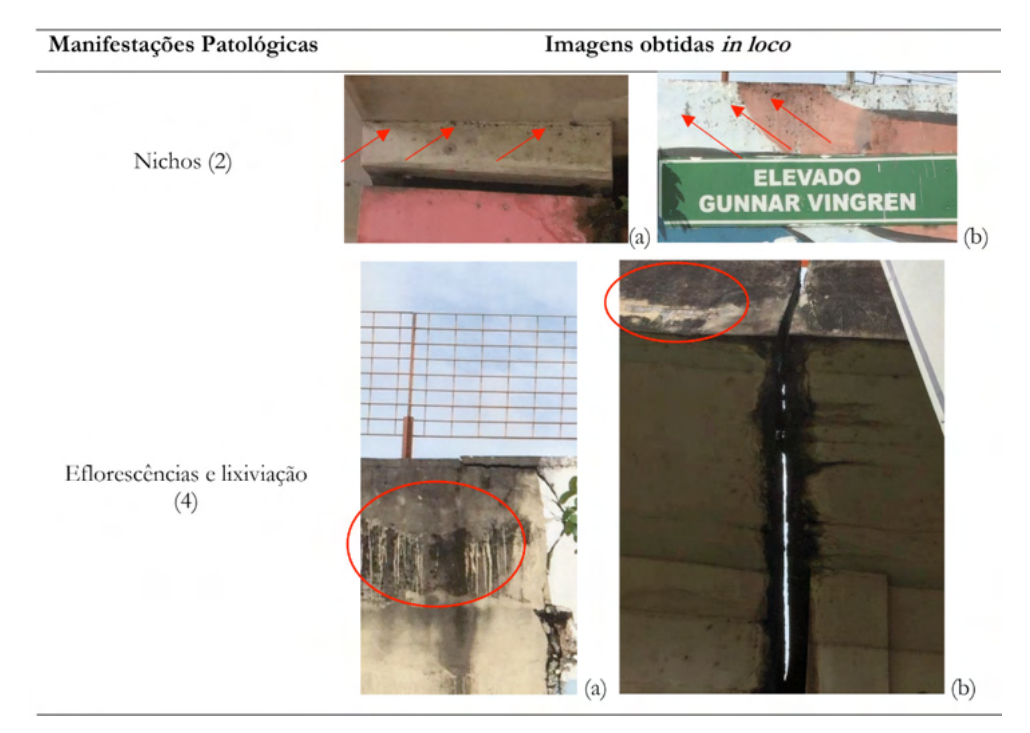

Quadro 1. Registro das manifestações patológicas identificadas no Elevado "Gunnar Vingren".

# **3.3 Elevado "Daniel Berg"**

O elevado "Daniel Berg" está localizado nas Avenidas Júlio Cezar e Pedro Álvares Cabral, no bairro Val-de-Cans, Figura 4, se refere a uma ação governamental conhecida como Ação Metrópole a fim de compor um sistema integrado de transporte viário na RMB.

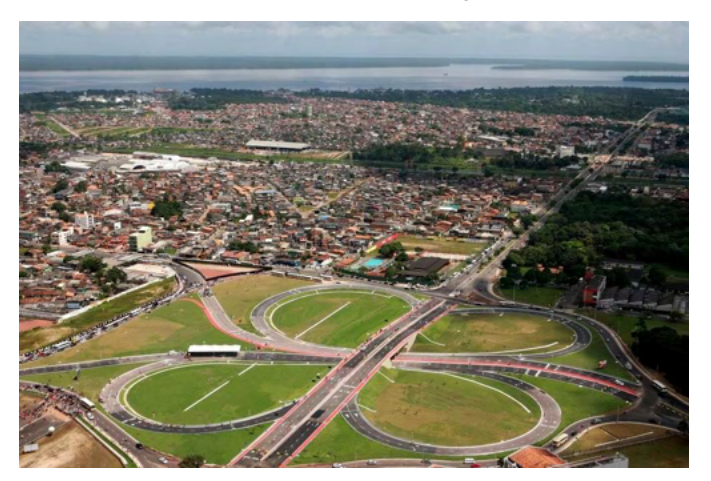

Figura 4. Elevado "Daniel Berg". Fonte. DOL – Diário on line (2016).

O Elevado em questão foi constituído em estrutura em concreto armado (pilares, vigas, lajes maciças e proteção). Com base nos dados de campo, as anomalias mais evidentes foram provenientes de choque mecânico, agentes biológicos, fissuras, manchas escuras, exposição e corrosão da armadura, eflorescências e lixiviação, conforme mostra a Figura 5.

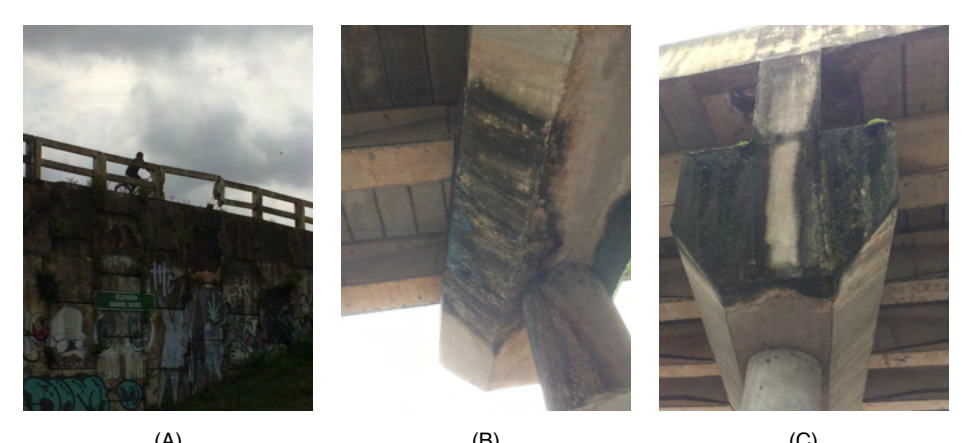

 $(A)$  (B) (C) Figura 5. Anomalias. (A) Ação mecânica; (B) Infiltração e corrosão; (C) Manchas Escuras. Fonte. Autores (2021)

## **3.4 Elevado "Mariguela"**

O elevado "Mariguela" está localizado nas Avenidas Almirante Barroso e Dr. Freitas, no bairro Marco. O Elevado em questão foi constituído em estrutura em concreto armado (pilares, vigas, lajes maciças e proteção). Com base nos dados de campo, as manifestações patológicas mais evidentes foram provenientes de causas naturais, fissuras com infiltrações, manchas escuras e exposição e corrosão da armadura, conforme mostra as Figuras 6.

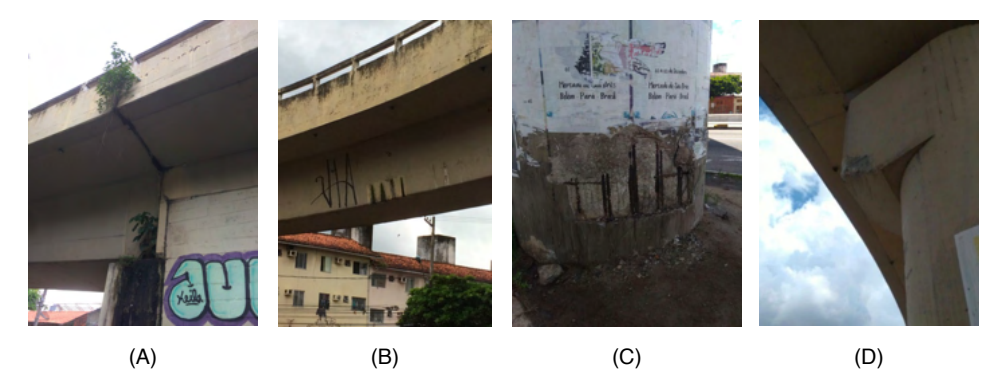

Figura 6. Elevado Mariguela. (A) Fungos; (B) Manchas; (C) Exposição e corrosão de armaduras e (B) Ações Mecânicas.

Fonte. Autores (2021)

## **3.5 Complexo de Elevados do Entroncamento**

O complexo de elevados do entroncamento está localizado nas Avenidas Almirante Barroso, Rodovia Augusto Montenegro e Rodovia BR-316, no bairro Souza. Os Elevados em questão foram constituídos em estrutura em concreto armado (pilares, vigas, lajes maciças e proteção). Com base nos dados de campo, as manifestações patológicas mais evidentes foram provenientes de infiltrações, manchas escuras, eflorescências e lixiviação e causas naturais, conforme mostra as Figuras 7.

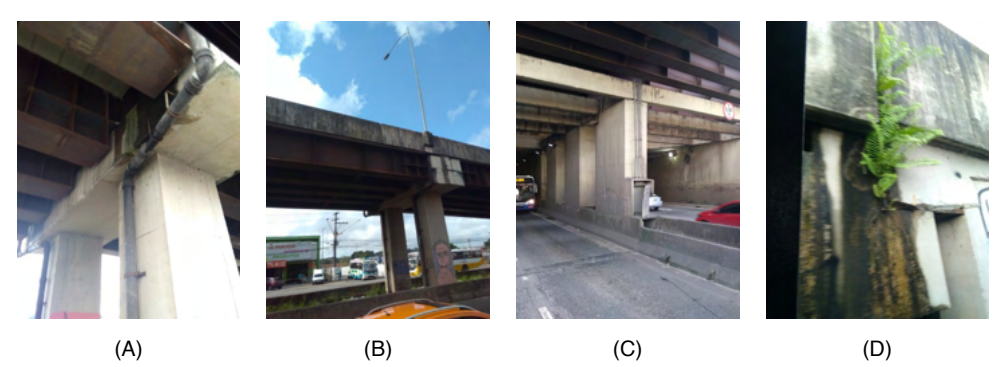

Figura 8. Complexo de Elevados do Entroncamento. (A) Infiltração; (B) Manchas Escuras; (C) Eflorescência e Lixiviação; (D) Fungos.

Fonte. Autores (2021)

#### **3.6 Elevado "Mario Covas"**

O elevado "Mario Covas" está localizado na Rodovia BR-316, no município de Ananindeua, Km 4, Figura 8. Também conhecido como "viaduto do coqueiro", possui um trevo incompleto com 3 pétalas, inaugurado no início da década de 1980 e, atualmente, está em obras com a construção da quarta pétala que interligará a Avenida João Paulo II.

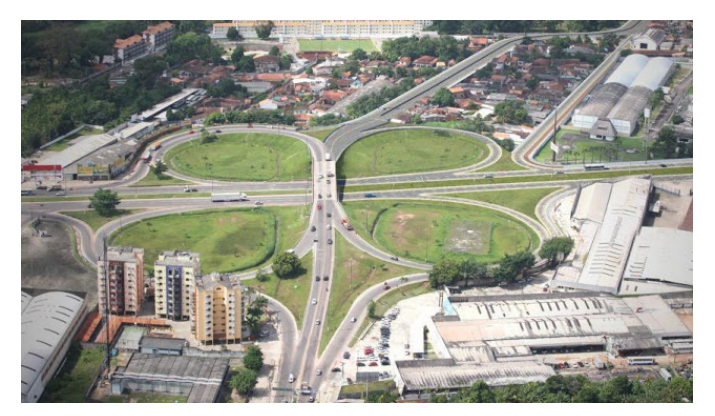

Figura 8. Elevado "Mário Covas", também conhecido como "Viaduto do Coqueiro". Fonte. DOL – Diário on line. (2016)

O Elevado em questão foi constituído em estrutura em concreto armado (pilares, vigas, lajes maciças e proteção). Com a investigação, as anomalias mais evidentes estão na Figura 9, podendo ser originadas durante a fase de projeto, de construção ou adquiridas na fase de uso.

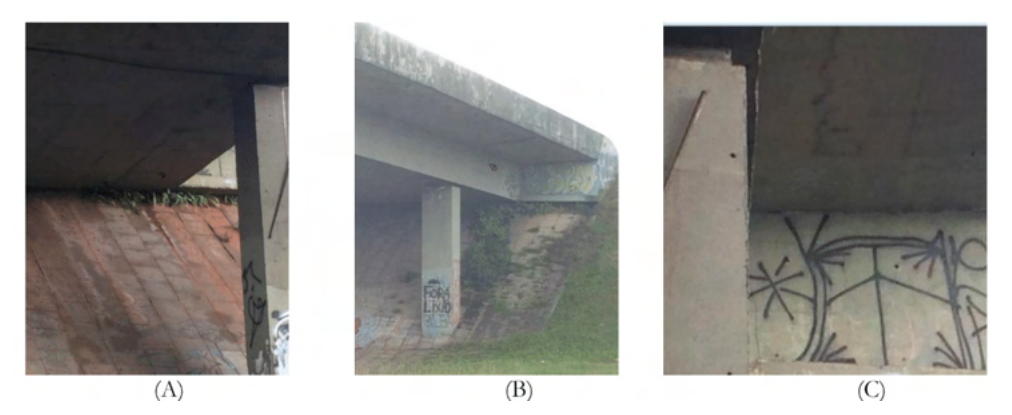

Figura 9. Elevado Mário Covas. (A) Infiltração; (B) Manchas escuras; (C) Fissuras e deterioração. Fonte. Autores (2021)

# **4 | DISCUSSÕES**

Através das inspeções realizadas nos elevados, foi possível observar que as manifestações patológicas apresentam fatores variados e diversificadas anomalias como corrosão, fissuras, infiltrações, presença de umidade contínua, manchas, fungos, ações mecânicas (choque), nichos, lixiviação e falta ou deficiência de manutenção.

1) Os elementos dos sistemas estruturais estudados (neste caso, pilares, vigas e lajes) estão expostos à ação de intempéries, e com isso, a deterioração dos materiais que compõem o sistema estrutural reagem com os agentes externos e acarretam, muitas vezes, problemas de desgastes variados. Portanto, é concebível considerar que estes fatores relacionados a um mau planejamento e/ou execução, acabam por contribuir com as principais manifestações patológicas apresentadas neste trabalho.

2) As fissuras e infiltrações foram detectados nos elementos estruturais analisados (pilares, vigas e lajes), e são pertinentes pois chamam mais atenção dos leigos, condutores e usuários, sendo indicativo de anormalidade no sistema ou que algo está para acontecer. A caracterização da fissuração como deficiência estrutural dependerá da origem, intensidade e magnitude do quadro de fissuração existente, embora o concreto, por ser material com baixa resistência à tração, fissurará por natureza, sempre que as tensões trativas, podendo ser instaladas pelos mais diversos motivos, superando a sua resistência última à tração (SOUZA e RIPPER, 1998; MARTINS e FIORITTI, 2016).

3) Os nichos de concretagem e segregações no concreto dos elementos estruturais estão particularmente ligados à execução e supervisão inadequada da concretagem das peças, e apresentam como causas prováveis: a baixa trabalhabilidade do concreto, insuficiência no transporte, no lançamento e no adensamento do concreto, além de alta densidade de armaduras, corroborando com analise de Martins e Fioritti (2016).

4) Outra anomalia observada foi a desagregação do concreto tanto nos pilares quanto nas vigas e lajes, principalmente no Elevado "Mariguela", esta patologia consiste na perda de massa de concreto devido a um ataque químico expansivo de produtos inerentes ao concreto e/ou devido à baixa resistência do mesmo, caracterizando-se por agregados soltos ou de fácil remoção, causando separação de partes do concreto, provocada, em geral, pela expansão devido à oxidação ou dilatação das armaduras, e também pelo aumento de volume do concreto quando este absorve água (SILVA, 2011; VITÓRIO, 2005 e 2003).

5) As Manchas escuras foram percebidas nos elementos estruturais e podem ser causadas pelos seguintes fatores: deficiência dos dispositivos de drenagem, levando a ocorrência de infiltração e umidade, estimulando para que microrganismos se proliferem nos mesmos, implicando no surgimento de bolor, sendo agravado principalmente pela falta de manutenção nas estruturas. As manchas na superfície do concreto alteram a sua textura e uniformidade de coloração causando prejuízos estéticos, podendo ainda, gerar o desenvolvimento de problemas patológicos mais sérios. As manchas brancas na superfície do concreto das vigas e lajes são definidas como eflorescências e lixiviação, respectivamente; e essas alteram a uniformidade de coloração do concreto e sua textura, causando prejuízos estéticos. (SILVA, 2011). O processo de lixiviação ocorre na presença de água quando o concreto for mal adensado, e/ou estiver, por algum motivo, fissurado ou apresentar juntas mal executadas, permitindo a penetração da água.

6) A exposição e consequente corrosão de armaduras nos elementos estruturais (pilares, vigas, lajes e proteção) tem suas causas prováveis associadas principalmente à utilização de um concreto de baixa qualidade, utilização de água ou agregados não puros, possíveis erros projetuais bem como erros de execução, durante a vibração do concreto e na execução do recobrimento da armadura, assim como ação mecânica e uma manutenção precária desse concreto como outros problemas relacionados com as intempéries, como excesso de umidade e o contato com águas residuais.

# **5 | CONCLUSÃO**

Dos resultados apresentados, a manifestação patológica que mais se destacou, tanto pela quantidade quanto pela intensidade, foram as fissuras. Suas consequências estão relacionadas à durabilidade das estruturas de concreto armado, pois são veículos de entrada de água e agentes agressivos para o interior da massa, e com isso, acarretam

em patologias mais sérias, como por exemplo, a desagregação do concreto e a corrosão de armaduras.

As manchas escuras também são encontradas em vários fatores analisados, ressaltamos que mesmo não apresentando grandes riscos para o bom funcionamento do sistema como um todo, podem acarretar no desenvolvimento de problemas patológicos mais sérios, ou intensificar aqueles já existentes.

A exposição e o avançado processo de corrosão de armaduras foi a anomalia que mais chamou a atenção, tanto pela quantidade de elementos com esse tipo de manifestação patológica, como também pela situação crítica em que alguns desses elementos já se encontravam.

Em menor proporção estão o processo de lixiviação em vigas e lajes, os nichos e as irregularidades geométricas, fenômenos que ocorrem normalmente, por dissolução e o carreamento do hidróxido de cálcio existente no cimento por meio da ação da água, ocorrendo eflorescências de carbonato e redução do pH do concreto; quando o concreto foi mal adensado, e/ou esteja, por algum motivo, fissurado ou apresente juntas mal executadas, permitindo a penetração da água. Estas manifestações patológicas precisam da mesma forma como as abordadas anteriormente, de cuidados e recuperação para não se agravarem com o passar do tempo.

Portanto, com o estudo e as análises realizadas, é possível afirmar que muitas das manifestações patológicas detectadas poderiam ter sido minimizadas, e até mesmo evitadas, caso houvesse maior controle das etapas do processo construtivo, e que ao serem associadas a uma efetiva manutenção das estruturas de concreto armado, poderiam proporcionar maior qualidade e vida útil aos elementos estruturais. À falta de manutenções adequadas as estruturas, que não são realizadas de forma constante e preventiva, contribuindo para o aparecimento das anomalias, como também para o aumento do grau e intensidade delas, acarretando na necessidade de processos de reparos e reestruturação, afetando o funcionamento da edificação e levando a um gasto financeiro maior do que se houvesse uma prevenção efetiva e constante.

#### **AGRADECIMENTOS**

Agradecimentos ao Instituto Federal do Pará pelo incentivo ao desenvolvimento deste trabalho.

# **REFERÊNCIAS**

[1] SOUZA, V. C.; RIPPER, T. Patologia, recuperação e reforço de estruturas de concreto. São Paulo: Pini, 1998.

[2] HELENE, P. Manual de Reparo, Proteção e Reforço de Estruturas de Concreto. Editora Rehabilitar. São Paulo, 2003.

[3] SILVA, F. A. S. Avaliação do teor de íons cloreto no ar atmosférico da praia de futuro em Fortaleza/ CE. Monografia. Universidade Federal do Ceará, 2011.

[4] ABNT -Associação Brasileira de Normas Técnicas. NBR 6118:2014: Projeto de Estruturas de Concreto – Procedimentos. Rio de Janeiro, 2014.

[5] MARTINS, J. F. A.; FIORITI, C. F. Investigação de manifestações patológicas em sistemas estruturais de concreto armado: estudo de caso em edificação pública. Revista Brasileira de Iniciação Científica, Itapetininga, v. 3, n. 4, 2016.

[6] SANTOS, M. R G dos. **Deterioração das estruturas de concreto armado – Estudo de caso**. Monografia apresentada ao Curso de Especialização em Construção Civil da Escola de Engenharia da UFMG. Belo Horizonte / MG, 2012.

[7] DOL – Diário on line. [http://www.diarioonline.com.br/noticias/para/noticia-386172-elevado-da-morte](http://www.diarioonline.com.br/noticias/para/noticia-386172-elevado-da-morte-preocupa-condutores.html)[preocupa-condutores.html](http://www.diarioonline.com.br/noticias/para/noticia-386172-elevado-da-morte-preocupa-condutores.html) Acesso em 11 de abril de 2018.

[8] SILVA, L. K. **Levantamento de manifestações patológicas em estruturas de concreto armado no estado do Ceará.** Monografia. Universidade Federal do Ceará, 2011.

[9] VITÓRIO, A. Manutenção e gestão de obras de arte especiais. VII Encontro Nacional das Empresas de Arquitetura e Urbanismo, Pernambuco, 2005.

[10] VITÓRIO, A. **Fundamentos da patologia das estruturas nas perícias de engenharia**. Instituto Pernambucano de Avaliação e Perícias de Engenharia. Recife, 2003.

[11] TUTIKIAN, B.; PACHECO, M. **Inspección, diagnóstico y prognóstico em la construcción civil**. Boletín Técnico. ALCONPAT Internacional, Mérida – México, 2013.

# **CAPÍTULO 5**

# ANÁLISE NAO LINEAR DE ARCOS UTILIZANDO A FORMULAÇÃO CO-ROTACIONAL

*Data de aceite: 01/12/2021* Data de submissão: 08/09/2021

#### **William Taylor Matias Silva**

Universidade de Brasília, Faculdade de **Tecnologia** Brasília - DF http://lattes.cnpq.br/3850624538330903

#### **Sebastião Simão da Silva**

Instituto Federal de Ciência, Educação e Tecnologia da Paraíba, Curso de Bacharelado em Engenharia Civil Cajazeiras – PB http://lattes.cnpq.br/6023548428079039

**RESUMO:** Neste capítulo descreve-se a formulação co-rotacional de um elemento de viga unificado que engloba as teorias de Euler-Bernoulli e de Timoshenko e que não apresenta bloqueio por cisalhamento. A cinemática corotacional se baseia na separação do movimento de um sólido em uma parte deformacional, e a outra, em movimento de corpo rígido. O movimento deformacional do elemento de viga é descrito por três modos naturais de deformação relacionados aos esforços axial, de flexão pura e de flexão simples, respectivamente. Os esforços internos gerados pelos modos de deformações naturais são auto-equilibrados, o que permite obter uma matriz de rigidez tangente consistente. Descreve-se de maneira detalhada a obtenção das matrizes de rigidez material e geométrica. Aplica-se o elemento de viga unificado na análise não linear de arcos, demonstrando que esse elemento é capaz de lidar com grandes translações e rotações de corpo rígido.

**PALAVRAS-CHAVE**: Formulação co-rotacional; Elemento de viga Bernoulli-Timoshenko; Modos de deformação naturais; Métodos dos Elementos Finitos; Não-linearidade geométrica.

# NONLINEAR ANALYSIS OF ARCHES USING CO-ROTATIONAL FORMULATION

**ABSTRACT**: This chapter describes the corotational formulation of a unified beam element that combine Euler-Bernoulli and Timoshenko theories, which don't have problems with shear locking. The co-rotational kinematics is based on separation of the montion in deformational and rigid body components. The deformation movement of the element is described by three natural modes of deformation related to the axial efforts, pure bending and simple bending. The internal forces generated by the natural deformation modes are self-balanced, which allows to obtain a consistent tangent stiffness matrix. Development of the material and geometric stiffness matrix is described in details. The unified beam element is applied in the nonlinear analysis of arches, demonstrating that it has the ability to handle large translations and rigid body rotations. **KEYWORDS:** Co-rotational formulation; Bernoulli-Timoshenko element beam; Natural modes of deformation; Finite Element Methods; Geometric nonlinearity.

# **1 | INTRODUÇÃO**

A ideia principal da formulação co-rotacional é a decomposição do movimento de um sólido na soma de um movimento de corpo rígido e de um movimento deformacional. Esta formulação é um caso particular da descrição Lagrangiana para levar em conta a não linearidade geométrica na análise estrutural fazendo o uso do método dos elementos finitos. Assume-se nesta formulação que as translações e rotações de corpo rígido poderão ter qualquer magnitude porém as deformações deverão ser pequenas. Por esta razão é possível utilizar elementos finitos lineares em problemas que envolvam a não linearidade geométrica, sendo esta a principal motivação para o uso da formulação co-rotacional. Nos anos 70 e 80 esta formulação foi utilizada na análise não linear de diversos sistemas estruturais utilizados na engenharia aeronáutica e aeroespacial, na engenharia naval e mecânica, entretanto tendo pouca aplicação na engenharia civil nessa época. Em meados dos anos 90 esta formulação foi utilizada na análise não linear física, bem como, na análise dinâmica não linear de diversos sistemas estruturais. Skallerud *et al*. [1] utilizaram a formulação co-rotacional para analisar o comportamento de dutos submarinos expostos a grandes mudanças de geometria bem como a falhas locais. Yaw *et al*. [2] aplicaram a formulação co-rotacional nos métodos sem malhas para analisar sólidos 2D sujeitos as não linearidades geométrica e física. Felippa e Haugen [3] descrevem uma formulação corotacional unificada para elementos finitos de vigas, placas e cascas. Por fim, podem ser citados outros autores [4,5,6,7] que utilizaram a formulação co-rotacional para análises não lineares de diversos sistemas estruturais. Neste trabalho apresenta-se a formulação corotacional de um elemento de viga 2D com as seguintes particularidades: a) Define-se um vetor de deslocamentos de corpo rígido através de um sistema de referência fixo no centroide do elemento; b) Este elemento pode sofrer rotações de corpo rígido de qualquer magnitude devido ao uso da função trigonométrica módulo; c) Adotam-se três modos de deformações naturais [8,9] para representar a parte deformacional do movimento do elemento; d) Estes modos de deformações naturais representam esforços internos auto-equilibrados; e) Obtém-se o vetor de forças nodais a partir dos esforços internos auto-equilibrados; f) Utiliza-se o princípio dos trabalhos virtuais complementar [10,11] para obter a matriz de rigidez elástica que integra as teorias de vigas de Euler-Bernoulli e de Timoshenko; g) Este elemento será aqui denominado de elemento de viga 2D unificado; h) Este elemento não apresenta bloqueio por cisalhamento; i) Descreve-se detalhadamente o desenvolvimento algébrico para o cálculo das matrizes de rigidez co-rotacional e geométrica, assim como a expressão completa da matriz de rigidez tangente. Finalmente, se aplica este elemento para a análise não linear de arcos planos.
#### **2 | DESCRIÇÃO CO-ROTACIONAL**

Seja um sistema de coordenadas globais cuja base é ortonormal conforme mostrase na Figura 1.

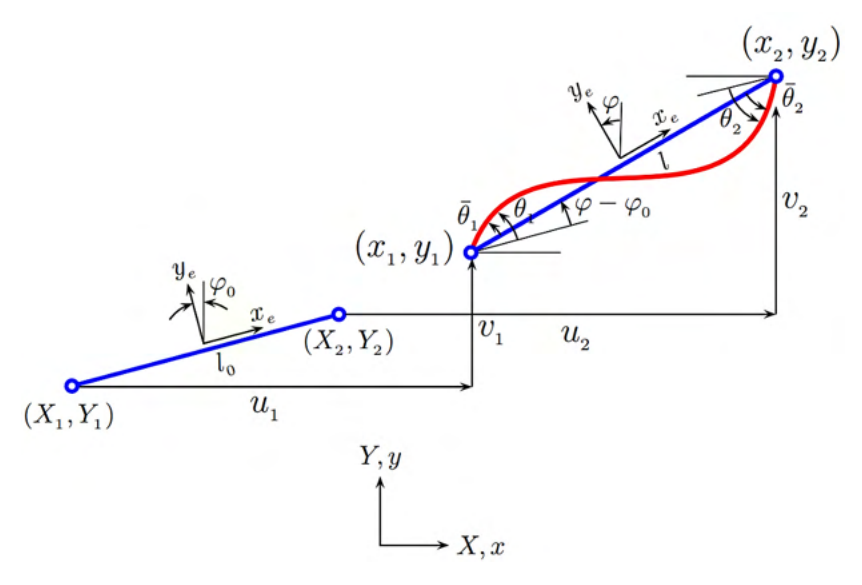

Figura 1: Movimento do elemento de viga 2D.

Para expressar as variáveis cinemáticas na configuração indeformada são utilizadas as coordenadas materiais (*X, Y*). Para expressar as variáveis cinemáticas na configuração deformada são utilizadas as coordenadas espaciais (*x, y*). Na configuração indeformada as coordenadas nodais do elemento são dadas por (*X<sub>1</sub>, X<sub>1</sub>*) e (*X<sub>2</sub>, X<sub>2</sub>), re*spectivamente. A longitude e inclinação inicial são dadas por:

$$
l_0 = \sqrt{X_{21}^2 + Y_{21}^2}
$$
  
\n
$$
\varphi_0 = 2 \arctan\left(\frac{l_0 - X_{21}}{Y_{21}}\right)
$$
\n(1)

em que  $X_{21} = X_2$  - $X_1$  e  $Y_{21} = Y_2$  - $Y_1$ . Para obter a expressão (1b) foi utilizada a relação tan $(\frac{-}{2} \varphi_0)$ . Esta expressão é singular se Y<sub>21</sub>=0. Se X<sub>21</sub>=/<sub>0</sub>, assume-se φ<sub>0</sub>=0. Se X<sub>21</sub>=-/<sub>0</sub> assume-se φ<sub>o</sub>=π. De maneira similar, na configuração deformada as coordenadas nodais do elemento são dadas por (x<sub>1</sub>, y<sub>1</sub>) e (x<sub>2</sub>, y<sub>2</sub>), respectivamente. A longitude e inclinação atuais são dadas por:

$$
l = \sqrt{x_{21}^2 + y_{21}^2}
$$
  
\n
$$
\varphi = 2 \arctan\left(\frac{l - x_{21}}{y_{21}}\right)
$$
\n(2)

em que *x*<sub>21</sub> = *x*<sub>2</sub> -*x*<sub>1</sub> e *y*<sub>21</sub> = *y*<sub>2</sub> -*y*<sub>1</sub>.. Para obter a expressão (2b) foi utilizada a relação tan ( $\frac{1}{2}$  $\varphi_0$ ). Esta expressão é singular se  $y_{_{21}}$ =0. Se  $x_{_{21}}$ =*l*, assume-se  $\varphi_{_{0}}$ =0. Se  $x_{_{21}}$ =-*l*, assumese *φ*=π. Como mostra-se na Figura 1, o movimento do elemento de viga 2D é dado pelo vetor de deslocamentos nodais, expresso em coordenadas globais, como:

$$
\mathbf{u}^T = (u_{1,}v_{1,}\theta_{1,}u_{2,}v_{2,}\theta_{2,})
$$
 (3)

As coordenadas nodais na configuração deformada podem ser escritas em função dos deslocamentos nodais como  $\bm{x}_{\text{\tiny{1}}}$ = $\bm{X}_{\text{\tiny{1}}}$ + $\bm{\mu}_{\text{\tiny{1}}}$  e  $\bm{x}_{\text{\tiny{2}}}$ = $\bm{X}_{\text{\tiny{2}}}$ + $\bm{\mu}_{\text{\tiny{2}}}$ , respectivamente. A partir destas expressões obtém-se que  $x_{21} = X_{21} + u_{21}$  e  $y_{21} = Y_{21} + y_{21}$ , em que  $u_{21} = u_2 - u_1$  e  $v_{21} = v_2 - v_1$ , respectivamente, o que permite reescrever que  $l=\sqrt{(X_{21}+u_{21})^2+(Y_{21}+v_{21})^2}$ . Para definir o movimento de corpo rígido é fixado no centroide do elemento de viga 2D um sistema de coordenadas locais (*x<sub>e</sub>, y<sub>e</sub>*) que o acompanha durante todo o movimento, conforme mostra-se na Figura 1. Nota-se que o movimento de corpo rígido é definido por duas translações e uma rotação do sistema de referência local entre as configurações deformada e indeformada, e que se escreve como:

$$
\boldsymbol{u}_r = \begin{Bmatrix} \frac{1}{2} (u_2 + u_1) \\ \frac{1}{2} (v_2 + v_1) \\ \varphi - \varphi_0 \end{Bmatrix}
$$
 (4)

A rotação de corpo rígido entre as configurações deformada e indeformada é dada por φ-φ<sub>0</sub>. Por outro lado, o movimento deformacional em coordenadas locais, conforme mostra-se na Figura 1, é definido como:

$$
\boldsymbol{u}_d = \begin{Bmatrix} l - l_0 \\ \bar{\theta}_1 \\ \bar{\theta}_2 \end{Bmatrix}
$$
 (5)

em que  $\bar{\theta}_1 = \theta_1 - (\varphi - \varphi_0)$  e  $\bar{\theta}_2 = \theta_2 - (\varphi - \varphi_0)$  são rotações deformacionais dos nós 1 e 2, respectivamente, e *u=l-l<sub>o</sub>* é o estiramento ou encurtamento do elemento. Posteriormente, serão adotadas as rotações deformacionais geradas pelos esforços de flexão pura e simples, respectivamente.

#### **2.1 Modos de deformações naturais**

Foram necessários três graus de liberdade para definir o movimento de corpo rígido do elemento de viga 2D de acordo com o vetor de deslocamentos nodais dado pela equação

(4). Portanto, os três graus de liberdade restante definem o movimento deformacional do elemento de acordo com o vetor de deslocamentos nodais dado pela equação (5). Neste trabalho, adota-se o conceito dos modos de deformações naturais definidos nas referências [8,9] como mostra-se na Figura 2. O primeiro modo é obtido pela aplicação de um esforço axial nos nós do elemento conforme mostra-se na Figura 2a. O segundo modo é obtido ao considerar o elemento sujeito a um estado de flexão pura o que implica na ausência de esforço cortante. Este modo define uma linha elástica simétrica em relação ao eixo local *ye* conforme mostra-se na Figura 2b. No terceiro modo o elemento está sujeito a um estado de flexão simples que resulta em um esforço cortante constante. Este modo define uma linha elástica antissimétrica em relação ao eixo local conforme mostra-se na Figura 2c.

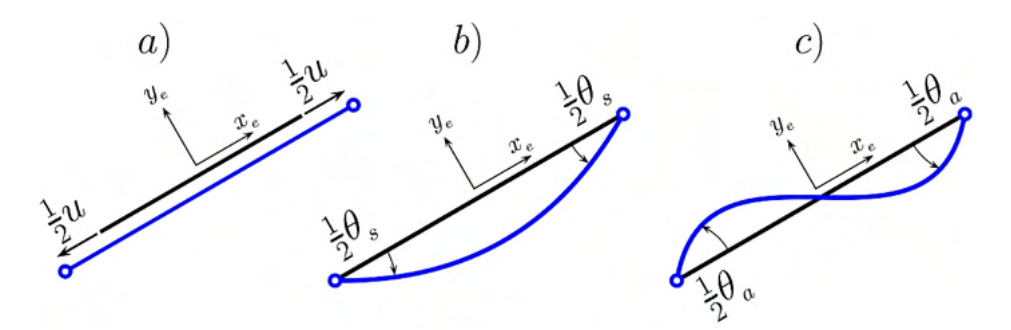

Figura 2: Modos de deformações naturais. a) estiramento. b) elástica simétrica. c) elástica antissimétrica

Portanto, pode-se reescrever o vetor de deslocamentos deformacionais dado em (5), em função dos modos de deformações naturais, da seguinte maneira:

$$
\mathbf{u}_d^T = (u, \theta_s, \theta_a) \tag{6}
$$

em que:

$$
\mathbf{u} = l - l_0
$$
  
\n
$$
\theta_s = \theta_2 - \theta_1
$$
  
\n
$$
= \theta_2 + \theta_1 - 2(\varphi - \varphi_0)
$$
\n(7)

Para obter as expressões (7b) e (7c) utilizam-se as rotações deformacionais  $\bar{\theta}_1$  e  $\bar{\theta}_2$  dadas em (5). Logo, conforme as Figuras 2b e 2c, somam-se a rotações simétricas e antissimétricas de cada nó do elemento. Por último, igualam-se essas somas às rotações  $\bar{\theta}^{}_{\scriptscriptstyle{1}}$  e  $\bar{\theta}^{}_{\scriptscriptstyle{2}}$ , respectivamente. Este procedimento resulta no seguinte sistema de equações:

 $\theta_a$ 

$$
-\frac{1}{2}\theta_{s} + \frac{1}{2}\theta_{a} = \theta_{1} - (\varphi - \varphi_{0})
$$
  

$$
\frac{1}{2}\theta_{s} + \frac{1}{2}\theta_{a} = \theta_{2} - (\varphi - \varphi_{0})
$$
 (8)

cuja solução obtém os valores de θ<sub>s</sub> e θ<sub>a</sub> dados pelas equações (7b) e (7c), respectivamente. Para que não haja restrições quanto as magnitudes dos ângulos, a expressão da rotação antissimétrica deve ser calculada usando a função trigonométrica módulo [11], tal que:

$$
\theta_a = \frac{m o d}{2\pi} (\theta_a + \pi) - \pi \tag{9}
$$

A função módulo coloca um valor arbitrário no intervalo [0,2π[, e o último termo restabelece a simetria em relação ao valor zero. A omissão deste passo pode levar a problemas de divergência quando o elemento de viga 2D sofre rotações, $\pm \pi$ ,  $\pm 2\pi$ ,  $\pm 3\pi$ ....

Na Figura 3 mostra-se a aplicação da função módulo dada em (9) para ângulos que variam de zero até *θ*=20π, que corresponde a 10 voltas em círculo de raio unitário. Nota-se que os valores estão dentro do intervalo -π <*θ\**<π devido à simetria em relação ao valor zero.

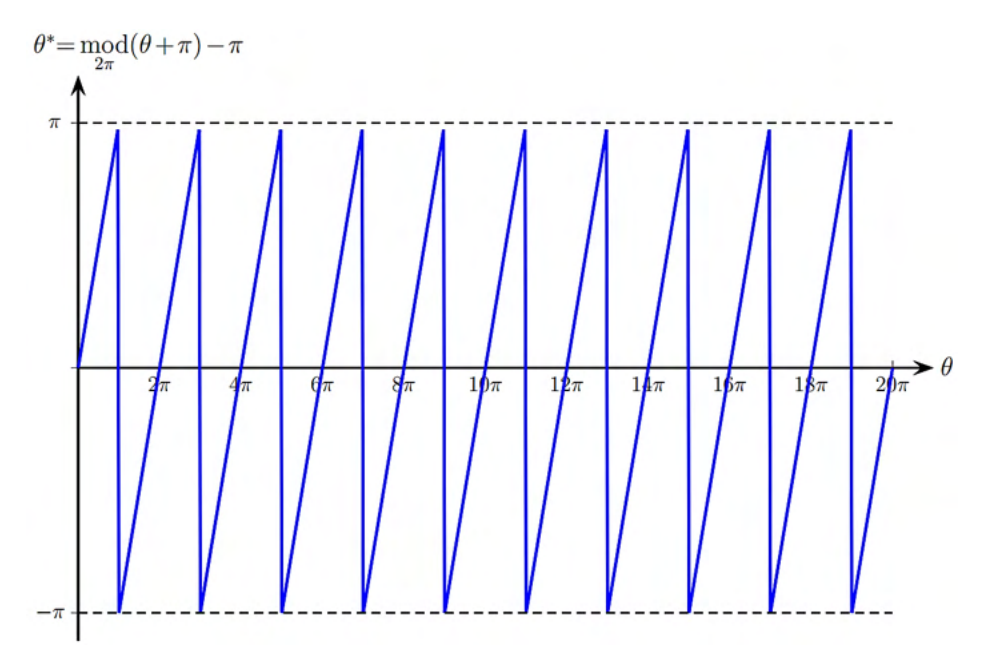

Figura 3: Função módulo para ângulos arbitrários.

#### **2.2 Vetor de forças internas**

É importante ressaltar que os modos de deformações naturais geram esforços autoequilibrados como se mostra na Figura 4. O vetor de esforços auto-equilibrados é expresso como:

$$
f_d^T = (n, m_s m_a) \tag{10}
$$

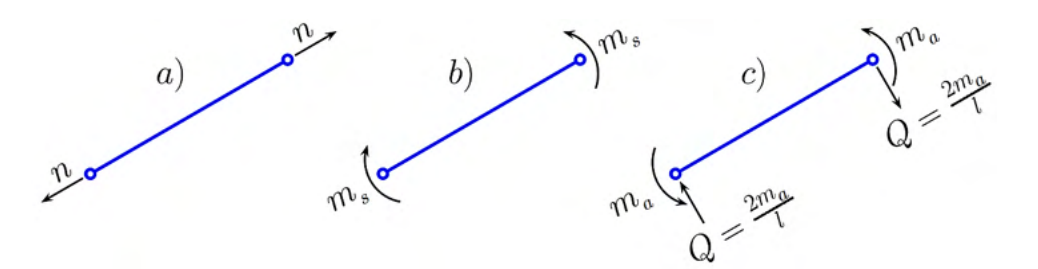

Figura 4 – Esforços auto-equilibrados. a) Esforço axial. b) Flexão pura. c) Flexão simples.

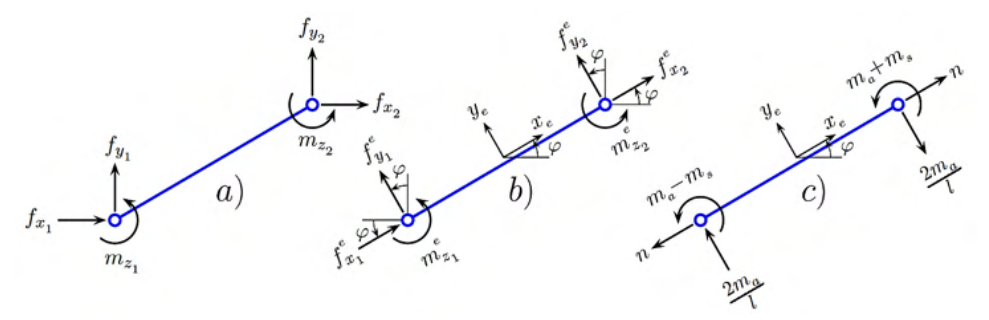

Figura 5 – Vetor de forças nodais. a) Em coordenadas globais. b) Em coordenadas locais. c) Autoequilibradas.

A combinação dos esforços auto-equilibrados, mostrados na Figura 4, gera o vetor de forças nodais em coordenadas locais como mostram as Figura 5b e 5c. O vetor de forças nodais também pode ser expresso em coordenadas globais como mostra a Figura 5a. A relação entre o vetor de esforços auto-equilibrados e o vetor de forças nodais expresso em coordenadas locais é dada por:

$$
f^e = Sf_d \tag{11}
$$

em que *S* é a matriz de transformação dada pela seguinte expressão:

$$
\mathbf{S} = \begin{bmatrix} -1 & 0 & 0 \\ 0 & 0 & 2/l \\ 0 & -1 & 1 \\ 1 & 0 & 1 \\ 0 & 0 & -2/l \\ 0 & 1 & 1 \end{bmatrix}
$$
(12)

Analogamente, a relação entre o vetor de forças nodais em coordenadas locais, ver Figura 4b, e o vetor de forças nodais em coordenadas globais, ver Figura 4a, é escrita como:

$$
f = Rf^e \tag{13}
$$

em que *R* é a matriz de rotação do sistema de coordenadas locais para o sistema de coordenadas globais. Define-se esta matriz através da seguinte expressão:

$$
\mathbf{R} = \begin{bmatrix} cos\varphi & -sen\varphi & 0 & 0 & 0 & 0 \\ sen\varphi & cos\varphi & 0 & 0 & 0 & 0 \\ 0 & 0 & 1 & 0 & 0 & 0 \\ 0 & 0 & 0 & cos\varphi & -sen\varphi & 0 \\ 0 & 0 & 0 & sen\varphi & cos\varphi & 0 \\ 0 & 0 & 0 & 0 & 0 & 1 \end{bmatrix}
$$
(14)

Finalmente, substituindo a equação (11) na equação (13), obtém-se a relação entre o vetor de forças auto-equilibradas e o vetor de forças nodais em coordenadas globais, tal que:

$$
f = R S f_d \tag{15}
$$

Por outro lado, os deslocamentos nodais podem ser escritos em relação ao sistema de coordenadas locais como:

$$
u^e = R^T u \tag{16}
$$

#### **3 | MATRIZ DE RIGIDEZ TANGENTE**

A relação entre os incrementos de deslocamentos e de forças em coordenadas locais se expressa como:

$$
df^e = K^e du^e \tag{17}
$$

em que *K<sup>e</sup>* é a matriz de rigidez tangente. Utilizando as equações (13), (16) e (17), determina-se a matriz de rigidez tangente em coordenadas globais da seguinte maneira

$$
K = R K^e R^T \tag{18}
$$

Ao aplicar um incremento infinitesimal de deslocamentos a partir da configuração de equilíbrio atual conforme mostra-se na Figura 6, os incrementos de rotação de corpo rígido e de longitude do elemento se escrevem como:

$$
d\varphi = \frac{d\nu_2^e - d\nu_1^e}{l}, \ \ dl = du_2^e - du_1^e \tag{19}
$$

em que  $( du_1^e, dv_1^e, du_2^e, dv_2^e)$  são as componentes dos deslocamentos nodais em relação ao sistema de coordenadas locais.

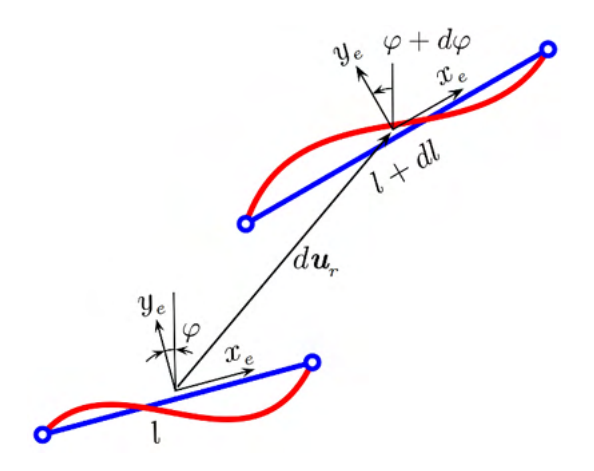

Figura 6 – Movimento incremental do elemento viga 2D.

Considerando que o trabalho interno independe do sistema de coordenadas, e levando em conta a equação (11), a variação do trabalho interno pode ser escrito como:

$$
dV = d\mathbf{u}^{e^T} f^e = d\mathbf{u}^{e^T} S f_d = d\mathbf{u}_d^T f_d \tag{20}
$$

em que *du* =(*du, dθ<sup>s</sup> , dθ*ɑ) é a variação dos modos de deformações naturais. A última igualdade na equação acima se cumpre para qualquer valor arbitrário de  $\boldsymbol{f}_{\sigma}$ , como consequência se obtém que:

$$
du_d = S^T du^e \tag{21}
$$

A variação do vetor de forças internas dado pela equação (15) se escreve como:

$$
df = RSdf_d + RdSf_d + dRSf_d \tag{22}
$$

com,

$$
d\mathbf{R} = \begin{bmatrix} -\text{sen}\varphi & -\text{cos}\varphi & 0 & 0 & 0 & 0 \\ \cos\varphi & -\text{sen}\varphi & 0 & 0 & 0 & 0 \\ 0 & 0 & 0 & 0 & 0 & 0 \\ 0 & 0 & 0 & -\text{sen}\varphi & -\text{cos}\varphi & 0 \\ 0 & 0 & 0 & \text{cos}\varphi & -\text{sen}\varphi & 0 \\ 0 & 0 & 0 & 0 & 0 & 0 \end{bmatrix} d\varphi, \qquad d\mathbf{S} = \begin{bmatrix} 0 & 0 & 0 & 0 \\ 0 & 0 & -2/l^2 \\ 0 & 0 & 0 \\ 0 & 0 & 0 \\ 0 & 0 & 2/l^2 \\ 0 & 0 & 0 \end{bmatrix} \quad (23)
$$

A relação entre as variações dos esforços internos e dos modos de deformações naturais se expressa como:

$$
df_d = K_d du_d \tag{24}
$$

em que  $\boldsymbol{K}_d$  é a matriz de rigidez elástica, cuja dimensão é 3 x 3. Levando em conta as equações (13), (21) e (24), a equação (22) pode ser reescrita como:

$$
df^e = S K_d S^T du^e + (dS + R^T dRS) f_d
$$
 (25)

Finalmente, levando em conta a equação (17), a matriz de rigidez tangente em

relação ao sistema de coordenadas locais pode ser escrita como:

$$
K^e = SK_dS^T + K_r \tag{26}
$$

O primeiro termo leva em conta os coeficientes de rigidez devido aos modos de deformações naturais, enquanto que  $\boldsymbol{K_{\scriptscriptstyle \gamma}}$ é a matriz de rigidez co-rotacional, que representa o efeito da variação da rotação de corpo rígido do sistema de referência local *y* do efeito do esforço cortante devido à variação da longitude do elemento de viga 2D. De acordo com a equação (25), a matriz de rigidez co-rotacional é definida como *Kr* =*dS*+*RTdRS*. De acordo com a equação (23) verifica-se que a variação da matriz de transformação *S* depende da variável *dl* e que a variação da matriz de rotação *R* depende de *dφ*. Levando em conta a equação (19), depois de um desenvolvimento algébrico, chega-se a:

$$
\boldsymbol{K}_r = \frac{1}{l} \begin{bmatrix} 0 & Q & 0 & 0 & -Q & 0 \\ Q & N & 0 & -Q & -N & 0 \\ 0 & 0 & 0 & 0 & 0 & 0 \\ 0 & -Q & 0 & 0 & Q & 0 \\ -Q & -N & 0 & Q & N & 0 \\ 0 & 0 & 0 & 0 & 0 & 0 \end{bmatrix}
$$
(27)

Esta matriz forma parte da matriz de rigidez geométrica completa do elemento de viga 2D como se demonstrará na seção 3.3.

#### **3.1 Matriz de rigidez elástica**

O primeiro modo de deformação é o alongamento/encurtamento do elemento de viga 2D e seu coeficiente de rigidez, de acordo com a teoria da resistência dos materiais, se obtém através da relação incremental *dN*= $\frac{EA}{I}$ *du*. Para o elemento sujeito a flexão pura obtém-se o coeficiente de rigidez através do Princípio dos Trabalhos Virtuais Complementar (PTVC), o que resulta na seguinte relação incremental  $dM$ <sub>s</sub>= $\frac{dM}{d}$ dθ<sub>s</sub>. O terceiro modo de deformação natural representa o elemento sujeito a flexão simples o que resulta em um esforço cortante constante. Desta maneira, ao aplicar o PTVC, obtém-se que:

$$
M_a \theta_a = \int_0^l \left( \frac{M(x)^2}{EI} + \frac{Q^2}{GA_0} \right) dx = \frac{1}{3} \frac{M_a^2 l}{EI} + \frac{Q^2 l}{GA_0}
$$
 (28)

em que  $A_{_{0}}$  é a área da seção transversal corrigida pelo fator de forma que leva em conta o efeito da distribuição das tensões de cisalhamento na seção transversal. Introduzse o efeito da deformação por cortante através dos seguintes parâmetros:

$$
\psi_a = \frac{1}{1 + \Phi}, \qquad \Phi = \frac{12EI}{GA_0 l^2} \tag{29}
$$

Usando a expressão do esforço cortante  $Q=\frac{2M_a}{l}$  e a equação (28), obtém-se a seguinte relação incremental:

$$
dM_a = 3\psi_a \frac{EI}{l} d\theta_a \tag{30}
$$

Finalmente, a matriz elástica é definida como:

$$
\mathbf{K}_{d} = \begin{bmatrix} \frac{EA}{l} & 0 & 0 \\ 0 & \frac{EI}{l} & 0 \\ 0 & 0 & 3\psi_{a} \frac{EI}{l} \end{bmatrix}
$$
 (31)

Cabe destacar que os coeficientes de rigidez a flexão desta matriz levam em conta tanto a hipótese de Euler-Bernoulli quanto a hipótese de Timoshenko, por esta razão a denominação de elemento de viga unificado.

#### **3.2 Matriz de rigidez geométrica**

Ademais da matriz de rigidez elástica é necessário levar em consideração a matriz de rigidez geométrica devido ao efeito do esforço axial quando o elemento de viga 2D sofre um incremento de rotação de corpo rígido. Neste trabalho, para obter os coeficientes da matriz de rigidez geométrica considera-se a equação diferencial da viga-coluna sem cargas transversais e não levando em conta o efeito do esforço cortante. Considera-se o elemento de viga simplesmente apoiado para que se cumpra as condições de contorno do segundo e terceiro modos de deformações naturais como se mostra nas Figuras 2b e 2c. Desta maneira, a equação diferencial que governa o problema se escreve como:

$$
EI v'''' - Nv'' = 0 \tag{32}
$$

Após aplicar duas vezes a integração por partes, obtém-se a seguinte forma integral desta equação diferencial:

$$
\int_{0}^{l} (\delta v'' E I v'' + \delta v' N v') dx = [\delta v Q + \delta \theta M]_{0}^{l}
$$
\n(33)

A relação incremental desta forma integral, após o desenvolvimento algébrico, se expressa como:

$$
\int_{0}^{l} (\delta v^{\prime\prime} E I dv^{\prime\prime} + \delta v^{\prime} N dv^{\prime}) dx = [\delta v dQ + \delta \theta dM]_{0}^{l}
$$
\n(34)

Para calcular o coeficiente de rigidez geométrico devido ao segundo modo de deformação natural assume-se a seguinte igualdade:

$$
\int_{0}^{l} \delta v' N d v' d x = [\delta \theta_{s} d M_{s}]_{0}^{l}
$$
\n(35)

Interpola-se o campo de deslocamento incremental *dv*, o campo de deslocamento virtual δ*v* e suas derivadas de primeira ordem utilizando a função de forma para a elástica simétrica definida na Figura 7.

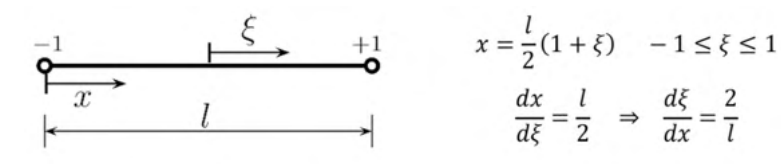

Elástica simétrica

$$
v=-\frac{l}{8}(1-\xi^2)\theta_s
$$

Elástica antissimétrica  $v = -\frac{l}{8}(1 - \xi^2)\xi\theta_s$ 

Regra da cadeia

$$
\frac{d(.)}{dx} = \frac{d(.)}{d\xi} \frac{d\xi}{dx}
$$

Figura 7: Função de forma.

Em seguida aplica-se a regra da cadeia obtendo que *dv'*= ξd*θ<sup>s</sup>* e δ*v'*= ξδ*θs*. Posteriormente, integrando a equação (35) no espaço da coordenada ξ chega-se a:

$$
dM_a = \frac{1}{2} N l d\theta_a \Rightarrow k_a = \frac{1}{2} N l \tag{36}
$$

Para calcular o coeficiente de rigidez geométrico devido ao terceiro modo de deformação natural, impõe-se a seguinte igualdade:

$$
\int_{0}^{l} \delta v' N d v' dx = [\delta \theta_a d M_a]_0^l
$$
\n(37)

Seguindo os passos anteriores para o caso da elástica antissimétrica, ao aplicar a regra da cadeia obtém-se que *dv'*=--(1-3ξ<sup>2</sup>) *dθ*<sub>a</sub> e δ*ν'*=--(1-3ξ<sup>2</sup>)δθ<sub>a</sub>. Desta maneira, integrando a equação (37) no espaço da coordenada ξ chega-se a seguinte expressão:

$$
dM_a = \frac{1}{20} N l d\theta_a \Rightarrow k_a = \frac{1}{20} N l \tag{38}
$$

Portanto, define-se a matriz de rigidez geométrica como:

$$
\mathbf{K}_g = \begin{bmatrix} 0 & 0 & 0 \\ 0 & \frac{1}{12} N l & 0 \\ 0 & 0 & \frac{1}{20} N l \end{bmatrix}
$$
 (39)

#### **3.3 Matriz de rigidez tangente completa**

Para obter a matriz de rigidez tangente completa do elemento de viga 2D estendemse as dimensões das matrizes  $\pmb{\mathsf{K}}_{\!o}$ e  $\pmb{\mathsf{K}}_{\!o}$  para suas formas completas, isto é, para matrizes de ordem 6x6 utilizando-se a matriz de transformação *S*. Consequentemente, a forma completa da matriz de rigidez tangente se escreve como:

$$
K^e = SK_dS^T + SK_gS^T + K_r = K_d^e + K_g^e
$$
 (40)

com,

$$
K_{a}^{e} = \begin{bmatrix} \frac{EA}{l} & 0 & 0 & -\frac{EA}{l} & 0 & 0 \\ 0 & 12\psi_{a} \frac{EI}{l^{3}} & 6\psi_{a} \frac{EI}{l^{2}} & 0 & -12\psi_{a} \frac{EI}{l^{3}} & 6\psi_{a} \frac{EI}{l^{2}} \\ 0 & 6\psi_{a} \frac{EI}{l^{2}} & (3\psi_{a} + 1) \frac{EI}{l} & 0 & -6\psi_{a} \frac{EI}{l^{2}} & (3\psi_{a} - 1) \frac{EI}{l} \\ -\frac{EA}{l} & 0 & 0 & \frac{EA}{l} & 0 & 0 \\ 0 & -12\psi_{a} \frac{EI}{l^{3}} & -6\psi_{a} \frac{EI}{l^{2}} & 0 & 12\psi_{a} \frac{EI}{l^{3}} & -6\psi_{a} \frac{EI}{l^{2}} \\ 0 & 6\psi_{a} \frac{EI}{l^{2}} & (3\psi_{a} - 1) \frac{EI}{l} & 0 & -6\psi_{a} \frac{EI}{l^{2}} & (3\psi_{a} + 1) \frac{EI}{l} \end{bmatrix}
$$
(41)  

$$
K_{g}^{e} = S K_{g} S^{T} + K_{r} = \frac{1}{l} \begin{bmatrix} 0 & Q & 0 & 0 & -Q & 0 \\ Q & \frac{6}{5}N & \frac{1}{10}Nl & -Q & -\frac{6}{5}N & \frac{1}{10}Nl \\ 0 & \frac{1}{10}Nl & \frac{2}{5}Nl^{2} & 0 & -\frac{1}{10}Nl & -\frac{1}{30}Nl^{2} \\ -Q & -\frac{6}{5}N & -\frac{1}{10}Nl & Q & \frac{6}{5}N & -\frac{1}{10}Nl \\ 0 & \frac{1}{10}Nl & -\frac{1}{30}Nl^{2} & 0 & -\frac{1}{10}Nl & \frac{2}{15}Nl^{2} \end{bmatrix}
$$

em que *K<sup>e</sup>* é a matriz de rigidez tangente do elemento de viga 2D em coordenadas locais, K<sup>e</sup> é a matriz de rigidez material e Ke e a matriz de rigidez geométrica. Cabe destacar que Turner *et al*. [12] foram os primeiros autores a obter a matriz de rigidez material para um elemento de viga de Timoshenko sem bloqueio por cortante e que em Przemieniecki [13] descreve-se a matriz de rigidez material em função do coeficiente  $\psi a$ , definido em (29), através da solução de uma equação diferencial ordinária levando em consideração as hipóteses de Timoshenko. Por outro lado, assumindo *Q*=0 na matriz de rigidez geométrica

em (41b) chega-se a matriz de rigidez geométrica padrão do elemento de viga de Euler-Bernoulli que se escreve como:

$$
\mathbf{K}_{g}^{e} = \frac{N}{30l} \begin{bmatrix} 0 & 0 & 0 & 0 & 0 & 0 \\ Q & 36 & 3l & 0 & -36 & 3l \\ 0 & 3l & 4l^{2} & 0 & -3l & -l^{2} \\ 0 & 0 & 0 & 0 & 0 & 0 \\ -Q & -36 & -3l & 0 & 36 & -3l \\ 0 & 3l & -l^{2} & 0 & -3l & 4l^{2} \end{bmatrix}
$$
(42)

Esta matriz aparece pela primeira vez no artigo publicado por Martin [14] nos anos 60.

#### **4 | EXEMPLOS NUMÉRICOS**

Para realizar a análise não linear geométrica dos exemplos apresentados nesta seção, foi utilizado um programa escrito em linguagem Fortran90 denominado co\_ rotating\_2Dbeam.f90 escrito pelo primeiro autor deste artigo.

Deslocamentos em coordenadas globais<br>  $\mathbf{u}^T = (u_1, v_1, \theta_1, u_2, v_2, \theta_2)$ <br>
Configuração deformada<br>  $\mathbf{x}^T = \mathbf{X}^T + \mathbf{u}^T = (X_1 + u_1, Y_1 + v_1, \theta_1, u_2 + X_2, v_2 + Y_2, \theta_2)$ <br>
Rotação de corpo rígido:  $\varphi_r = \varphi - \varphi_0$ <br>  $\var$ Deslocamentos em coordenadas globais  $(3)$  $(1), (2)$  $\varphi_0 = 2 \arctan\left(\frac{w_1}{w_2}\right), \quad \varphi = 2 \arctan\left(\frac{w_2}{w_2}\right)$ <br>
Modos de deformações naturais<br>  $u = l - l_0$ <br>  $\theta_s = \theta_2 - \theta_1$ <br>  $\theta_a = \theta_2 + \theta_1 - 2(\varphi - \varphi_0)$ <br>
Função módulo para ângulos arbitrários<br>  $\theta_a = \text{mod}(\theta_a + \pi) - \pi$ <br>
Esforços in  $(7)$  $(9)$  $(10), (31)$  $(12), (14), (15)$  $K = R K^e R^T$  $(14), (18), (40)$ 

Tabela 1: Algorítmo da descrição co-rotacional.

A Tabela 1 resume os principais passos a serem implementados em um programa computacional para o cálculo do vetor de forças internas e da matriz de rigidez tangente do elemento de viga 2D, ambos expressos em coordenadas globais.

Em todos os exemplos apresentados nesta seção foi adotada uma tolerância para convergência de 10-5. O objetivo nesta seção é mostrar o desempenho do elemento de viga unificado desenvolvido neste trabalho para reproduzir o comportamento fortemente não linear de alguns sistemas estruturais. É importante destacar, como será visto nos exemplos a seguir, que o elemento de viga unificado aqui descrito não apresenta bloqueio por cortante, além da habilidade do mesmo em lidar com grandes rotações de corpo rígido.

#### **4.1 Arco circular de grande altura rotulado e engastado**

Como mostra a Figura 8a, este exemplo consiste em um arco de grande altura de diretriz circular com uma extremidade engastada e a outra apoiada com um vínculo de segundo gênero. Este arco está sujeito a uma carga concentrada no vértice. Na Figura 8a detalham-se as propriedades geométricas e mecânicas do arco que foi discretizado com 20 elementos de viga 2D unificado.

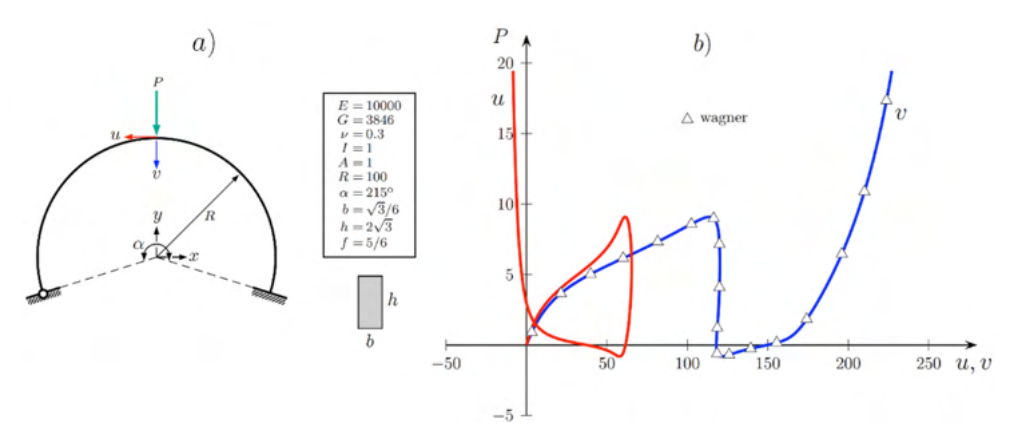

Figura 8: Arco circular de grande altura. a) Propriedades geométricas e mecânicas. b) Trajetórias de equilíbrio.

Na Figura 8b mostram-se as trajetórias de equilíbrio que descrevem a evolução dos deslocamentos horizontal *u* e vertical *v* do vértice do arco. Foram comparados os resultados da trajetória de equilíbrio *P* x *v* com os resultados obtidos por Wagner [15], onde pode-se observar uma boa concordância entre ambos resultados. Para obter as trajetórias de equilíbrio foi utilizado o método de longitude de arco com restrições das iterações em trajetória ortogonal nas fases corretoras. A longitude de arco adotada foi de 12 para 100 passos de carga e 436 iterações totais. O número médio de iterações por passo de carga foi de 4,36. Pode-se observar que as trajetórias de equilíbrio mostradas na Figura 8b

apresentam pontos limites e *turnning points*.

#### **4.2 Arco semicircular biarticulado**

Neste exemplo considera-se um arco semicircular biapoiado sujeito a uma carga *P* excêntrica em relação ao seu vértice como mostra a Figura 9a. Nesta figura encontram-se detalhadas as propriedades geométricas e mecânicas do arco que foi discretizado com 50 elementos de viga unificado (EVU). Na Figura 9b mostra-se a curva da carga *P* versus o deslocamento *v* do vértice. Observa-se nesta figura que há 9 pontos limites.

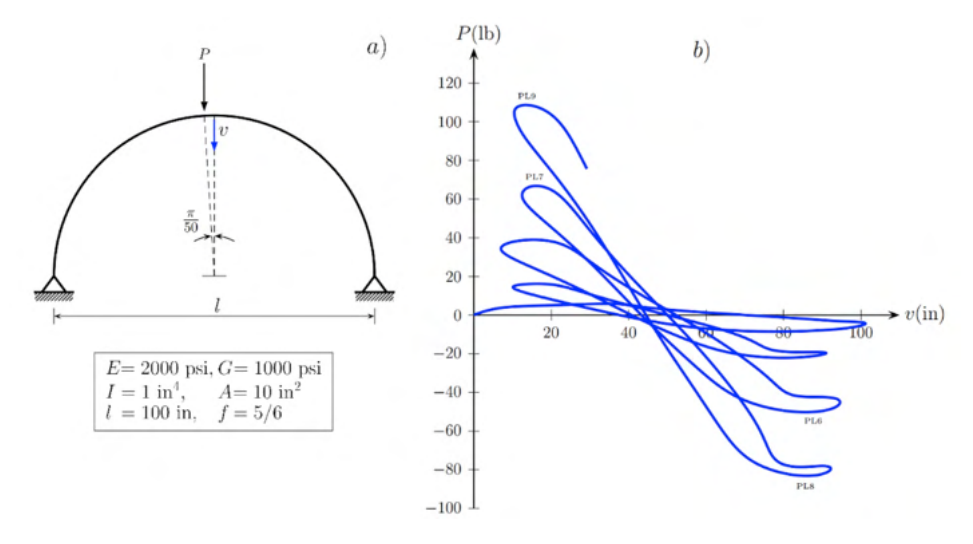

Figura 9: Arco semicircular biarticulado. a) Propriedades geométricas e mecânicas. b) Trajetórias de equilíbrio.

Os valores da carga *P* nos nove pontos limites foram comparados com os valores apresentados por Yang e Kuo [16]. Estes autores utilizaram a formulação Lagrageana Atualizada, um elemento de viga que inclui termos não lineares da deformação axial de Green-Lagrange e uma malha com 26 elementos de viga 2D. Os valores destas cargas estão detalhados na Tabela 2. Nota-se que a maior diferença foi de 3,82% observada no ponto limite 9 (LP9). Para obter a trajetória de equilíbrio foi utilizado o método de controle variável dos deslocamentos. O valor inicial da longitude de arco foi de 2,2. Foram utilizados 859 passos de carga com 91 cortes automáticos devido a divergência no processo iterativo da fase corretora de alguns passos de carga. O número médio de iterações foi de 4,23. Pode-se notar que a trajetória de equilíbrio mostrada na Figura 9b é fortemente não linear com a presença de vários *limit points, turning points* e *loopings*.

|                  | PL1  | PL2  | PL <sub>3</sub> | PI.4                                                      | PL <sub>5</sub> | PL6  | PL7  | PL <sub>8</sub> | PL9     |
|------------------|------|------|-----------------|-----------------------------------------------------------|-----------------|------|------|-----------------|---------|
| Yang y Kuo       |      |      |                 | 5.813 -8.498 16.149 -22.162 38.566 -49.896 64.875 -82.420 |                 |      |      |                 | 104.611 |
| <b>EVU</b>       |      |      |                 | 5.811 -8.495 16.204 -22.086 38.932 -50.206 66.786 -83.138 |                 |      |      |                 | 108.61  |
| diferença $(\%)$ | 0.03 | 0.04 | 0.34            | 0.34                                                      | 0.95            | 0.62 | 2.95 | 0.87            | 3.82    |

Tabela 2: Valores da carga *P* nos pontos limites – (lb)

#### **4.3 Arco circular biarticulado abatido sob carga excêntrica**

Neste exemplo considera-se um arco abatido de diretriz circular com ambas extremidades apoiadas e sujeito a uma carga concentrada *P* com uma excentricidade de 0,2*m* em relação ao seu vértice. Desta maneira, considerou-se a carga *P* e um momento fletor *M*=0,2*P* aplicados no vértice do arco. Na Figura 10a detalham-se as propriedades geométricas e mecânicas do arco que foi discretizado com 20 elementos de viga unificado.

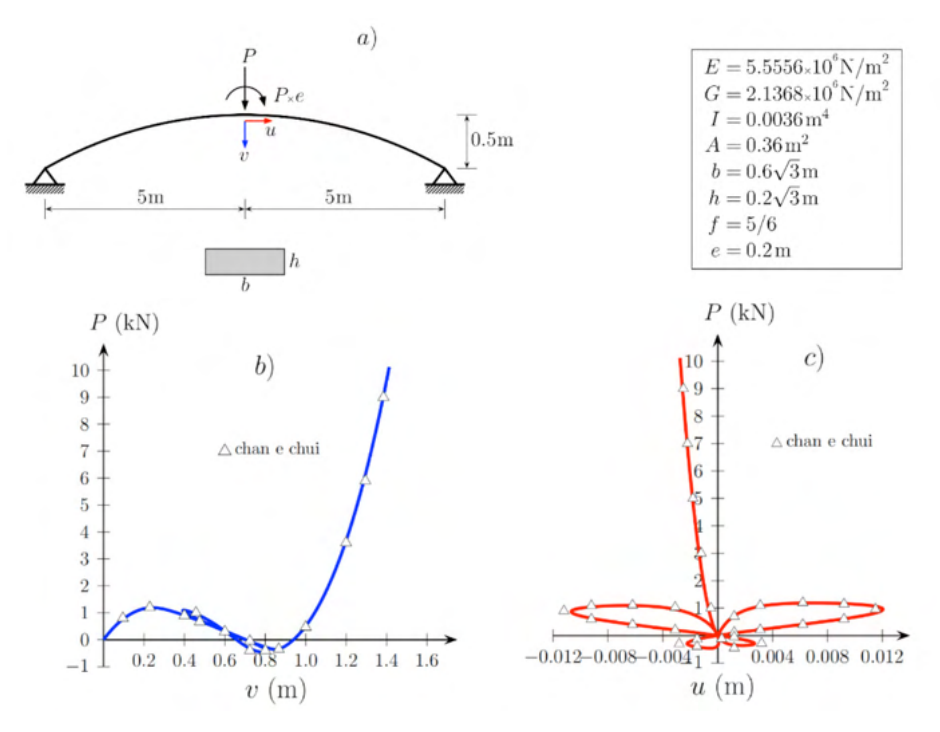

Figura 10: Arco circular biarticulado abatido. a) Propriedades geométricas e mecânicas. b) Deslocamento vertical do vértice. c) Deslocamento horizontal do vértice.

Na Figura 10b mostra-se a curva carga *P versus* deslocamento vertical *v* do vértice. Na Figura 10c mostra-se a curva carga *P versus* o deslocamento horizontal *u* do vértice. Foram comparados os resultados de ambas trajetórias de equilíbrio com os resultados obtidos por Chan e Chui [17] onde pode-se observar uma boa concordância, com exceção <span id="page-87-0"></span>de pequenas discrepâncias no tamanho dos laços na direção do eixo *x* apresentados na Figura 10c. Essas discrepâncias, provavelmente, devem-se ao processo de obtenção desses pontos. Esses pontos foram obtidos após a digitalização dos gráficos apresentados em [17], e também, há de se ressaltar o ajuste das escalas dos eixos coordenados. Para obter as trajetórias de equilíbrio foi utilizado o método de controle variável dos deslocamentos apresentados na referência [18]. O valor da longitude de arco foi de 0,0085 para 315 passos de carga. O número médio de iterações foi de 3,6. Nota-se que as trajetórias de equilíbrio do arco mostradas nas Figuras 10b e 10c são fortemente não lineares com a presença de alguns *limit points, turning points* e *loopings.*

#### **4.4 Arco circular biarticulado abatido sob carga distribuida**

Neste exemplo considera-se um arco abatido de diretriz circular biapoiado e submetido a uma carga  $q$  uniformemente distribuída ao longo da metade de seu vão, conforme mostra-se na Figura 11a.

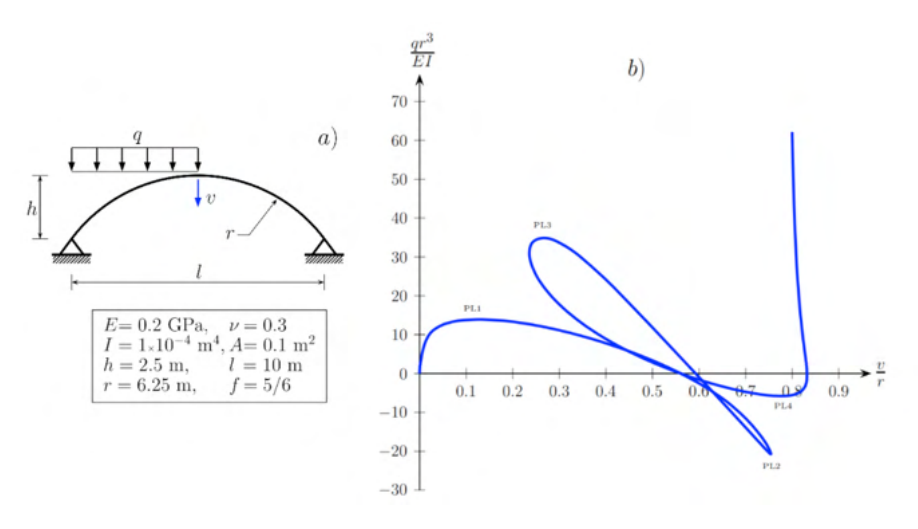

Figura 11: Arco circular biarticulado abatido. a) Propriedades geométricas e mecânicas. b) Trajetórias de equilíbrio.

Nesta Figura 11a detalham-se ainda as propriedades geométricas e mecânicas do arco que foi discretizado com 20 elementos de viga unificado (EVU). Na Figura 11b mostrase a curva da carga normalizada *qı<sup>s</sup>/EI versus* o deslocamento vertical normalizado *v/ı* do vértice. Pode-se observar que há quatro pontos limites. Os valores normalizados das cargas nos pontos limites foram comparados com os valores obtidos por Xu e Mirmiran [19]. Estes autores utilizaram a formulação co-rotacional e um elemento de viga que inclui os termos não lineares da deformação axial de Green-Lagrange. Além disso, utilizaram uma malha com 20 elementos. Os valores destas cargas estão detalhadas na Tabela 3, onde

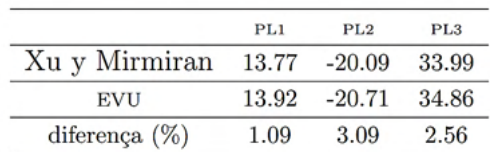

<span id="page-88-0"></span>observou-se que a maior diferença foi de 3,1% no ponto limite 2 (PL2).

Tabela 2: Valores da carga  $\frac{qr^3}{r!}$  nos pontos limites

Para obter a trajetória de equilíbrio foi utilizado o método de controle variável dos deslocamentos. O valor inicial da longitude de arco foi de 0,1. Foram utilizados 177 passos de carga com 12 cortes automáticos devido a divergência do processo iterativo na fase corretora de alguns passos de carga. O número médio de iterações foi de 4,18. Pode-se notar que a trajetória de equilíbrio do arco mostrado na Figura 11b apresenta fortes não linearidades com a presença de alguns *limit points, turning points* e um *looping*.

#### **5 | CONCLUSÕES**

Neste trabalho mostrou-se, através dos exemplos numéricos, a habilidade do elemento de viga unificado em lidar com grandes translações e rotações de corpo rígido. Desta maneira, não se produz um aumento artificial da rigidez no comportamento não linear de diferentes tipologias estruturais. Foi descrita de maneira detalhada a relação entre a formulação co-rotacional e os modos de deformações naturais. A grande vantagem do uso dos modos deformacionais naturais é que os mesmos definem a priori esforços internos auto-equilibrados, o que permite obter o vetor de forças nodais e a matriz de rigidez tangente de maneira consistente, descritos em coordenadas globais, através de operações algébricas bastante simples. Ademais, neste trabalho descreveu-se de maneira explícita o movimento de corpo rígido do elemento de viga unificado e a dedução da matriz de rigidez co-rotacional. Cabe destacar que a principal vantagem da formulação co-rotacional é o desacoplamento entre os efeitos locais e globais, e isto permite utilizar uma biblioteca de elementos finitos oriundos da análise linear. A utilização de elementos finitos lineares na análise não linear geométrica através da formulação co-rotacional se deve ao fato desta formulação descrever os efeitos globais como movimento de corpo rígido. Por último, é importante ressaltar que distintas fontes de não linearidades físicas podem ser tratadas como efeitos locais na formulação co-rotacional.

#### **REFERÊNCIAS**

B. Skallerud, K. Holthe and B. Haugen, Thin shell and surface crack elements for simulation of combined failure modes, **Computer Methods in Applied Mechanics and Engineering**, Vol.194/21, 2619{2640, 2006.

<span id="page-89-0"></span>L.L. Yaw, N. Sukumar and S.K. Kunnath, Meshfree co-rotational formulation for twodimensional continua, **International Journal for Numerical Methods in Engineering**, Vol. 79(8),979{1003, 2009.

C.A. Felippa and B. Haugen, A unified formulation of small-strain corotational finite elements: I. Theory, **Computer Methods in Applied Mechanics and Engineering**, Vol. 81, pp.131-150, 2005.

M. Mostafa, M. V. Sivaselvan and C. A. Felippa, A solid-shell corotational element based on ANDES, ANS and EAS for geometrically nonlinear structural analysis, **International jornal for numerical methods in engineering**, Vol. 95, pp. 145{180, 2013.

W.T. Matias e L.M. Bezerra, Uma abordagem unificada da formulação co-rotacional para elementos de treliça 2D, treliça 3D e viga 2D, **Revista Internacional de Métodos Numéricos para Cálculo y Diseño en Ingenieria**, Vol. 25, No. 2, pp. 163-190, 2009.

T.N. Le, J.M. Battini and M. Hjiaj, Efficient formulation for dynamics of corotational 2D beams, **Computational Mechanics**, Vol. 48, No. 2, 153-161, 2011.

T.N. Le, J.M. Battini and M. Hjiaj, A consistent 3D corotational beam element for nonlinear dynamic analysis of flexible structures, **Computer Methods in Applied Mechanics and Engineering**, Vol. 269, pp. 538{565, 2014.

J. Argyris, H. Balmer, J.St. Doltsinis, *et al*, Finite element method - the natural approach, **Computer Methods in Applied Mechanics and Engineering***,* Vol. 17/18, pp. 1-106., 1979.

J. Argyris, H.O. Hilpert, G.A. Malejannakis and D.W. Scharpf, D.W., On the geometrical stiffness of a beam in space - A consistent V.W. approach, **Computer Methods in Applied Mechanics and Engineering**, Vol. 20, pp. 105-131, 1979.

S. Krenk, A general format for curved and nonhomogeneous beam elements, **Computers** *&*  **Structures**, Vol. 50, pp. 449-454, 1994.

S. Krenk, **Non-linear modeling and analysis of solids and structures**, Cambridge University Press, 2009.

M.J. Turner, R.W. Clough, H.C. Martin and L.J. Topp, Stiffness and deflection analysis of complex structures, **Journal of the Aeronautical Sciences**, Vol. 23, pp. 805{824, 1956.

J. S. Przemieniecki, **Theory of matrix structural analysis**, McGraw-Hill, 1968.

H.C. Martin, On the derivation of stiffness matrices for the analysis of large deflection and stability problems, AFFDL-TR-66-80, Air Force Institute of Technology, pp. 697{716, 1966.

W. Wagner, A path-following algorithm with quadratic predictor, **Computers and Structures**, Vol. 39, pp. 339-348, 1991.

Yang, Y.B. and Kuo, S.R., **Theory** *&* **analysis of nonlinear framed strucutures**, Prentice Hall, 1994.

S.L. Chan and P.P.T. Chui, **Non-linear static and cyclic analysis of steel frames with semirigid connections**, Elsevier, Amsterdan, 2000.

<span id="page-90-0"></span>W.T. Matias, El control variable de los desplazamientos en el análisis no lineal elástico de estructuras de barras, **Revista Internacional de Métodos Numéricos para Cálculo y Diseño em Ingeniería**, Vol. 18, No. 4, pp. 549{572, 2002.

Xu, Z. and Mirmiran, A., Looping behavior of arches using corotational finite element, **Computers** *&*  **Structures**, Vol. 62, No. 6, pp. 1059-1071, 1997.

### **CAPÍTULO 6**

<span id="page-91-0"></span>RELLENO SANITARIO PARA EL MUNICIPIO DE VALENZUELA

*Data de aceite: 01/12/2021*

#### **Roberto Alejandro Rojas Holden**

Facultad de Ingeniería Universidad Nacional de Asunción https://cv.conacyt.gov.py/publicar/ cv?id=155c5251c61eae8e3ec50c5c1cd4a0e6

**ABSTRACT:** The negative impact of inadequate final disposal of waste on the environment and on health is becoming more and more evident in our country. The population has become aware of the importance of this problem and has demanded more decisive action from public institutions to solve it. The alternatives that are being offered to solve this problem start today with a comprehensive management approach and put a lot of emphasis on the sustainability of the solutions within legal instruments. Final disposal of waste adopts particular characteristics in small towns and in rural areas, due to factors such as: the lack of resources, by the almost generalized subsidy of the cleaning service; the absence of information on the negative consequences of landfills; ignorance of joint solutions which reduce implementation and operation costs of manual fillings; the appropriate technology to dispose the waste without incurring into greater costs of investment and operation; and the absence of knowledge about how to deal with the problem of inadequate final disposal of waste.

**KEYWORDS**: Soil, design, environmental management plan.

#### **1 | INTRODUCCIÓN**

Es un hecho cada vez más claro en nuestro país el impacto negativo de la inadecuada disposición final de residuos en el ambiente y en la salud. La población ha tomado conciencia de la importancia de este problema y ha demandado una acción más decidida de las instituciones públicas para solucionarlo.

Las alternativas que se vienen ofreciendo para resolver este problema parten hoy de un enfoque de gestión integral y ponen mucho énfasis en la sostenibilidad de las soluciones y enmarcadas dentro de los instrumentos legales. la disposición final de residuos adopta características particulares en localidades pequeñas y en zonas rurales, debido a factores como: la falta de recursos, por el subsidio casi generalizado del servicio de limpieza; la ausencia de información sobre las consecuencias negativas de los vertederos; el desconocimiento de soluciones conjuntas, que reducen costos de implementación y operación de los rellenos manuales; la tecnología apropiada para disponer los residuos sin incurrir en costos mayores de inversión y operación; y la ausencia de conocimiento acerca de cómo enfrentar el problema de la disposición final inadecuada de residuos.

**Residuo sólido**: Es cualquier producto, materia o sustancia, resultante de la actividad humana o de la naturaleza, que ya no tiene más

<span id="page-92-0"></span>función para la actividad que lo generó.

Pueden clasificarse de acuerdo a su: **origen** (domiciliar, industrial, comercial, institucional, público), **composición** (materia orgánica, vidrio, metal, papel, plásticos, cenizas, polvos, inerte) y **peligrosidad** (tóxicos, reactivos, corrosivos, radioactivos, inflamables, infecciosos).

#### **2 | OBJETIVOS**

Proveer de un sistema de relleno sanitario de manera a mitigar los impactos ambientales negativos. Que el RSM sea aceptado por la comunidad de Valenzuela y sea lo más económico posible para la misma, teniendo presente su sostenibilidad. Reducir el riesgo de incendios y accidentes debido a la acumulación de gases inflamables. Reducir los olores producidos por los residuos orgánicos. Reducir la contaminación debido a la descomposición de la materia orgánica

#### **3 | METODOLOGÍA**

Se describe la zona del proyecto en los aspectos sujetos a impactos, y luego se elabora un Plan de Gestión Ambiental.

**Geomorfología**: el área es bastante homogénea en términos estructurales. El tipo de suelo es arcilloso. Suelo que es favorable para este tipo de proyecto desde el punto de vista de la impermeabilidad. Este suelo se utilizará como suelo de base del proyecto y además como relleno compactado diariamente sobre los residuos sólidos formando las denominadas celdas diarias.

**Relieve:** el área está caracterizada por pendientes relativamente variables por lo que el drenaje superficial es bastante bueno y se observa escasa erosión. Siendo la pendiente del terreno natural 3%, presentando características favorables para la implementación del proyecto desde esta perspectiva. **Clima:** sub tropical húmedo, las temperaturas media mínima es de 13,8 **º** C y la máxima 33,2º C. Eco región: El proyecto esta ubicado en la eco región de Litoral Central. **Descripción de las características del área de emplazamiento:**  La zona se caracteriza por la actividad agrícola ganadera. Cuenca Hidrográfica: la propiedad se encuentra ubicada entre los A° Segovia Paso y A° Paso Pe. Ubicados a 1.000 metros del lugar del emplazamiento del proyecto. **- Tipo de vegetación** (pastizal, arbustivo, arbóreo): Corresponde a la Eco región Litoral Central. Entre las especies arbóreas podemos citar Ybyrapyta, Curupay, mango. - Fauna: Se observan aves como, cardenal, tórtola, calandria para, hornero. **- Asentamientos Humanos:** El casco urbano de la ciudad está a una distancia de 3.000 metros. **Inversión total: 120.000 U\$S. Tecnologías y procesos que se aplicarán:** La excavación se realizará en forma manual, el relleno sanitario también, diariamente contando con las herramientas y el personal apropiado para dichas prácticas.

<span id="page-93-0"></span>El relleno sanitario es una técnica de disposición final de los residuos sólidos en el suelo que no causa molestia ni peligro para la salud o la seguridad pública; tampoco perjudica el ambiente durante su operación ni después de su clausura. Esta técnica utiliza principios de ingeniería para confinar la basura en un área lo más estrecha posible, cubriéndola con capas de tierra diariamente y compactándola para reducir su volumen. Se contará además con el servicio de recolección domiciliaria de residuos con un recolector proveído por la misma municipalidad. Esta alternativa prevé los problemas que puedan causar los líquidos y gases producidos por efecto de la descomposición de la materia orgánica. Figuras 1 y 2:

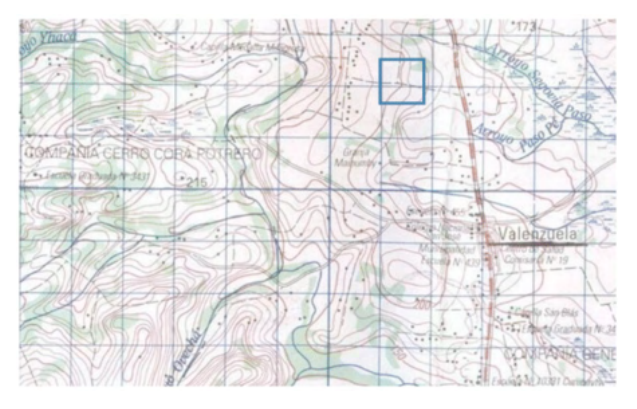

Figura 1: Lugar de emplazamiento del proyecto

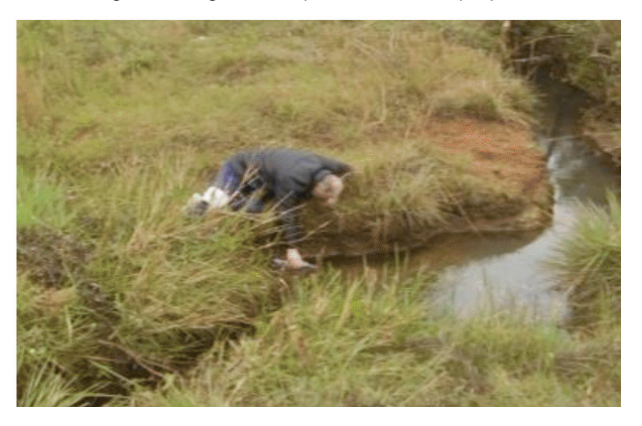

Figura 1: Toma de muestra de agua Ao Paso Pé

#### **4 | RESULTADOS Y DISCUSIÓN**

**Etapa 1: Diseño.** En relación con la disposición final de RSM, de tres alternativas de tipos de rellenos sanitarios, a saber (se eligió la tercera debido al número de habitantes Po = 6.000, y a la tasa de crecimiento poblacional del 0,0% de la localidad y al volumen de basura diario generado 0,3kg / habitante día): Pf=Po x (1+0,0)20=6.000 hab.(Proyección <span id="page-94-0"></span>población a 20 años) Peso:365 días x 6.000 hab. x 0,3 kg / habit día =657.000 kg. / año. Densidad relleno compactado 450 kg / m3; Volumen anual: 657.000 / 450 =1.460 m3 / año; Volumen para 20 años = 20x1.460 =29.200 m3

El Relleno Sanitario Manual, en adelante RSM, es el elegido para esta comunidad, por su practicismo en su ejecución presupuestaria para el volumen y peso de basura diario de aproximadamente 4 m<sup>3</sup> / día y 1,8 ton / día, la tecnología disponible en la zona y la población que cubrirá, siendo en este caso el menos oneroso para la misma. El terreno considerado para el RSM cuenta con un nivel freático de 6 metros de profundidad lo cual es apto para el proyecto que consistirá en: trincheras de 3 metros de profundidad con una base de 1,5 metros dejando un talud de pendiente 1: 2 para evitar el desmoronamiento del terreno adyacente y 1 metro entre trinchera y trinchera teniendo en cuenta las características del suelo y esta profundidad, se evitará la contaminación de las aguas subterráneas y superficiales.

El área de emplazamiento del proyecto requiere como mínimo:

**16.500** m2 para la zona de relleno sanitario propiamente dicho (29.200m3 / (3m x0,59) (coeficiente de aprovechamiento del terreno por el método de trinchera (ver corte de trinchera)= 16.497 m2)

**100** m2 para depósito, guardia, oficina del encargado y baño del personal

**1.500** m2 para zona de vivero

**11.600** m2 para circulación de camiones y vehículos

**50.000** m2 de zona de amortiguamiento

**79.700** m2 de Área Total mínima del RSM

-Precipitación pluvial en el área del Relleno Sanitario anual es de 1.219 mm (DGEEC-2006) - Escorrentía superficial (60%) - Evapotranspiración. - Humedad natural del RSM, 8 %.- Grado de compactación: relleno débilmente compactado K =0,35 (coef. de compactación) - Capacidad de campo (capacidad del suelo y del RSM para retener humedad: 40%).

Coeficiente de permeabilidad del suelo:

10-5 a 10-7 cm/s (muy baja infiltración); 10-7 cm/s (prácticamente impermeable)

**DETALLE DEL AREA DE PROVECTO** 

<span id="page-95-0"></span>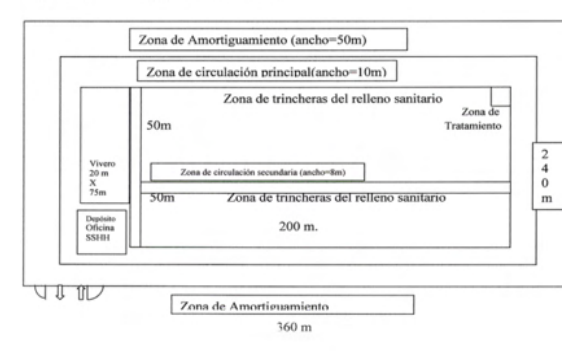

Figura 3: Detalle del proyecto

Se elaboró un Plan de Gestión Ambiental para el proyecto

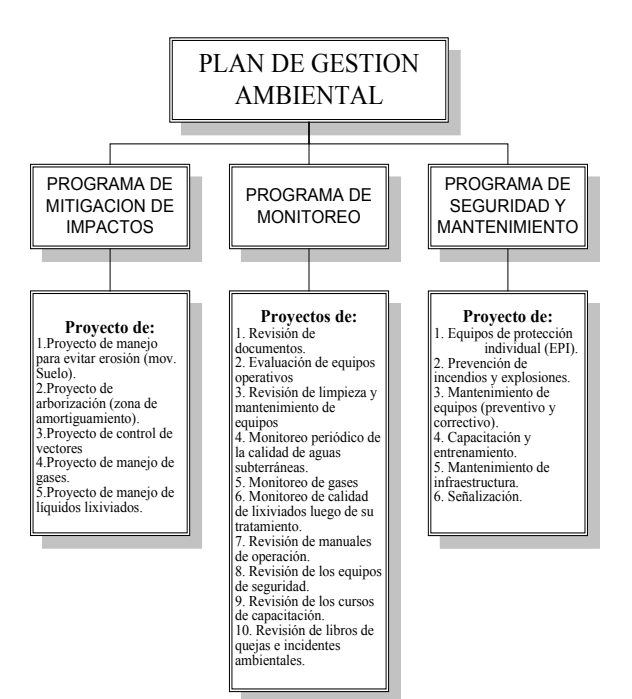

Diagrama: Plan de Gestión Ambiental

#### **Mitigación de impactos negativos del medio físico**

- Se tendrá en cuenta un plan para evitar erosión en los movimientos de suelos, que consistirá en colocar cobertura vegetal (pasto) en taludes.
- Arborización en la zona de amortiguamiento para servir de contención de polvo

y de eventuales particular en suspensión como ser pedazos de papel o plástico como además tendrá un efecto paisajístico.

- Dispositivos de drenaje de líquidos provenientes de la descomposición de residuos, que pasaran por una planta de tratamiento de este lixiviado, en una etapa primaria y otra secundaria hasta llegar a límites aceptables de contaminación. Esto además será acompañado de un monitoreo constante para identificar eficiencia del tratamiento.
- Quema controlada de gas metano proveniente de la descomposición de los residuos.

#### **Control de Impactos al hombre**

- Plan de seguridad ocupacional, equipos de protección individual (EPI). Educación y capacitación para los trabajadores y la sociedad para mejorar la disposición de los residuos.
- Control de vectores, mediante insecticidas biodegradables.
- Plan de vacunación para los trabajadores.

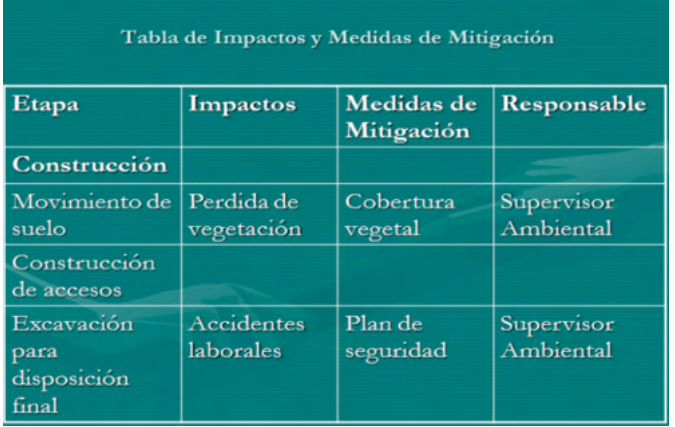

Tabla de Impactos y medidas de mitigación en la Construcción

#### Tabla de Impactos y Medidas de Mitigación

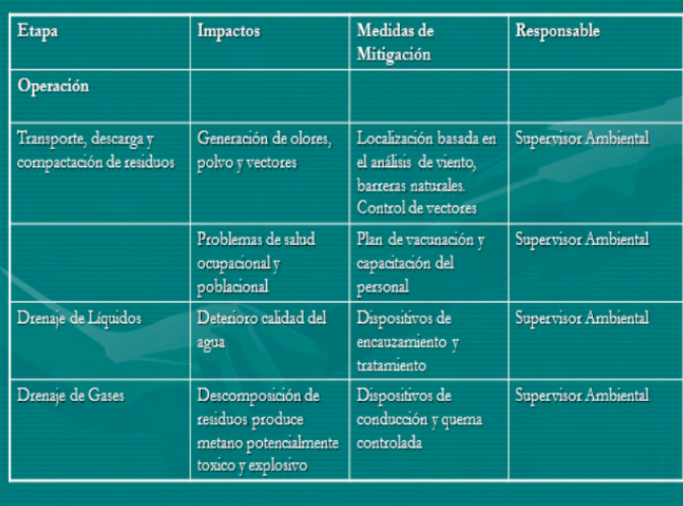

Tabla de impactos y mitigación durante la operación

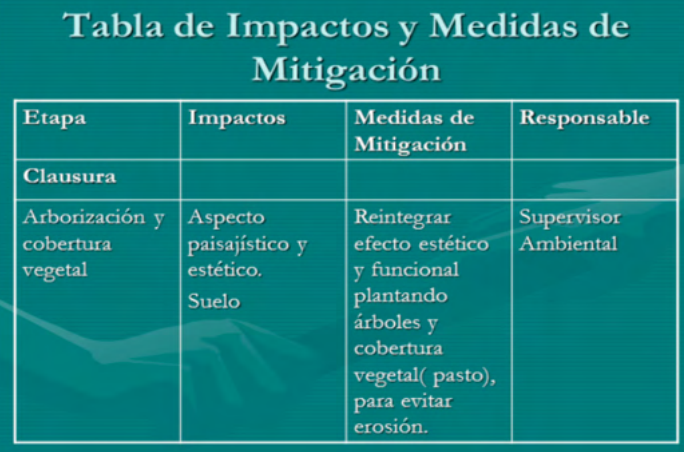

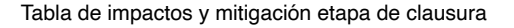

#### **Desarrollar un plan de Emergencia**

- Desarrollo de un plan de Respuesta a la Emergencia y entrenamiento de sus empleados en cómo usarlo. Ya que las emergencias son impredecibles, se debe preparar un Plan de Respuesta la Emergencia que refleje las condiciones de su entorno.
- Al desarrollar dicho Plan de Respuesta a la Emergencia, considerar lo siguiente:
- Limite las acciones centralizando las actividades alrededor de la Emergencia.
- El plan debe basarse en un número mínimo de empleados presentes en el relleno sanitario.
- El plan debe estar expuesto y claramente visible para conocimiento de todos.
- El entrenamiento de su personal en la ejecución del plan le asegura un alto grado de éxito en el manejo de emergencias, de manera que entrene, entrene y siga entrenando a su personal.

#### **Obligaciones del supervisor ambiental**

- Promover constantemente la seguridad y la higiene.
- Control periódico y monitoreo de los drenajes líquidos y gases.
- Inventario diario de la cantidad de residuos que llegan.
- Capacitación del personal cada 12 meses, sobre riesgos existentes de acuerdo a funciones que desempeña.
- Vigilancia a la salud según establece IPS.
- Manual de equipos.
- Programa de revisión de equipos e instalaciones.
- Simulacro de accidentes
- PAE (Plan de Atención a Emergencias)
- Plan de respuesta ante accidentes de personal.

#### **Obligaciones de los trabajadores**

- Estar informado de los riesgos existentes en la planta.
- Participar en la capacitación proporcionada.
- Acceder a la práctica de exámenes médicos.
- Desarrollar las actividades de acuerdo al manual de operaciones.
- Utilizar los equipos de protección individual de acuerdo al trabajo a ejecutar, mantenerlos en condiciones de uso y limpieza e informar al Capataz cuando debe reponerse.
- Seguir las Instrucciones del Supervisor Ambiental o Capataz, para realizar actividades peligrosas.
- Participar en las capacitación de Seguridad e Higiene.

#### **Proyecto de capacitación**

Se debe instrumentar bajo el concepto de:

**Decir** 

- Mostrar
- Indicar
- Corregir
- **Supervisar**

#### **Plan de Monitoreo**

El objetivo del plan es establecer para cada fase del proyecto o actividad:

- Los componentes del medio ambiente que serán objeto de medición y control
- El impacto ambiental asociado
- La ubicación de los puntos de control
- Los parámetros que serán utilizados para caracterizar el estado y evolución de dicho componente
- Los niveles cuantitativos o limites permitidos o comprometidos
- La duración y frecuencia del plan de monitoreo para cada parámetro
- El método o procedimiento de medición de cada parámetro
- El plazo y frecuencia de entrega de los informes del plan de monitoreo a los organismos competentes.
- La indicación del organismo competente que recibirá dicha documentación
- Cualquier otro aspecto relevante

Los componentes a ser controlados:

- Calidad del aire
- Calidad de las aguas subterráneas
- Calidad de las aguas superficiales
- Control del asentamiento del relleno, agrietamiento y erosión de superficies
- Control de los sistemas de drenaje (lixiviados y aguas de lluvia)
- Calidad del efluente (lixiviados)

#### Frecuencia

- El muestreo y análisis de la calidad de las aguas superficiales se efectuara con la siguiente frecuencia:
- Antes de iniciar la operación: una vez, análisis de todos los parámetros.
- Durante la operación: semestral
- Después del cierre: una vez, análisis de los parámetros de contingencia
- Durante el abandono: anualmente, análisis de los todos los parámetros durante

tres años.

#### **Parámetros de control**

- PH
- **Temperatura**
- Aceites y Grasas
- DQO (Demanda Química de Oxigeno)
- Manganeso
- **Conductividad**
- Nitrógeno Total
- Cloruros
- Sulfatos

#### Monitoreo del lixiviado

Los líquidos lixiviados generados por el RSM que tienen su origen en dos fuentes, fundamentalmente el agua de lluvia infiltrada y las internas, liquido propio de los residuos y el generado en los procesos de descomposición de la materia orgánica presente. Ambos pasan a través de los residuos depositados, diluyendo y arrastrando diversos componentes de la basura. El contacto entre la fase liquida enunciada y la sólida compuesta por basura, produce un líquido final que contiene una mezcla de elementos orgánicos e inorgánicos en diferentes formas según la movilidad de cada uno (solución, emulsión, sólidos arrastrados), que deben ser analizados.

#### **Control de Asentamiento del relleno, Agrietamiento y Erosión de Superficies**

• Serán controlados en forma visual y a través de evaluaciones topográficas altimétricas cada año.

#### **Sitios de Monitoreo**

• Superficie del relleno sanitario.

#### **Frecuencia**

• Mensualmente durante la operación y anualmente durante tres años después del cierre.

#### **Parámetros**

• Se realizara el monitoreo considerando alturas, pendientes, posibles impactos por erosión y formación de grietas.

#### **Control de los Sistemas de Drenaje ( Lixiviados y Aguas de Lluvia)**

#### **Metodología**

- Las tuberías de drenaje cuentan con cámaras de inspección y control, en forma visual.
- Las canaletas de agua de lluvia serán inspeccionadas en forma visual.

#### **Sitios de Monitoreo**

• Tuberías de drenaje para conducción de líquidos percolados y canaletas de drenaje de lluvia.

#### **Frecuencia**

- La frecuencia de inspección será:
- Durante la operación : Semanal (control visual)
- Durante el abandono: Mensual y después de lluvias intensas.

#### **Parámetros**

• Se monitoreara el estado del sistema de drenaje, inspeccionando tuberías y canaletas en busca de taponamientos y roturas.

#### **5 | CONCLUSIONES**

Es importante que en se tenga a la ciudadanía concientizada sobre la limpieza de la comunidad y la importancia de los proyectos asociados de recolección de basura, limpieza de calles y lugares públicos, el reciclaje y la utilización del RSM Piña Porá para tener una comunidad saludable y orgullo p/habitantes. Se accede a la propiedad, por la ruta empedrada Itacurubi-Valenzuela y por un camino vecinal a ser construido.

Una ventaja del relleno sanitario como método de tratamiento de residuos es la posibilidad de recuperación de áreas ambientalmente degradados por explotación de canteras, así como terrenos considerados improductivos o marginales, que se pueden convertir en parques y plazas para el usufructo de la comunidad una vez cumplido con los trabajos de clausura.

El relleno sanitario manual es de baja inversión y mantenimiento, para lo que además debe ser controlado, hacer cumplir los diferentes programas de mitigación de impactos, cumplir con los programas de monitoreo para servir de base indicativa de la eficiencia de los programas de mitigación, contar con un monitoreo de línea de base que sirva para identificar alteraciones en las aguas subterránea y aguas superficiales próximas, para identificar posibles alteraciones del entorno.

#### <span id="page-102-0"></span>**REFERENCIAS**

(i) Empresas Públicas de ANDES ESP. (2010). Estudio de Impacto Ambiental, Construcción y Operación de Segunda fase de Relleno Sanitario. ANDES, Antioquía.

(ii) Espinoza, G. (2001). Fundamentos de Evaluación de Impacto Ambiental. Banco Interamericano de Desarrollo BID, Centro de Estudios para el Desarrollo, CED. Santiago, Chile.

(iii) Jaramillo, J. (2002). Guía para el Diseño, Construcción y Operación de Rellenos Sanitarios Manuales. Centro Panamericano de Ingeniería Sanitaria y Ciencias del Ambiente. Oficinas de la Organización Panamericana de la Salud OPS y de la Organización Mundial de la Salud, OMS. Universidad de Antioquía, Colombia.

(iv) Mendoza R., Bogado W., Rojas R. & Alonso C. (2008). *Relleno Sanitario para el Municipio de Valenzuela.* Dirección General de Postgrado. Universidad Nacional de Asunción.

(v) Norma Paraguaya NP 24 001 80. (2011). Agua Potable. Requisitos Generales. Instituto Nacional de Tecnología, Normalización y Metrología. INTN. Asunción, Paraguay.

(vi) Norma Paraguaya Nº186. (1980). Toma de muestras para análisis físico, químico y bacteriológico de las Aguas. INTN. Asunción, Paraguay.

#### **SOBRE O ORGANIZADOR**

**ARMANDO DIAS DUARTE -** Possui graduação em Engenharia de Produção pela Universidade Federal de Pernambuco (2016), com um período de três meses, através de um intercâmbio realizado na cidade de Hof – Alemanha, desenvolvendo trabalhos de gestão de resíduos sólidos, em conjunto com a Educação Ambiental. Em 2018 concluiu o mestrado acadêmico em Engenharia Civil e Ambiental pela Universidade Federal de Pernambuco com ênfase em tecnologia ambiental. Atualmente (2019) realiza o doutorado na área de otimização em Recursos Hídricos pela Universidade Federal de Pernambuco. Tem experiência nas áreas da Educação Ambiental, Análise de Ciclo de Vida, Gestão Ambiental, Recursos Hídricos e Sustentabilidade. Atua com consultorias empresariais e acadêmicas.

#### **ÍNDICE REMISSIVO**

#### **A**

Acurácia [34,](#page-42-0) [39,](#page-47-0) [44](#page-52-0) Autodesk Revit 2020 [1,](#page-9-0) [14](#page-22-0)

#### **B**

BIM [1](#page-9-0), [2](#page-10-0), [3,](#page-11-0) [4,](#page-12-0) [9](#page-17-0), [11,](#page-19-0) [16](#page-24-0), [17,](#page-25-0) [20](#page-28-0), [21](#page-29-0), [22](#page-30-0) **C** Construção civil [1,](#page-9-0) [2](#page-10-0), [3](#page-11-0), [21,](#page-29-0) [22](#page-30-0), [50](#page-58-0), [61](#page-69-0)

Corrosão [48,](#page-56-0) [49,](#page-57-0) [54](#page-62-0), [56,](#page-64-0) [58](#page-66-0), [59](#page-67-0), [60](#page-68-0)

#### **D**

Diseño [23](#page-31-0), [81,](#page-89-0) [82](#page-90-0), [85,](#page-93-0) [94](#page-102-0) Dynamo 2.1 [1](#page-9-0)

#### **E**

Elemento de viga Bernoulli-Timoshenko [62](#page-70-0) Estação total [34](#page-42-0), [35](#page-43-0), [36,](#page-44-0) [37](#page-45-0), [39,](#page-47-0) [46](#page-54-0) Estruturas de concreto [48](#page-56-0), [49,](#page-57-0) [50](#page-58-0), [51,](#page-59-0) [59,](#page-67-0) [60](#page-68-0), [61](#page-69-0) **F** Formulação co-rotacional [62,](#page-70-0) [63,](#page-71-0) [79](#page-87-0), [80,](#page-88-0) [81](#page-89-0) **G** GPS [34](#page-42-0), [35,](#page-43-0) [39,](#page-47-0) [40](#page-48-0), [41,](#page-49-0) [43](#page-51-0), [44](#page-52-0) **I** Ingeniería [23,](#page-31-0) [24](#page-32-0), [32,](#page-40-0) [33,](#page-41-0) [82](#page-90-0), [83,](#page-91-0) [85](#page-93-0), [94](#page-102-0) **L** Locação de obra [34](#page-42-0) **M** Manutenção [3](#page-11-0), [48,](#page-56-0) [58,](#page-66-0) [59](#page-67-0), [60,](#page-68-0) [61](#page-69-0) Métodos dos elementos finitos [62](#page-70-0) Métodos numéricos [23,](#page-31-0) [24](#page-32-0), [32,](#page-40-0) [33](#page-41-0), [81](#page-89-0), [82](#page-90-0) Modos de deformação naturais [62](#page-70-0)

#### **N**

Não-linearidade geométrica [62](#page-70-0)

#### **O**

Orçamentação [1,](#page-9-0) [2](#page-10-0), [12](#page-20-0)

#### **P**

Patologias [48,](#page-56-0) [49](#page-57-0), [50,](#page-58-0) [60](#page-68-0) Plan de gestión ambiental [84,](#page-92-0) [87](#page-95-0) Plataforma [1](#page-9-0), [2](#page-10-0), [3,](#page-11-0) [5](#page-13-0), [6](#page-14-0), [7,](#page-15-0) [8,](#page-16-0) [9](#page-17-0), [10,](#page-18-0) [12](#page-20-0) Programação [1,](#page-9-0) [6](#page-14-0), [7](#page-15-0), [8,](#page-16-0) [9,](#page-17-0) [11](#page-19-0) Projetos [2,](#page-10-0) [3,](#page-11-0) [12](#page-20-0), [50,](#page-58-0) [52](#page-60-0)

#### **S**

Sinapi [1](#page-9-0), [10,](#page-18-0) [11](#page-19-0), [12,](#page-20-0) [13](#page-21-0), [20](#page-28-0) Softwares [1,](#page-9-0) [3,](#page-11-0) [6](#page-14-0), [7](#page-15-0), [8,](#page-16-0) [35](#page-43-0) Suelo [84](#page-92-0), [85,](#page-93-0) [86](#page-94-0)

#### **T**

TecNM [23](#page-31-0) TRANSGEOLOCAL [34,](#page-42-0) [35](#page-43-0), [40](#page-48-0), [41,](#page-49-0) [47](#page-55-0)

# **COLEÇÃO** DESAFIOS<br>ENGENHARIAS:

## **ENGENHARIA CIVIL 4**

- www.atenaeditora.com.br
- x contato@atenaeditora.com.br
- @ @atenaeditora
- www.facebook.com/atenaeditora.com.br

MENIN

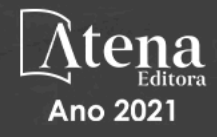

# **COLEÇÃO** DESAFIOS<br>ENGENHARIAS:

### **ENGENHARIA CIVIL 4**

- www.atenaeditora.com.br
- **EX** contato@atenaeditora.com.br
- **O** @atenaeditora
- www.facebook.com/atenaeditora.com.br

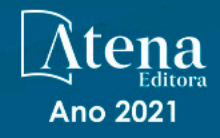